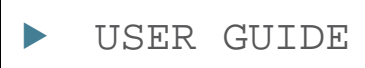

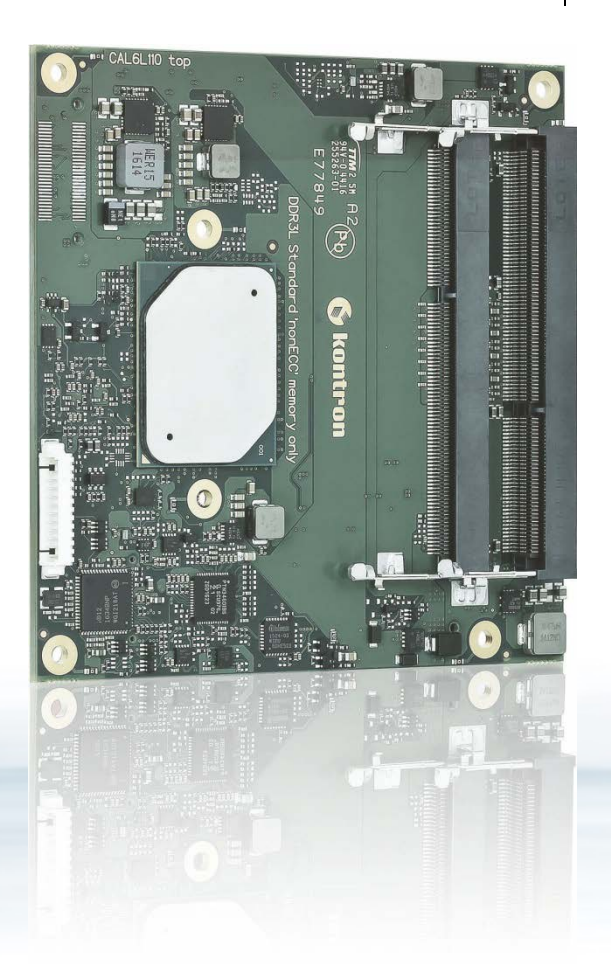

# COMe-cAL6

Doc. User Guide Rev.2.1 Doc. ID: 1061-1953

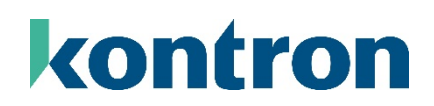

www.kontron.com

This page has been intentionally left blank

# COME-CAL6 - USER GUIDE

# Disclaimer

Kontron would like to point out that the information contained in this user guide may be subject to alteration, particularly as a result of the constant upgrading of Kontron products. This document does not entail any guarantee on the part of Kontron with respect to technical processes described in the user guide or any product characteristics set out in the user guide. Kontron assumes no responsibility or liability for the use of the described product(s), conveys no license or title under any patent, copyright or mask work rights to these products and makes no representations or warranties that these products are free from patent, copyright or mask work right infringement unless otherwise specified. Applications that are described in this user guide are for illustration purposes only. Kontron makes no representation or warranty that such application will be suitable for the specified use without further testing or modification. Kontron expressly informs the user that this user guide only contains a general description of processes and instructions which may not be applicable in every individual case. In cases of doubt, please contact Kontron.

This user guide is protected by copyright. All rights are reserved by Kontron. No part of this document may be reproduced, transmitted, transcribed, stored in a retrieval system, or translated into any language or computer language, in any form or by any means (electronic, mechanical, photocopying, recording, or otherwise), without the express written permission of Kontron. Kontron points out that the information contained in this user guide is constantly being updated in line with the technical alterations and improvements made by Kontron to the products and thus this user guide only reflects the technical status of the products by Kontron at the time of publishing.

Brand and product names are trademarks or registered trademarks of their respective owners.

©2017 by Kontron Europe GmbH

Kontron Europe GmbH

Gutenbergstraße. 2 85737 Ismaning Germany [www.kontron.com](http://www.kontron.com/)

# High Risk Applications Hazard Notice

THIS DEVICE AND ASSOCIATED SOFTWARE ARE NOT DESIGNED, MANUFACTURED OR INTENDED FOR USE OR RESALE FOR THE OPERATION OF NUCLEAR FACILITIES, THE NAVIGATION, CONTROL OR COMMUNICATION SYSTEMS FOR AIRCRAFT OR OTHER TRANSPORTATION, AIR TRAFFIC CONTROL, LIFE SUPPORT OR LIFE SUSTAINING APPLICATIONS, WEAPONS SYSTEMS, OR ANY OTHER APPLICATION IN A HAZARDOUS ENVIRONMENT, OR REQUIRING FAIL-SAFE PERFORMANCE, OR IN WHICH THE FAILURE OF PRODUCTS COULD LEAD DIRECTLY TO DEATH, PERSONAL INJURY, OR SEVERE PHYSICAL OR ENVIRONMENTAL DAMAGE (COLLECTIVELY, "HIGH RISK APPLICATIONS").

You understand and agree that your use of Kontron devices as a component in High Risk Applications is entirely at your risk. To minimize the risks associated with your products and applications, you should provide adequate design and operating safeguards. You are solely responsible for compliance with all legal, regulatory, safety, and security related requirements concerning your products. You are responsible to ensure that your systems (and any Kontron hardware or software components incorporated in your systems) meet all applicable requirements. Unless otherwise stated in the product documentation, the Kontron device is not provided with error-tolerance capabilities and cannot therefore be deemed as being engineered, manufactured or setup to be compliant for implementation or for resale as device in High Risk Applications. All application and safety related information in this document (including application descriptions, suggested safety measures, suggested Kontron products, and other materials) is provided for reference only.

### **NOTICE**

You find the most recent version of the "General Safety Instructions" online in the download area of this product.

### **NOTICE**

This product is not suited for storage or operation in corrosive environments, in particular under exposure to sulfur and chlorine and their compounds. For information on how to harden electronics and mechanics against these stress conditions, contact Kontron Support.

# Revision History

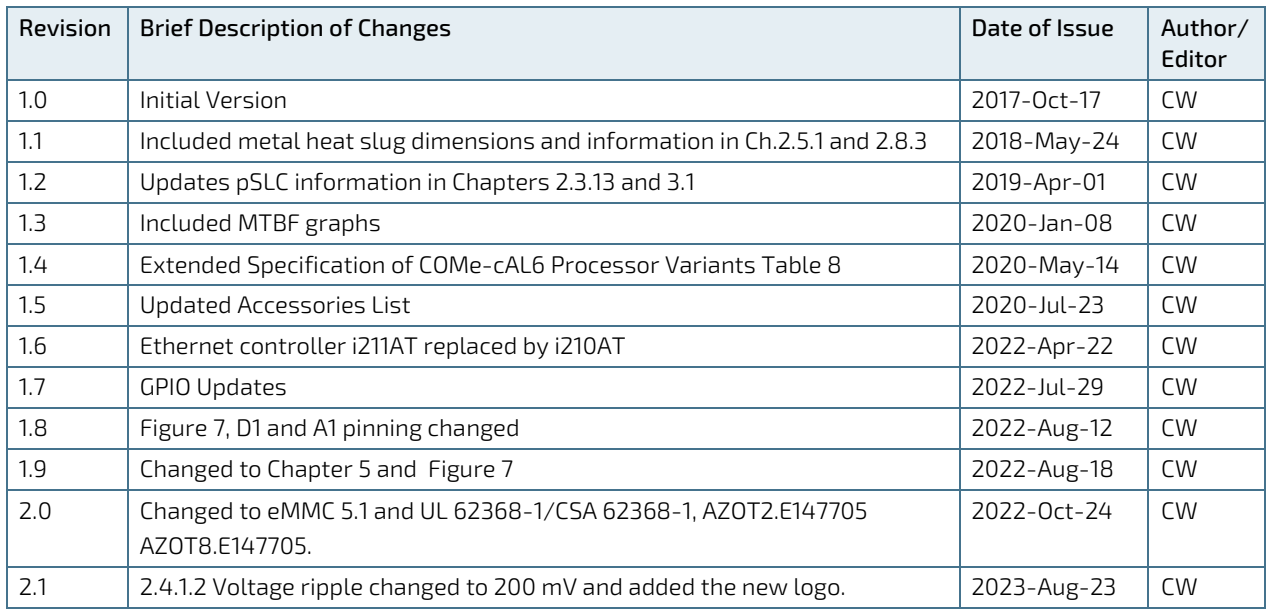

# Terms and Conditions

Kontron warrants products in accordance with defined regional warranty periods. For more information about warranty compliance and conformity, and the warranty period in your region, visit [http://www.kontron.com/terms](http://www.kontron.com/terms-and-conditions)[and-conditions.](http://www.kontron.com/terms-and-conditions)

Kontron sells products worldwide and declares regional General Terms & Conditions of Sale, and Purchase Order Terms & Conditions. Visi[t http://www.kontron.com/terms-and-conditions.](http://www.kontron.com/terms-and-conditions)

For contact information, refer to the corporate offices contact information on the last page of this user guide or visit our websit[e CONTACT US.](http://www.kontron.com/about-kontron/company-overview/contact-us)

# Customer Support

Find Kontron contacts by visiting Kontron Support[: https://www.kontron.com/en/support-and-services.](https://www.kontron.com/en/support-and-services)

# Customer Service

As a trusted technology innovator and global solutions provider, Kontron extends its embedded market strengths into a services portfolio allowing companies to break the barriers of traditional product lifecycles. Proven product expertise coupled with collaborative and highly-experienced support enables Kontron to provide exceptional peace of mind to build and maintain successful products.

For more details on Kontron's service offerings such as: enhanced repair services, extended warranty, Kontron training academy, and more visit [https://www.kontron.com/en/support-and-services.](https://www.kontron.com/en/support-and-services)

# Customer Comments

If you have any difficulties using this user guide, discover an error, or just want to provide some feedback, contact Kontron [Support.](https://www.kontron.com/en/support-and-services/kontron-europe-and-asia/support) Detail any errors you find. We will correct the errors or problems as soon as possible and post the revised user guide on our website.

# <span id="page-5-0"></span>Symbols

The following symbols may be used in this user guide

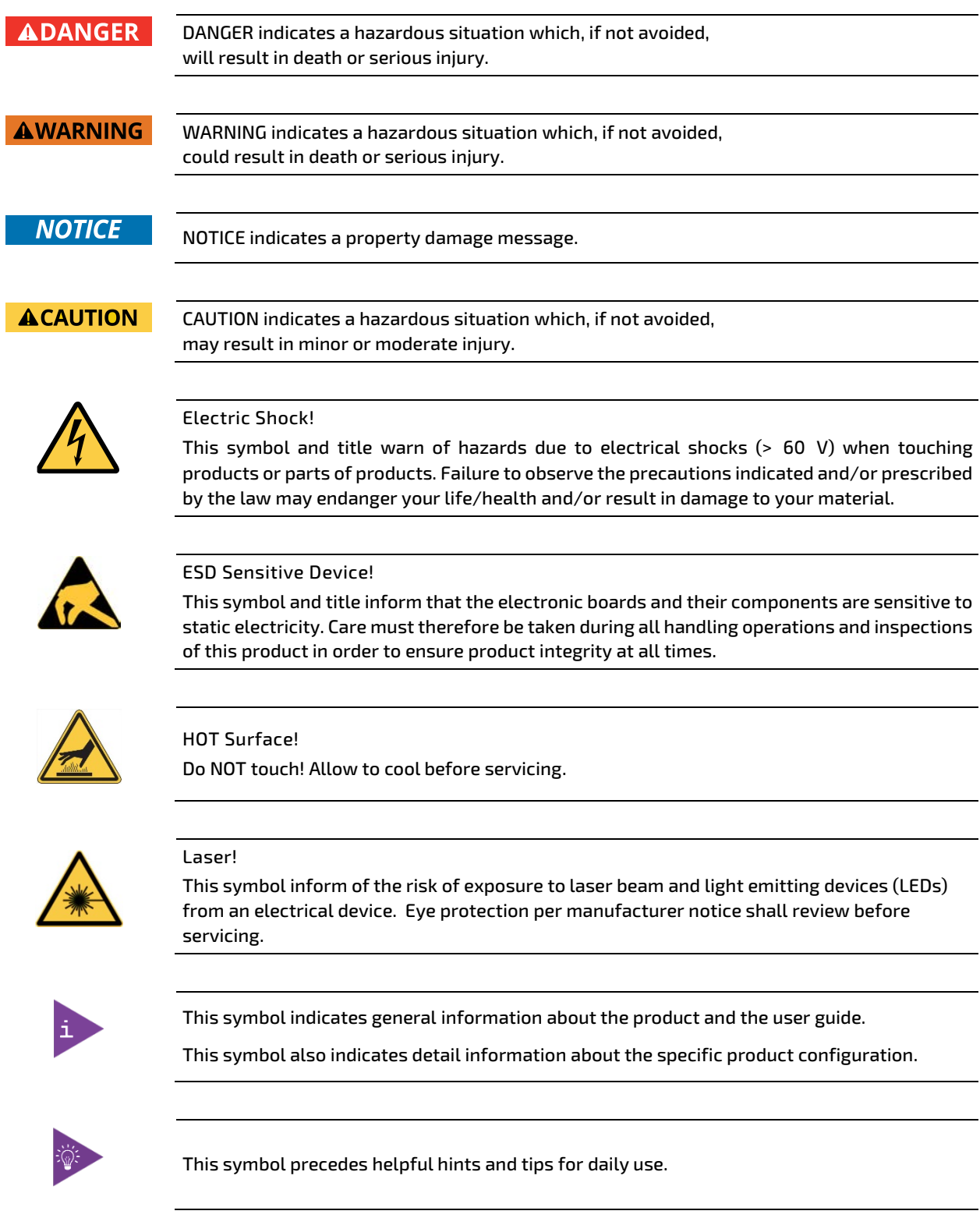

# <span id="page-6-0"></span>For Your Safety

Your new Kontron product was developed and tested carefully to provide all features necessary to ensure its compliance with electrical safety requirements. It was also designed for a long fault-free life. However, the life expectancy of your product can be drastically reduced by improper treatment during unpacking and installation. Therefore, in the interest of your own safety and of the correct operation of your new Kontron product, you are requested to conform with the following guidelines.

# <span id="page-6-1"></span>High Voltage Safety Instructions

As a precaution and in case of danger, the power connector must be easily accessible. The power connector is the product's main disconnect device.

**ACAUTION** 

**ACAUTION** 

Warning All operations on this product must be carried out by sufficiently skilled personnel only.

#### Electric Shock!

Before installing a non hot-swappable Kontron product into a system always ensure that your mains power is switched off. This also applies to the installation of piggybacks. Serious electrical shock hazards can exist during all installation, repair, and maintenance operations on this product. Therefore, always unplug the power cable and any other cables which provide external voltages before performing any work on this product.

Earth ground connection to vehicle's chassis or a central grounding point shall remain connected. The earth ground cable shall be the last cable to be disconnected or the first cable to be connected when performing installation or removal procedures on this product.

## <span id="page-6-2"></span>Special Handling and Unpacking Instruction

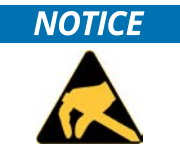

ESD Sensitive Device!

Electronic boards and their components are sensitive to static electricity. Therefore, care must be taken during all handling operations and inspections of this product, in order to ensure product integrity at all times.

**ACAUTION** 

Handling and operation of the product is permitted only for trained personnel within a work place that is access controlled. Follow the "General Safety Instructions for IT Equipment" supplied with the system.

Do not handle this product out of its protective enclosure while it is not used for operational purposes unless it is otherwise protected.

Whenever possible, unpack or pack this product only at EOS/ESD safe work stations. Where a safe work station is not guaranteed, it is important for the user to be electrically discharged before touching the product with his/her hands or tools. This is most easily done by touching a metal part of your system housing.

It is particularly important to observe standard anti-static precautions when changing piggybacks, ROM devices, jumper settings etc. If the product contains batteries for RTC or memory backup, ensure that the product is not placed on conductive surfaces, including anti-static plastics or sponges. They can cause short circuits and damage the batteries or conductive circuits on the product.

# <span id="page-7-0"></span>Lithium Battery Precautions

If your product is equipped with a lithium battery, take the following precautions when replacing the battery.

**ACAUTION** 

Danger of explosion if the battery is replaced incorrectly.

- Replace only with same or equivalent battery type recommended by the manufacturer.
- Dispose of used batteries according to the manufacturer's instructions.

# <span id="page-7-1"></span>General Instructions on Usage

In order to maintain Kontron's product warranty, this product must not be altered or modified in any way. Changes or modifications to the product, that are not explicitly approved by Kontron and described in this user guide or received from Kontron Support as a special handling instruction, will void your warranty.

This product should only be installed in or connected to systems that fulfill all necessary technical and specific environmental requirements. This also applies to the operational temperature range of the specific board version that must not be exceeded. If batteries are present, their temperature restrictions must be taken into account.

In performing all necessary installation and application operations, only follow the instructions supplied by the present user guide.

Keep all the original packaging material for future storage or warranty shipments. If it is necessary to store or ship the product then re-pack it in the same manner as it was delivered.

Special care is necessary when handling or unpacking the product. See, Special Handling and Unpacking Instruction.

# <span id="page-7-2"></span>Quality and Environmental Management

Kontron aims to deliver reliable high-end products designed and built for quality, and aims to complying with environmental laws, regulations, and other environmentally oriented requirements. For more information regarding Kontron's quality and environmental responsibilities, visi[t http://www.kontron.com/about-kontron/corporate](http://www.kontron.com/about-kontron/corporate-responsibility/quality-management)[responsibility/quality-management.](http://www.kontron.com/about-kontron/corporate-responsibility/quality-management)

## <span id="page-7-3"></span>Disposal and Recycling

Kontron's products are manufactured to satisfy environmental protection requirements where possible. Many of the components used are capable of being recycled. Final disposal of this product after its service life must be accomplished in accordance with applicable country, state, or local laws or regulations.

## <span id="page-7-4"></span>WEEE Compliance

The Waste Electrical and Electronic Equipment (WEEE) Directive aims to:

- $\blacktriangleright$  Reduce waste arising from electrical and electronic equipment (EEE)
- Make producers of EEE responsible for the environmental impact of their products, especially when the product become waste
- Encourage separate collection and subsequent treatment, reuse, recovery, recycling and sound environmental disposal of EEE
- Improve the environmental performance of all those involved during the lifecycle of EEE

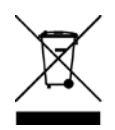

Environmental protection is a high priority with Kontron. Kontron follows the WEEE directive You are encouraged to return our products for proper disposal.

# <span id="page-8-0"></span>**Table of Contents**

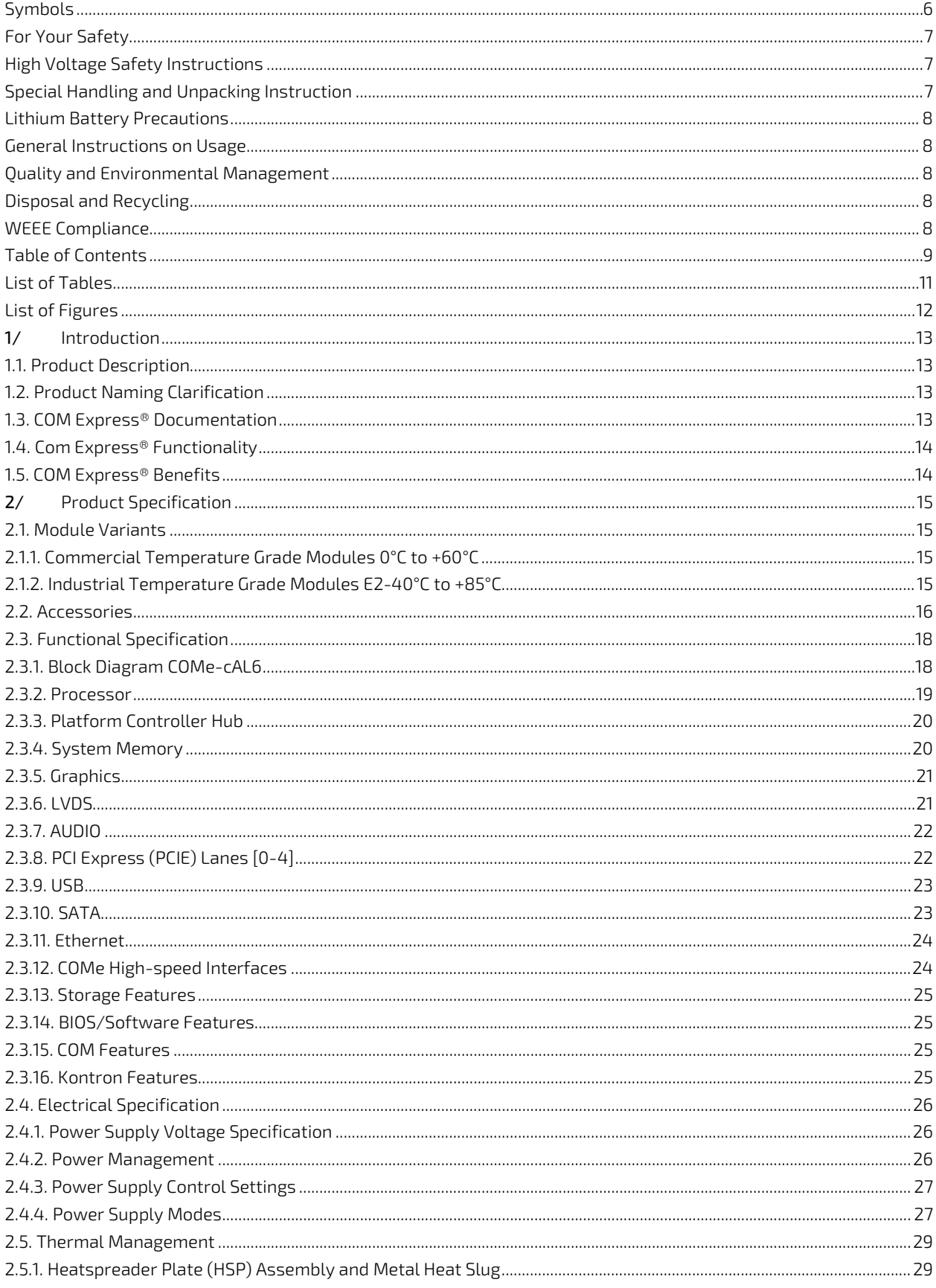

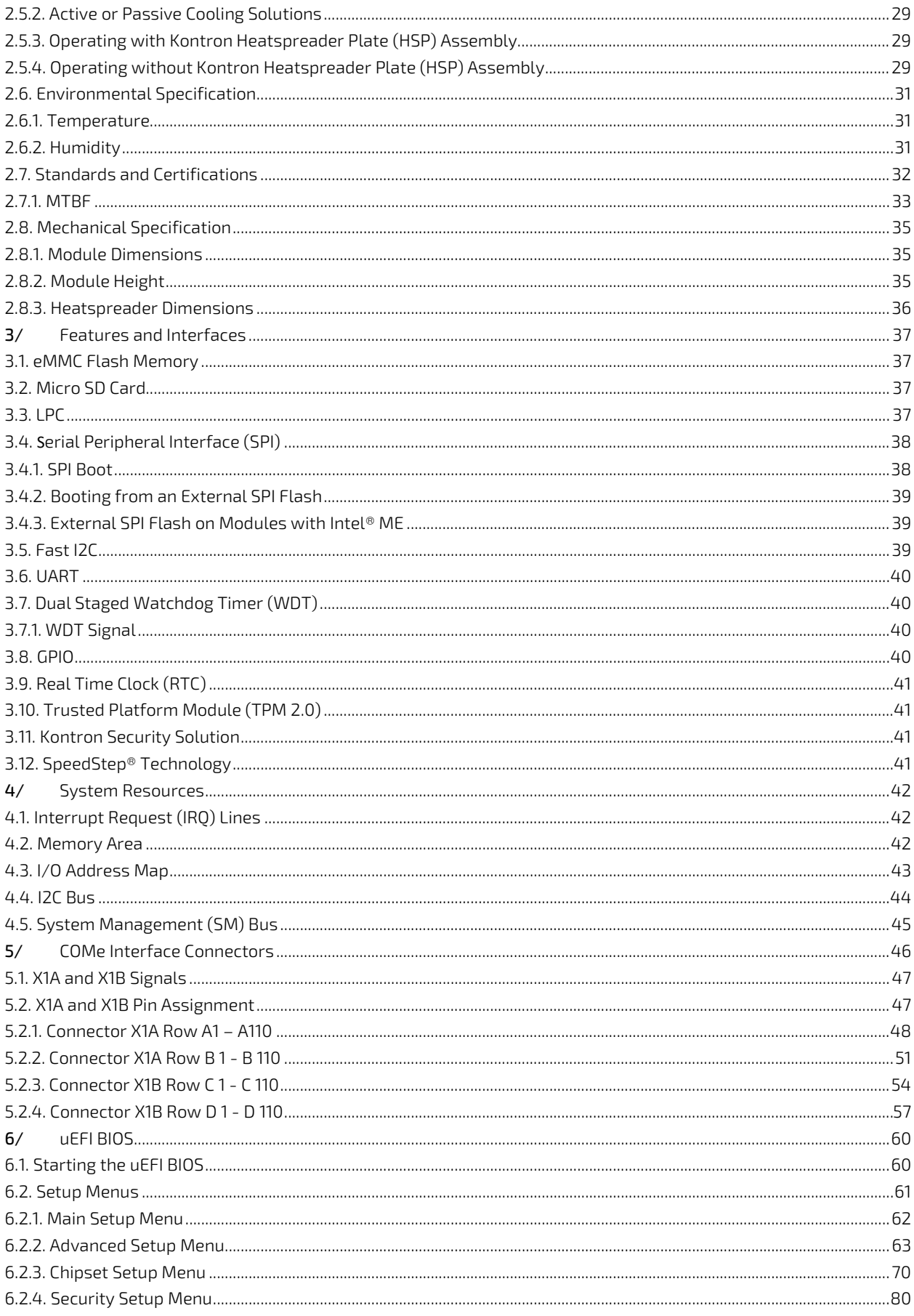

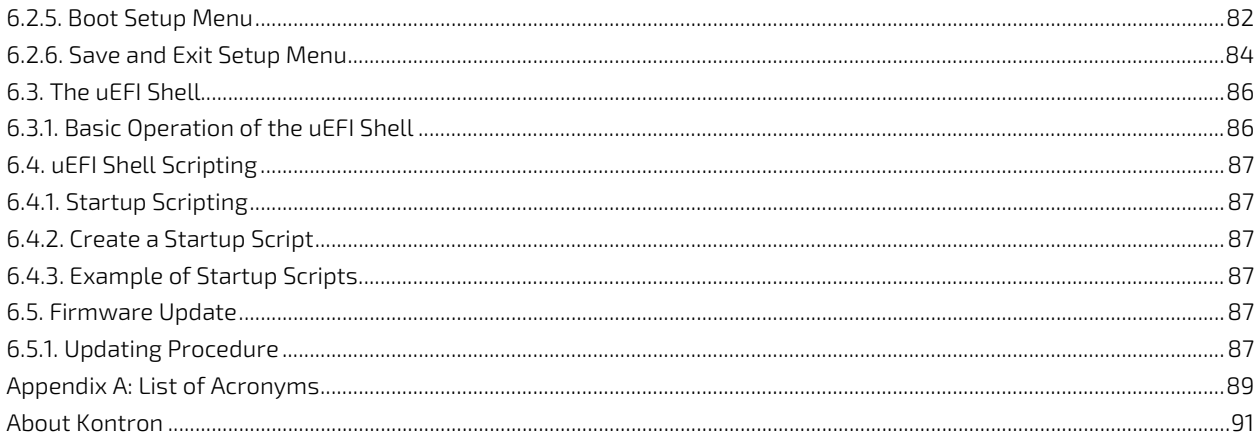

# <span id="page-10-0"></span>**List of Tables**

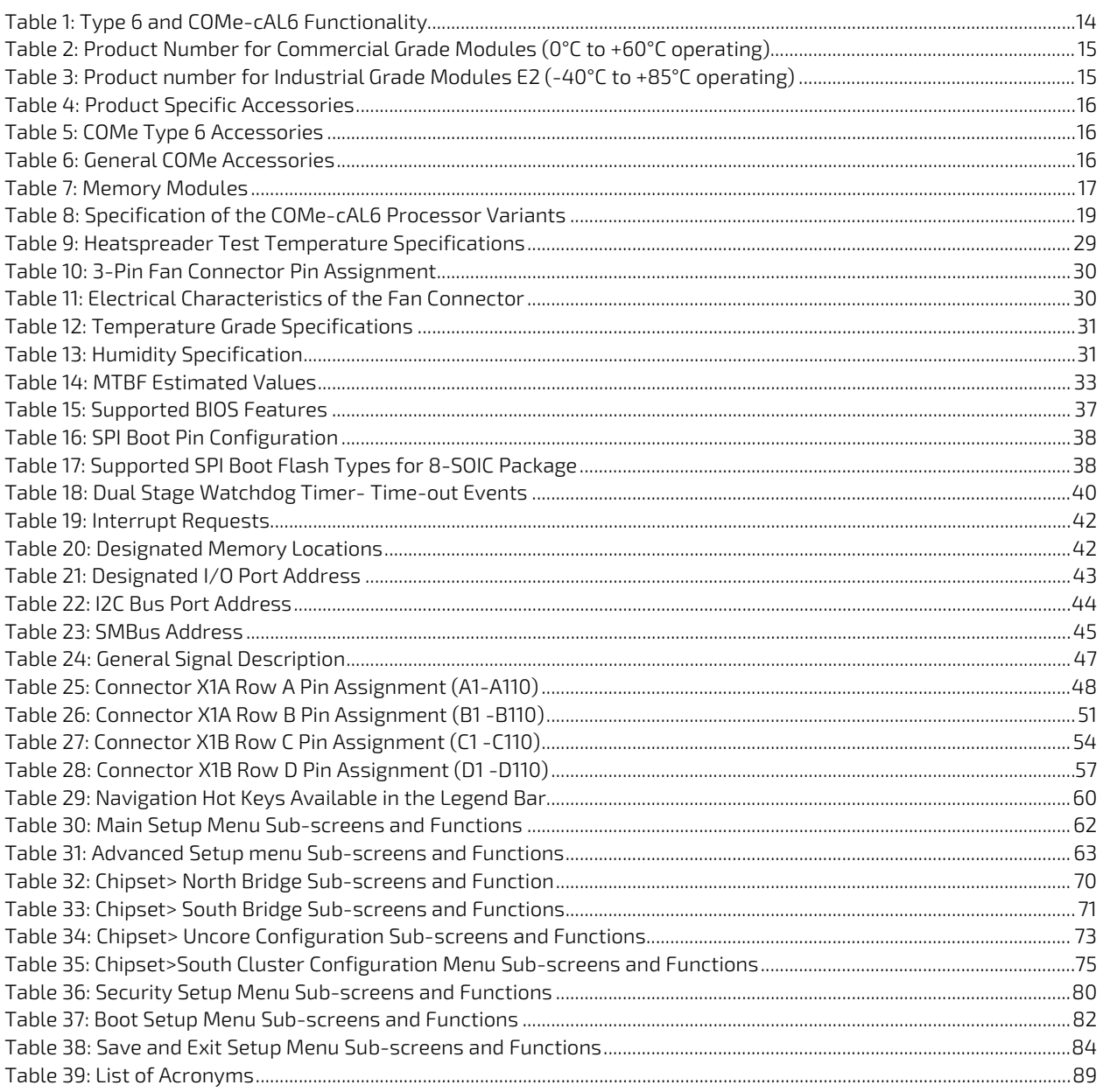

# <span id="page-11-0"></span>List of Figures

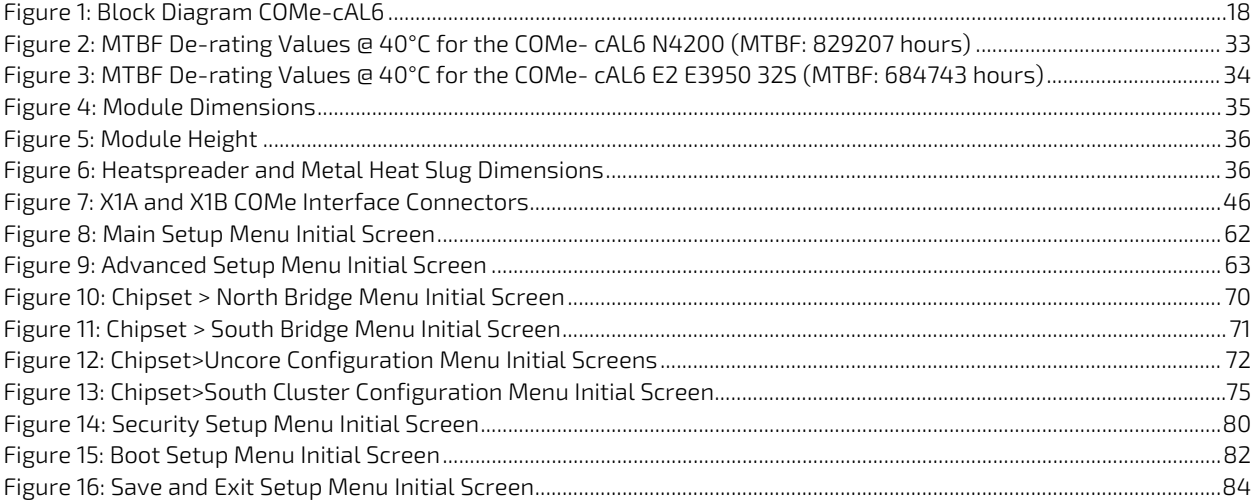

# <span id="page-12-0"></span>1/ Introduction

# <span id="page-12-1"></span>1.1. Product Description

The COMe-cAL6 is a compact form factor, COM Express® type 6 Computer-on-Module based on Intel® Apollo Lake® series of processors Atom™, Pentium® and Celeron®, with an integrated chipset. The COMe-cAL6 combines increased efficiency and performance with TDP as low as 6 W, and no more than 12 W with Intel's® extensive HD Graphics capabilities.

The main COMe-cAL6 features are:

- Intel® Apollo Lake® series of processors with integrated chipset
- Up to 8 GByte DDR3L 1600/1866 (non-ECC) with 2x SO-DIMM sockets
- High-speed connectivity includes: up to 5x PCIe x1, 4x USB 3.0 (including USB 2.0) + 4x USB 2.0, and 2x SATA Gen 3 (6 Gb/s)
- Support for both commercial and Industrial temperature grade environments

# <span id="page-12-2"></span>1.2. Product Naming Clarification

COM Express® defines a Computer-on-Module, or COM, with all the components necessary for a bootable host computer, packaged as a super component. The product names for Kontron COM Express® Computer-on-Modules consist of:

- Short form of the industry standard
	- COMe-
- Module form factor
	- $b = basic (125mm \times 95mm)$
	- $c =$ c $=$ compact (95mm x 95mm)
	- $\triangleright$  m=mini (84mm x 55mm)
- Intel's processor code name
	- $A = Apollo Lake$
- Pinout type
	- **Type 6**
	- $\blacktriangleright$  Type 7
	- **Type10**
- Available temperature variants
	- **Commercial**
	- Extended (E1)
	- $\blacktriangleright$  Industrial (E2)
	- Screened industrial (E2S) and Rapid shutdown screened industrial (R E2S)
- Processor Identifier
	- Chipset identifier (if chipset assembled)
- Memory size
	- Memory down + DIMM memory (#GB) / eMMC pSLC memory (#S)

## <span id="page-12-3"></span>1.3. COM Express® Documentation

The COM Express® Specification defines the COM Express® module form factor, pinout and signals. The COM Express document is available at the PICMG® website.

# <span id="page-13-0"></span>1.4. Com Express® Functionality

All Kontron COM Express® basic and compact modules contain two 220-pin connectors; each of it has two rows called Row A & B on primary connector and Row C & D on secondary connector. COM Express® Computer-on-Modules feature the following maximum amount of interfaces according to the PICMG module pinout type.

| Feature                    | <b>Type 6 Pinout</b>           | <b>COMe-cAL6 Pinout</b>                                                |
|----------------------------|--------------------------------|------------------------------------------------------------------------|
| <b>HD Audio</b>            | 1x                             | 1x                                                                     |
| <b>Gbit Ethernet</b>       | 1x                             | 1x                                                                     |
| <b>Serial ATA</b>          | 4x                             | 2x                                                                     |
| PCI Express x 1            | 8x                             | 5x                                                                     |
| PCI Express x16 (PEG)      | 1x                             | Not supported                                                          |
| <b>USB Client</b>          | 1x                             | 1x (USB Port 0 is dual role Client/Host)                               |
| <b>USB</b>                 | 4x USB 3.0 (Including USB 2.0) | 4x USB 3.0 (Including USB 2.0)                                         |
|                            | 4x USB 2.0                     | 4x USB 2.0                                                             |
| <b>VGA</b>                 | 1x                             | Not supported                                                          |
| <b>LVDS</b>                | Dual Channel                   | Dual Channel LVDS with optional<br>embedded display port (eDP) overlay |
| DP++ (eDP/DP/HDMI/DVI/VGA) | 3x                             | 2x                                                                     |
| <b>LPC</b>                 | 1x                             | 1x                                                                     |
| <b>External SMB</b>        | 1x                             | 1x                                                                     |
| External I2C               | 1x                             | 1x                                                                     |
| <b>GPIO</b>                | 8x                             | 8x (4x GPI, 4x GPO)                                                    |
| SDIO shared w/GPIO         | 1x optional                    | Not supported                                                          |
| UART (2-wire COM)          | 2x                             | 2x                                                                     |
| <b>FAN PWM out</b>         | 1x                             | 1x                                                                     |
| <b>Express Card</b>        | 2x                             | 2x                                                                     |

<span id="page-13-2"></span>Table 1: Type 6 and COMe-cAL6 Functionality

## <span id="page-13-1"></span>1.5. COM Express® Benefits

COM Express® defines a Computer-on-Module, or COM, with all the components necessary for a bootable host computer, packaged as highly integrated computer. All Kontron COM Express® modules are very compact and feature a standardized form factor and a standardized connector layout that carry a specified set of signals. Each COM is based on the COM Express® specification. This standardization allows designers to create a single-system baseboard that can accept present and future COM Express® modules.

The baseboard designer can optimize exactly how each of these functions implements physically. Designers can place connectors precisely where needed for the application, on a baseboard optimally designed to fit a system's packaging.

A single baseboard design can use a range of COM Express® modules with different sizes and pinouts. This flexibility differentiates products at various price and performance points and provides a built-in upgrade path when designing future-proof systems. The modularity of a COM Express® solution also ensures against obsolescence when computer technology evolves. A properly designed COM Express® baseboard can work with several successive generations of COM Express® modules.

A COM Express® baseboard design has many advantages of a customized computer-board design and, additionally, delivers better obsolescence protection, heavily reduced engineering effort, and faster time to market.

# <span id="page-14-0"></span>2/ Product Specification

# <span id="page-14-1"></span>2.1. Module Variants

The COMe-cAL6 is available in different processor and chipset variants to cover demands in performance, price and power.

# <span id="page-14-2"></span>2.1.1. Commercial Temperature Grade Modules 0°C to +60°C

### <span id="page-14-4"></span>Table 2: Product Number for Commercial Grade Modules (0°C to +60°C operating)

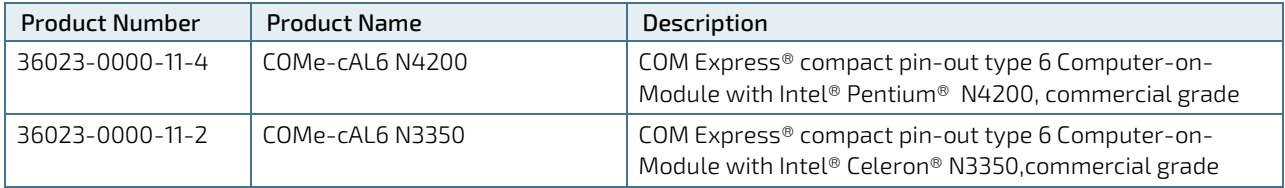

# <span id="page-14-3"></span>2.1.2. Industrial Temperature Grade Modules E2-40°C to +85°C

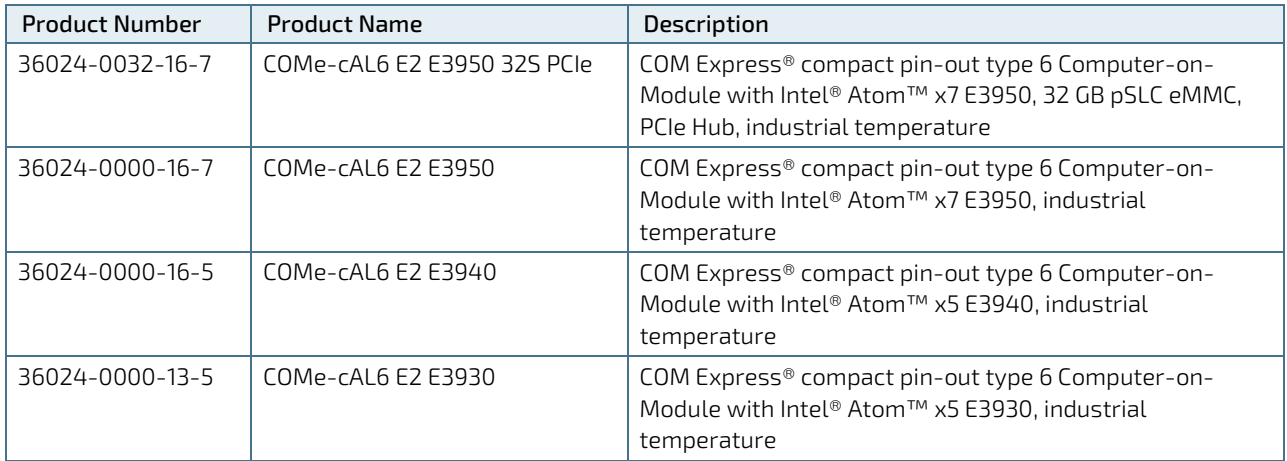

<span id="page-14-5"></span>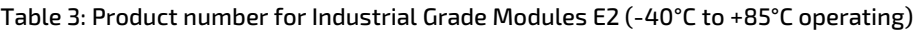

# <span id="page-15-0"></span>2.2. Accessories

Accessories are either COMe-cAL6 product specific, COMe type 6 specific, or general accessories including memory modules. For more information, contact your local Kontron sales representative or Kontron Inside Sales.

#### <span id="page-15-1"></span>Table 4: Product Specific Accessories

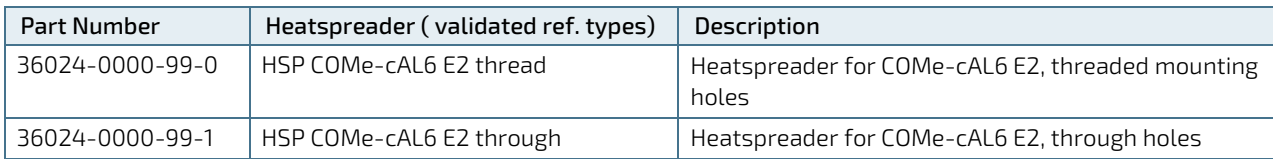

#### <span id="page-15-2"></span>Table 5: COMe Type 6 Accessories

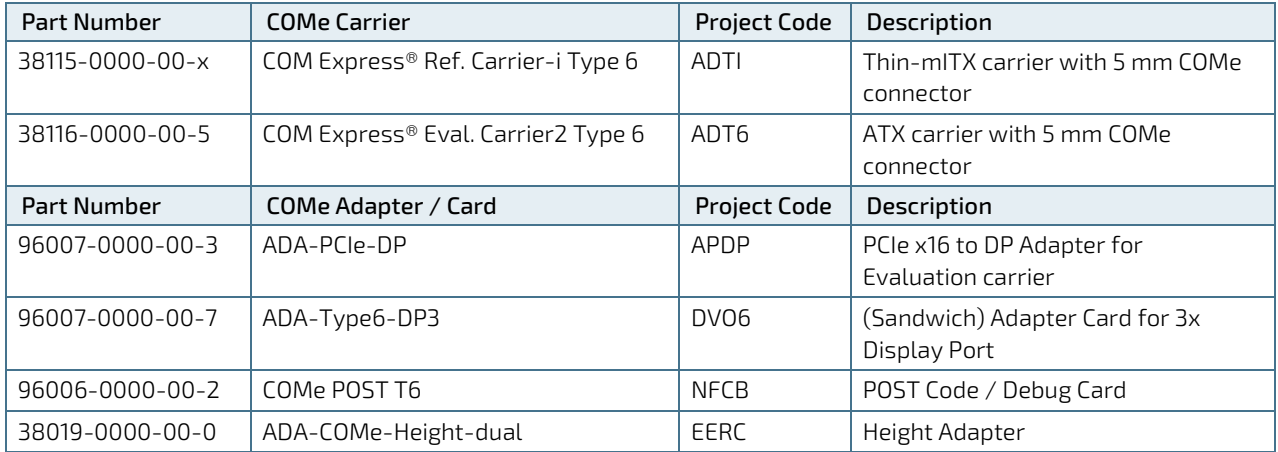

#### <span id="page-15-3"></span>Table 6: General COMe Accessories

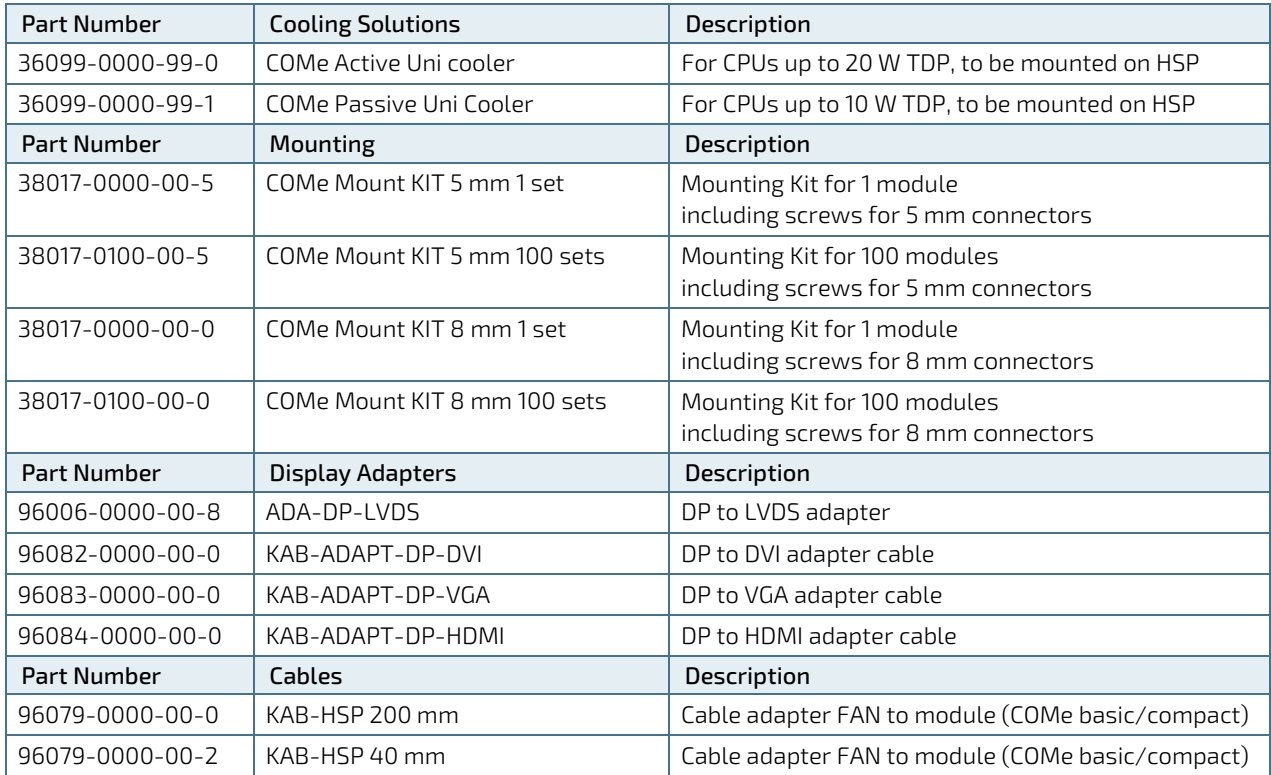

#### <span id="page-16-0"></span>Table 7: Memory Modules

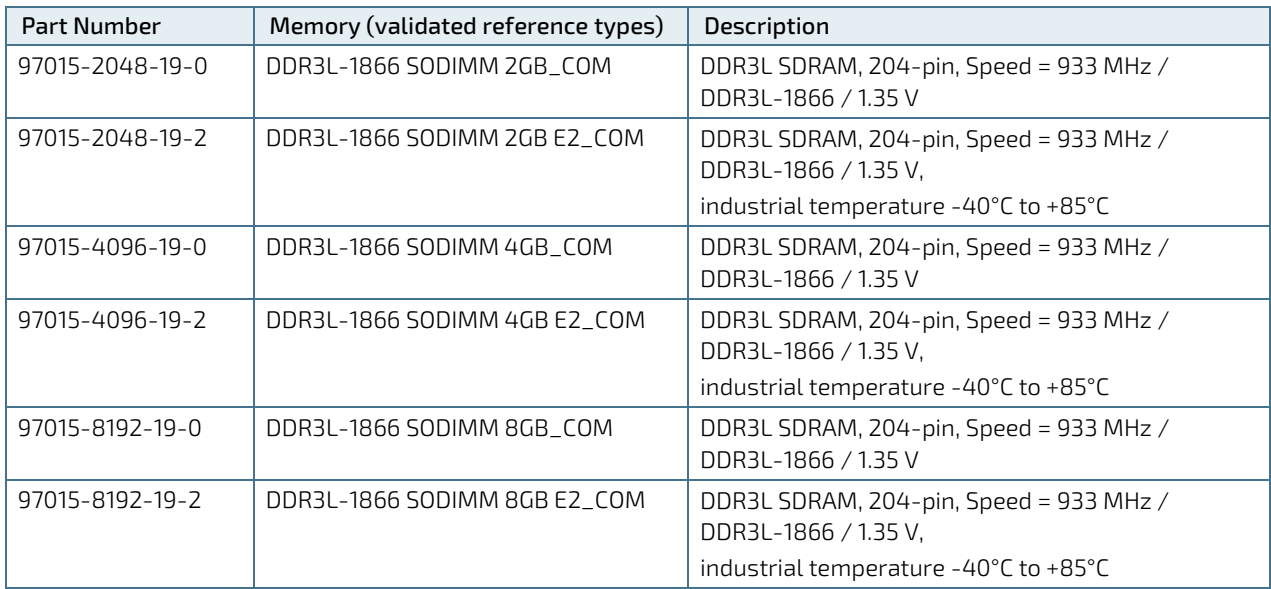

# <span id="page-17-0"></span>2.3. Functional Specification

# <span id="page-17-1"></span>2.3.1. Block Diagram COMe-cAL6

#### <span id="page-17-2"></span>Figure 1: Block Diagram COMe-cAL6

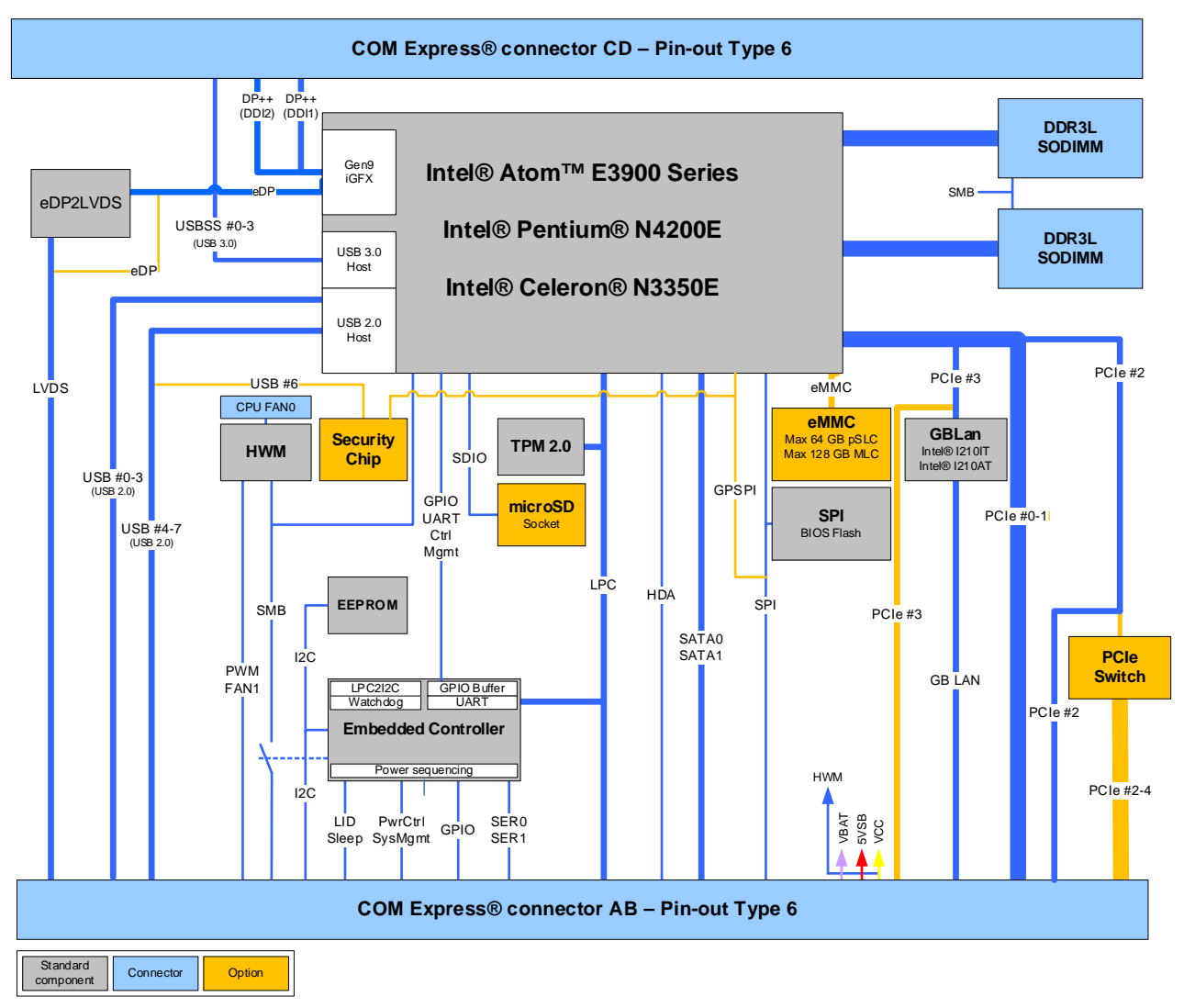

# <span id="page-18-0"></span>2.3.2. Processor

The Intel® Apollo Lake® series of processors use the 14 nm processor technology with 24 mm x 31 mm package size and FCBGA 1296.

In general, the Intel® Apollo Lake series of processors support the following technologies:

- ▶ Intel<sup>®</sup> 64 Architecture
- **Idle States**
- Intel<sup>®</sup> Virtualization Technology (VT-x)
- Intel<sup>®</sup> Virtualization Technology for Directed I/O (VT-d)
- Secure Boot
- **Enhanced Intel Speedstep® Technology**
- **Thermal Monitoring Technologies**
- Intel<sup>®</sup> HD Audio Technology
- ▶ Intel<sup>®</sup> Identity Protection Technology
- ▶ Intel® AES New Instructions
- Secure Key

The following table lists the general Intel® Apollo Lake® processor specifications.

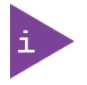

Not all the items specified below are compatible with the COMe-cAL6's functional specification. For items marked with (\*), see the relevant subheading in Chapter [2.3](#page-17-0) [Functional Specification](#page-17-0) for COMe-cAL6 specific compatibility information.

#### <span id="page-18-1"></span>Table 8: Specification of the COMe-cAL6 Processor Variants

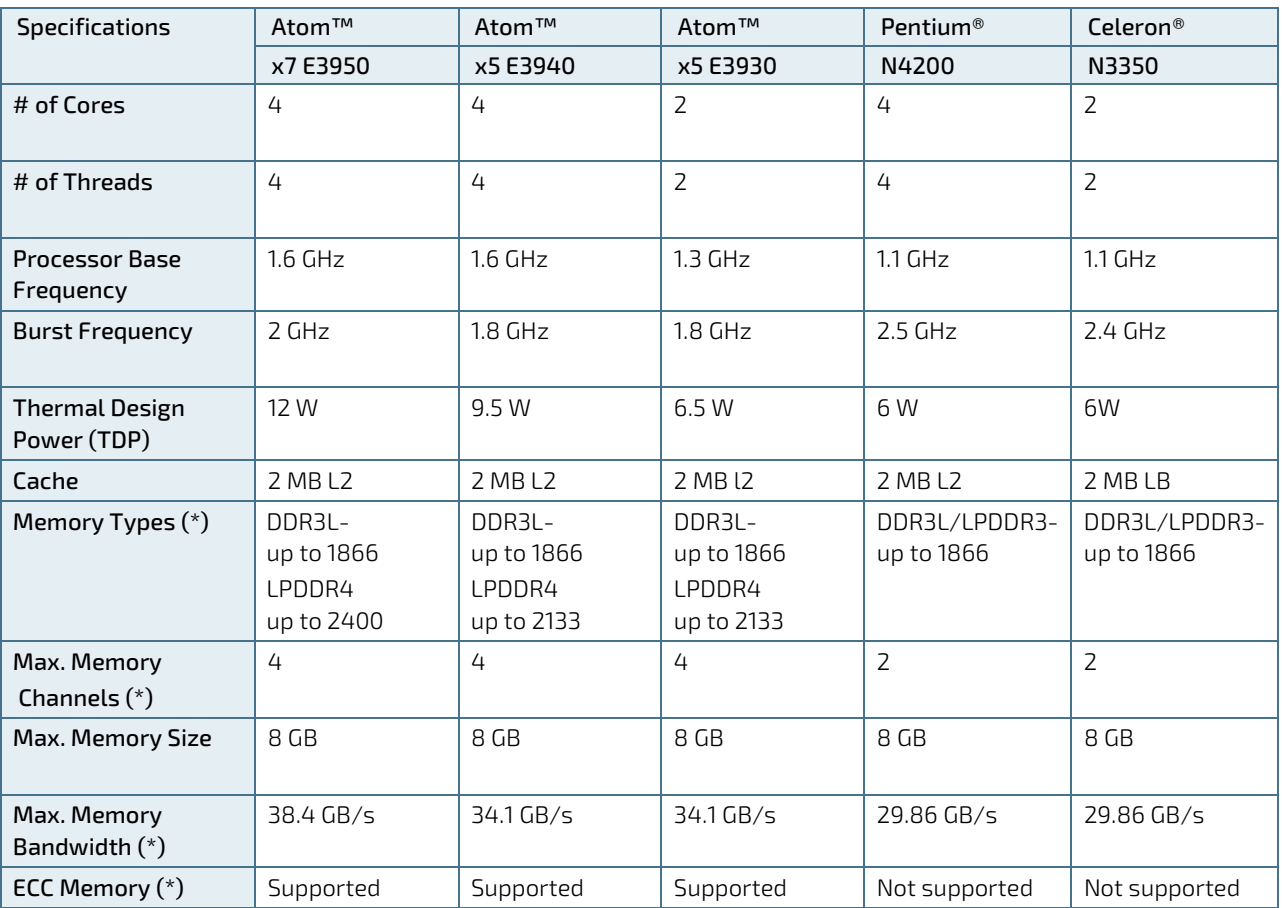

COMe-cAL6 – User Guide Rev.2.1

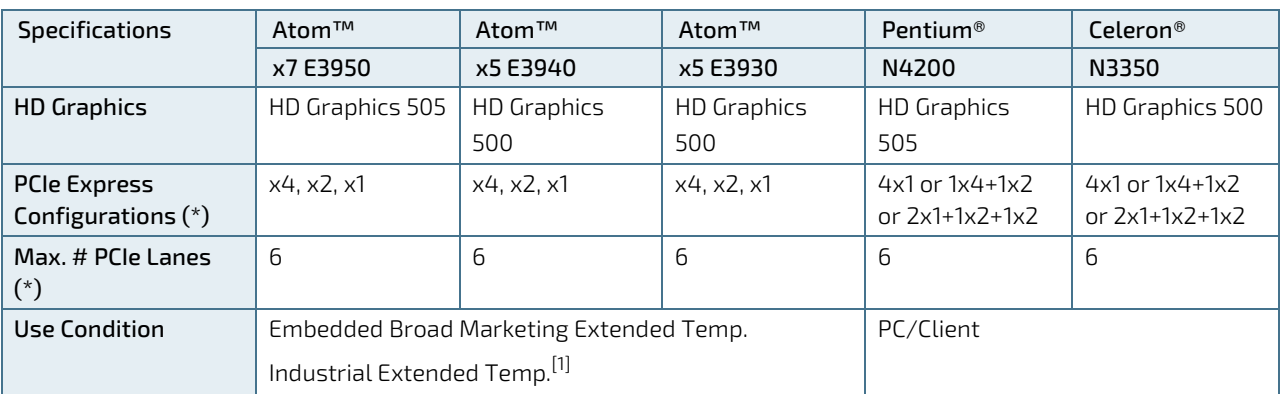

 $^{[1]}$  The default configuration for the Atom® processor E3900 series is for use condition "Embedded Broad Market Extended Temp".

Contac[t Kontron support](https://www.kontron.com/en/support-and-services/kontron-europe-and-asia/support) if you want to use the Atom® processor E3900 series in use condition "Industrial Extended Temp" for 24/7 usage.

Detailed information about the various use condition definitions for the Atom® processor E3900 series is available from Intel under NDA

# <span id="page-19-0"></span>2.3.3. Platform Controller Hub

The Intel® Apollo Lake® product family is a System on a Chip (SoC) solution with integrated chipset.

The following table lists specific Platform Controller Hub (PCH) features.

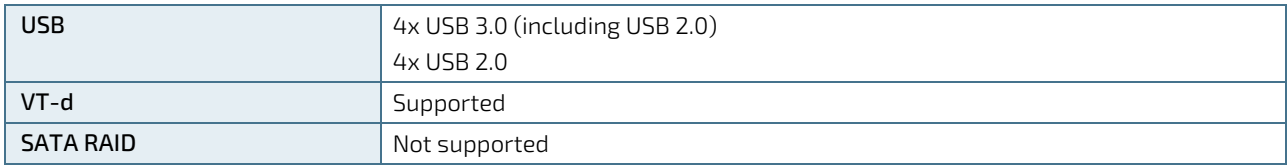

## <span id="page-19-1"></span>2.3.4. System Memory

The system memory supports two memory channels with up to 1866 DDR3L, SO-DIMM sockets for a maximum of up to eight GBytes of non-ECC memory.

The following table lists specific system memory features.

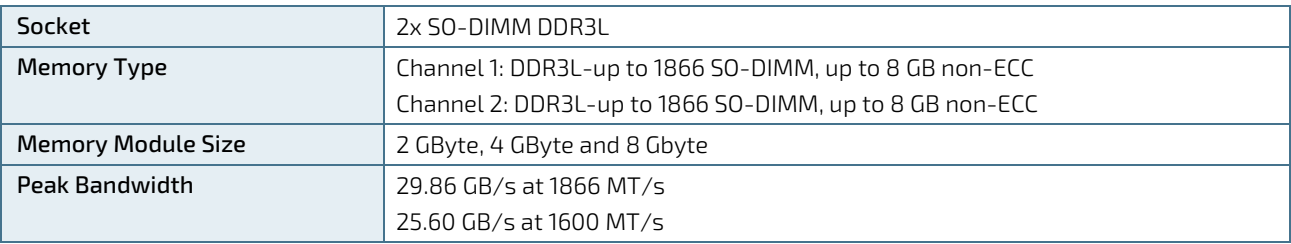

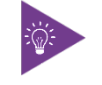

For a list of Kontron memory modules, see Chapte[r 2.2](#page-15-0) [Accessories.](#page-15-0)

In general, memory modules have a much lower longevity than embedded motherboards, and therefore the EOL of the memory modules may occur several times during the lifetime of the module. Kontron guarantees to maintain memory modules by replacing EOL memory modules with another similar type of qualified module.

As a minimum, it is recommend to use Kontron memory modules for prototype system(s) in order to prove the stability of the system and as a reference.

For volume production, if required, test and qualify other types of RAM. In order to qualify RAM it is recommend to configure three systems running a RAM Stress Test program in a heat chamber at 60°C, for a minimum of 24 hours.

# <span id="page-20-0"></span>2.3.5. Graphics

## 2.3.5.1. Digital Display Interfaces

Up to three independent Digital Display Interfaces (DDIs) can be used simultaneously and in combination, to implement an independent or cloned display configuration.

Standard DDIs are:

- $\triangleright$  2x DP 1.2 (++) on DDI1/DDI2
- $\blacktriangleright$  1x eDP 1.4/LVDS

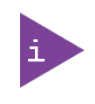

For the DP++ interface, it is recommended to use DP-to-HDMI and DP-to-DVI dongles that are compliant to the VESA DisplayPort Dual-Mode Standard only.

Otherwise, there might be display detection issues, if dongles are used with FET level shifter for DDC translation.

# 2.3.5.2. Display Resolution

The following table lists the maximum display resolutions at a set frequency and bit per pixel (bpp) for the supported display interfaces.

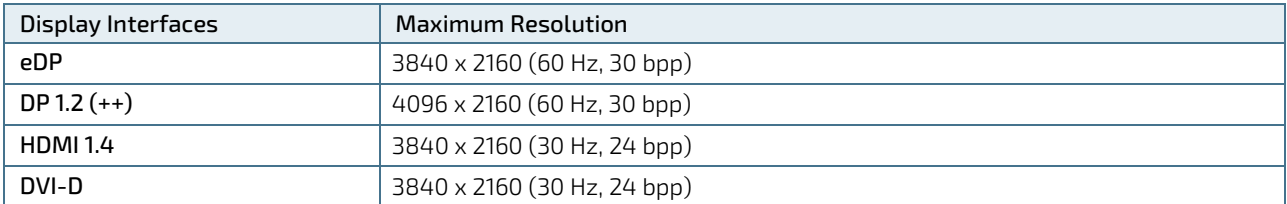

# <span id="page-20-1"></span>2.3.6. LVDS

A dual channel LVDS interface with two pixels per clock allows for up to 48-bit color. LVDS channel A and control signals are shared with eDP signals. The eDP to LVDS bridge is only necessary for LVDS support and can be removed if LVDS signals are optionally overlaid with eDP signals.

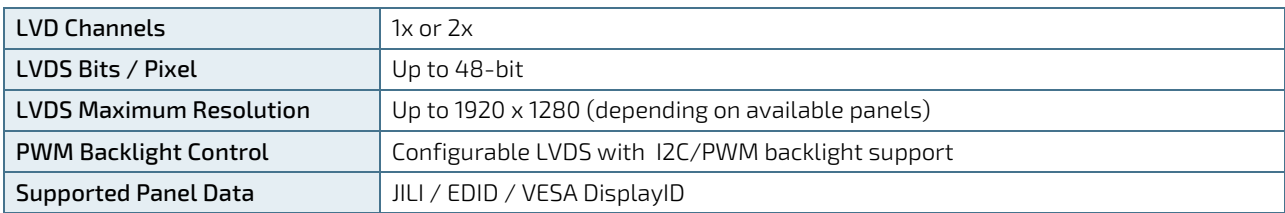

The following table lists basic LVDS features.

# <span id="page-21-0"></span>2.3.7. AUDIO

The display controllers DDIs support audio on DP and HDMI. The Intel HDA link allows for the connection of a maximum of one codec that can be connected to an external third party peripheral audio device via the Intel® HDA interface.

Audio controller features are:

- **HD-Audio and LPE Audio for DDI0/DDI1**
- One external CODEC for external audio devices

# <span id="page-21-1"></span>2.3.8. PCI Express (PCIE) Lanes [0-4]

The COMe connector supports up to five general-purpose PCIe Gen 1 (2.5 GT/s) or PCIe Gen 2 (5 GT/s) lanes. The number of PCIe lanes varies depending on whether an optional PCIe hub switch and/or LAN is implemented

Four separate external PCIe devices are available on SoC PCIE ports [0-3]. If LAN is implemented, LAN uses SoC PCIE port 3 and only three external PCI devices can be implemented. Up to five external PCIe devices are available if a PCIe hub switch is implemented on SoC PCIE port 2.

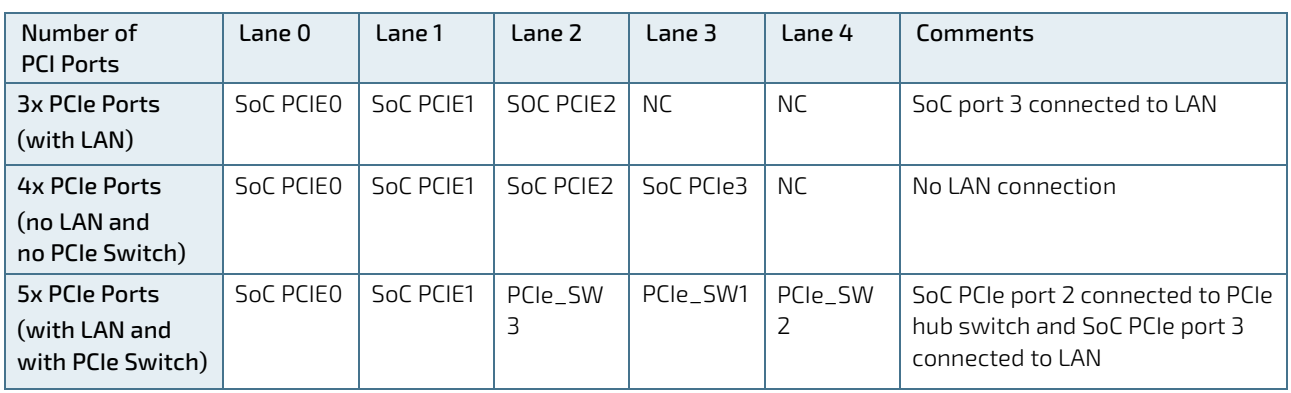

The following table shows the supported PCIe port options for COMe lanes [0-4].

The default PCIe configuration is 3x PCIE ports with LAN. Other PCIe configurations are available for the 4x PCIE port and 5x PCIE port options. For more configuration information, contact [Kontron Support.](https://www.kontron.com/en/support-and-services/kontron-europe-and-asia/support)

The following table shows the PCIe link configurations.

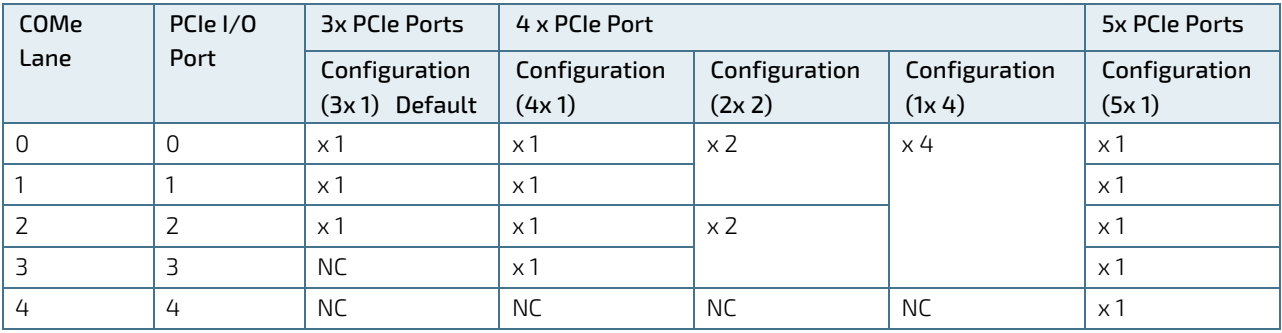

# <span id="page-22-0"></span>2.3.9. USB

Both USB 3.0 ports and USB 2.0 ports are available, where USB 3.0 ports are backwards compatible with the USB 2.0 specification. This allows for either a maximum of four USB 3.0 ports and four USB 2.0 ports, or alternatively eight USB 2.0 ports. If the optional Kontron security chip is assembled, the number of available USB 2.0 ports is reduced as USB 2.0 port 6 is no longer available. For more information, see Chapte[r 3.11](#page-40-2) [Kontron Security Solution.](#page-40-2)

The following table lists supported USB features.

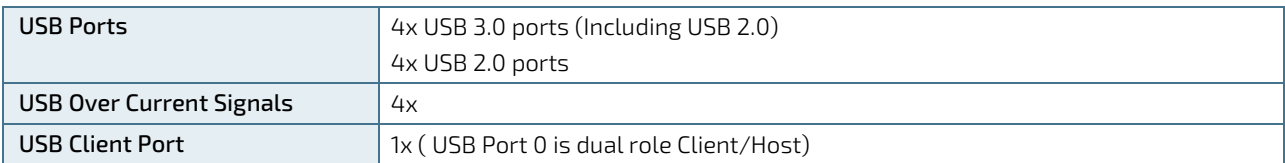

The following table lists the COMe connector port and the SoC port USB 3.0 or USB 2.0 combinations.

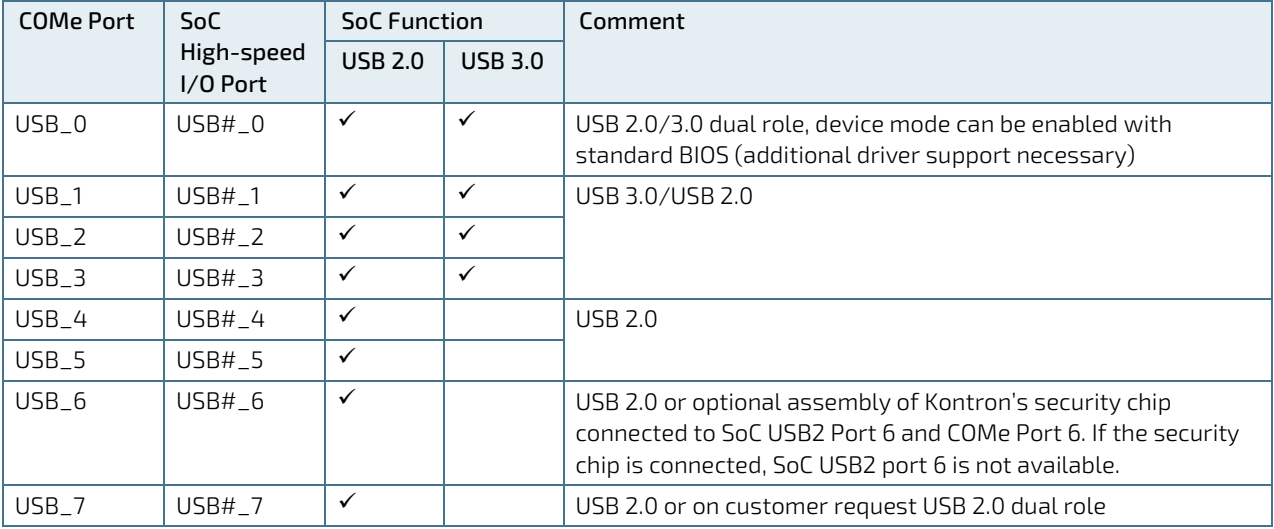

# <span id="page-22-1"></span>2.3.10. SATA

The SATA high-speed storage interface supports two SATA Gen.3 ports with transfer rates of up to 6 Gb/s. The following SATA ports are available at the specified COMe connector ports.

The following table lists the COMe connector port and SoC port SATA combinations.

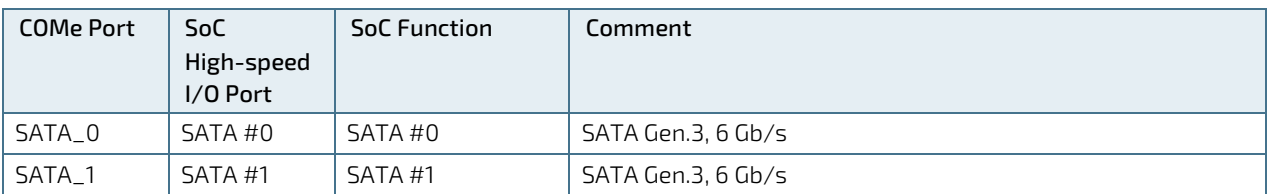

# <span id="page-23-0"></span>2.3.11. Ethernet

One Gigabit Ethernet port is implemented on GBE0 and supports 10/ 100/ or 1000 Mbit/sec modes .If LAN is implemented, then PCIe port 3 is connected to the Ethernet controller.

The following table lists the supported Ethernet features.

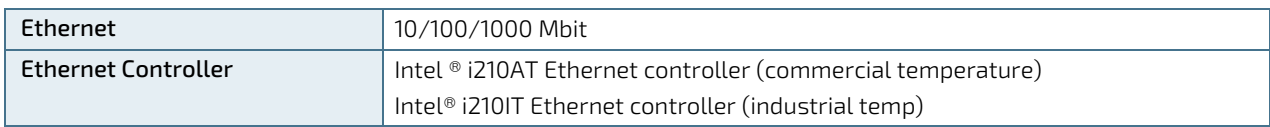

Ethernet features are:

- Physical layer ports supporting Ethernet Media Dependent Interfaces MDI[10-3]
- **Energy Efficient Ethernet (IEEE 802.3az)**
- **Jumbo frames (up to 9 kB)**
- **Interrupt moderation, VLAN support, IP checksum**
- **RSS** and MSI-X to lower CPU utilization in multi-core systems
- Advanced cable diagnostics, auto MDI-X
- **Error correcting memory (ECC)**
- IEEE1588/802.1AS precision time synchronization for Time Sensitive Networking (TSN) applications

# <span id="page-23-1"></span>2.3.12. COMe High-speed Interfaces

High-speed serial interfaces, available on the COMe connector include PCI Express Gen. 2, USB 3.0, SATA Gen. 3 and up to 1 Gb Ethernet.

The following table shows the relationship between the COMe connector ports and the SoC high-speed I/O ports.

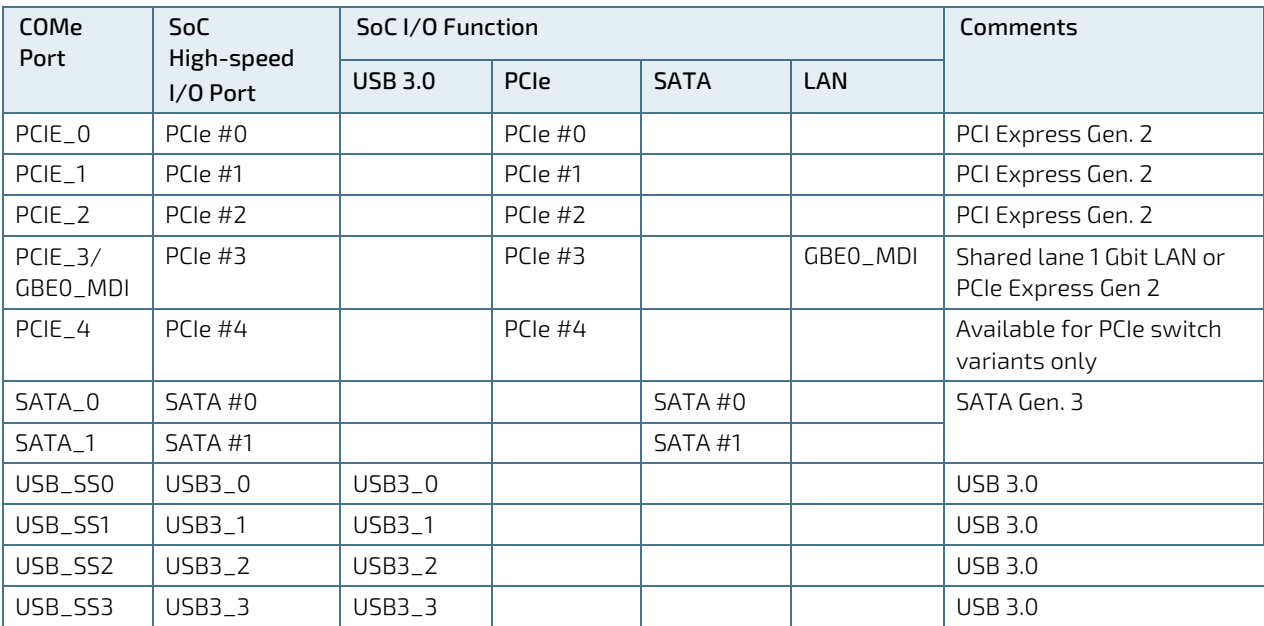

# <span id="page-24-0"></span>2.3.13. Storage Features

The following table lists supported optional on-board storage features.

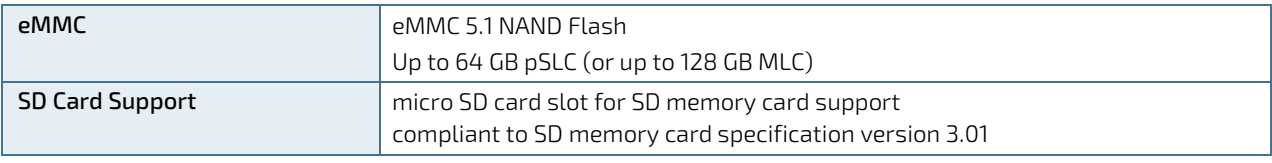

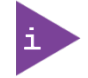

Pseudo SLC (pSLC) is reconfigured MLC. pSLC memory capacity is half of the MLC capacity.

## <span id="page-24-1"></span>2.3.14. BIOS/Software Features

The following table lists supported BIOS and software features.

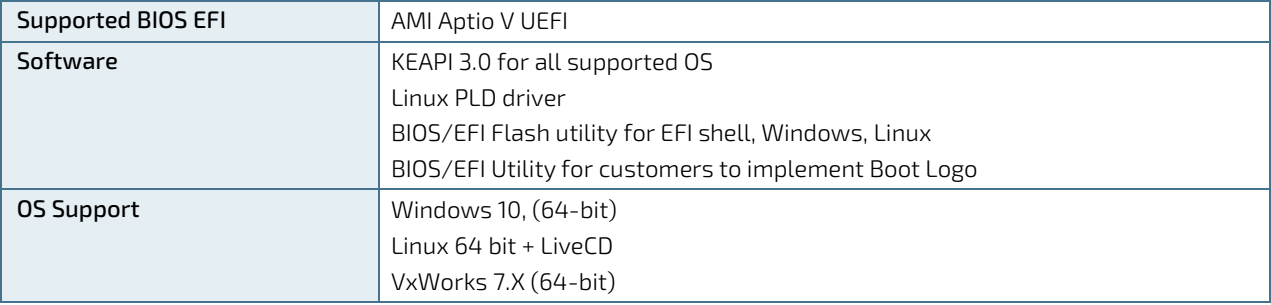

## <span id="page-24-2"></span>2.3.15. COM Features

The following table lists supported COMe specification features. For more information, refer to COM Express® Spec.

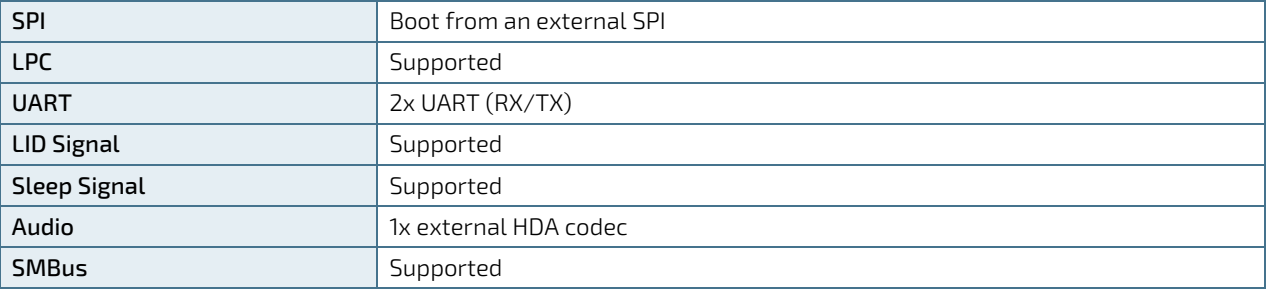

## <span id="page-24-3"></span>2.3.16. Kontron Features

The following table lists supported Kontron specific product features.

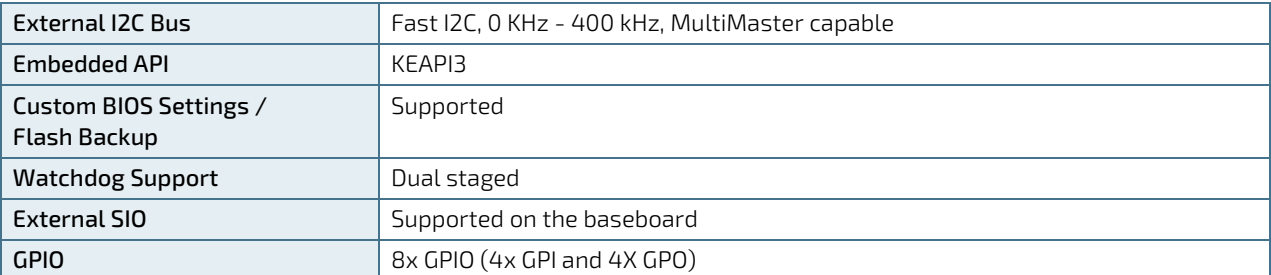

# <span id="page-25-0"></span>2.4. Electrical Specification

## <span id="page-25-1"></span>2.4.1. Power Supply Voltage Specification

The COMe-cAL6 supports operation in both ATX and single power supply modes.

The following table lists the power supply voltages.

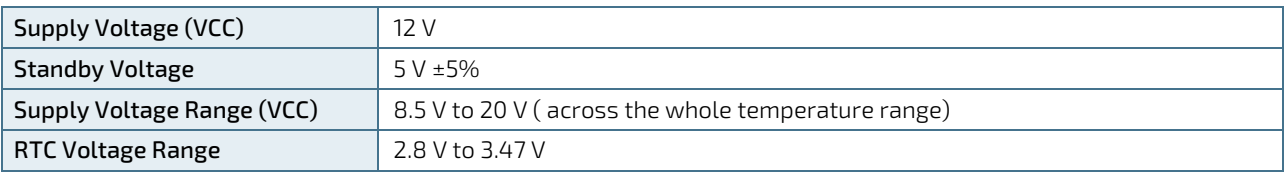

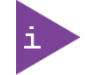

5 V Standby voltage is not mandatory for operation.

# 2.4.1.1. Power Supply Rise Time

The input voltage rise time is 0.1 ms to 20 ms from input voltage ≤10% to nominal VCC (12 V). To comply with the ATX specification there must be a smooth and continuous ramp of each DC input voltage from 10% to 90% of the DC input voltage final set point.

# 2.4.1.2. Power Supply Voltage ripple

The maximum power supply voltage ripple is 200 mV peak-to-peak at 0 MHz to 20 MHz.

## <span id="page-25-2"></span>2.4.2. Power Management

Power management options are available within the BIOS setup.

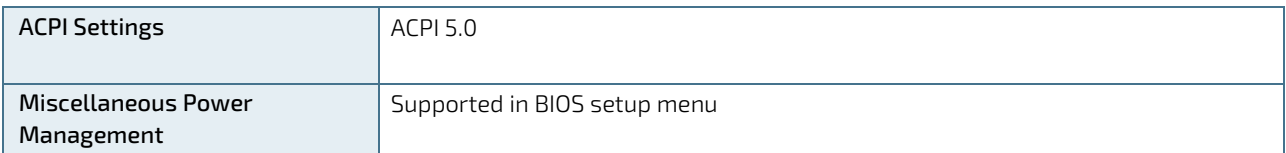

Within the BIOS setup, If VCC power is removed, 5 V ±5% can be applied to the V\_5V\_STBY pins to support the following suspend-states:

- Suspend to RAM (S3)
- Suspend-to-disk / Hibernate (S4)
- Soft-off state (S5)

The Wake-Up event (S0) requires VCC power, as the board is running.

# <span id="page-26-0"></span>2.4.3. Power Supply Control Settings

The power supply control settings are set in the BIOS and enable the module to shut down, rest and wake from standby properly.

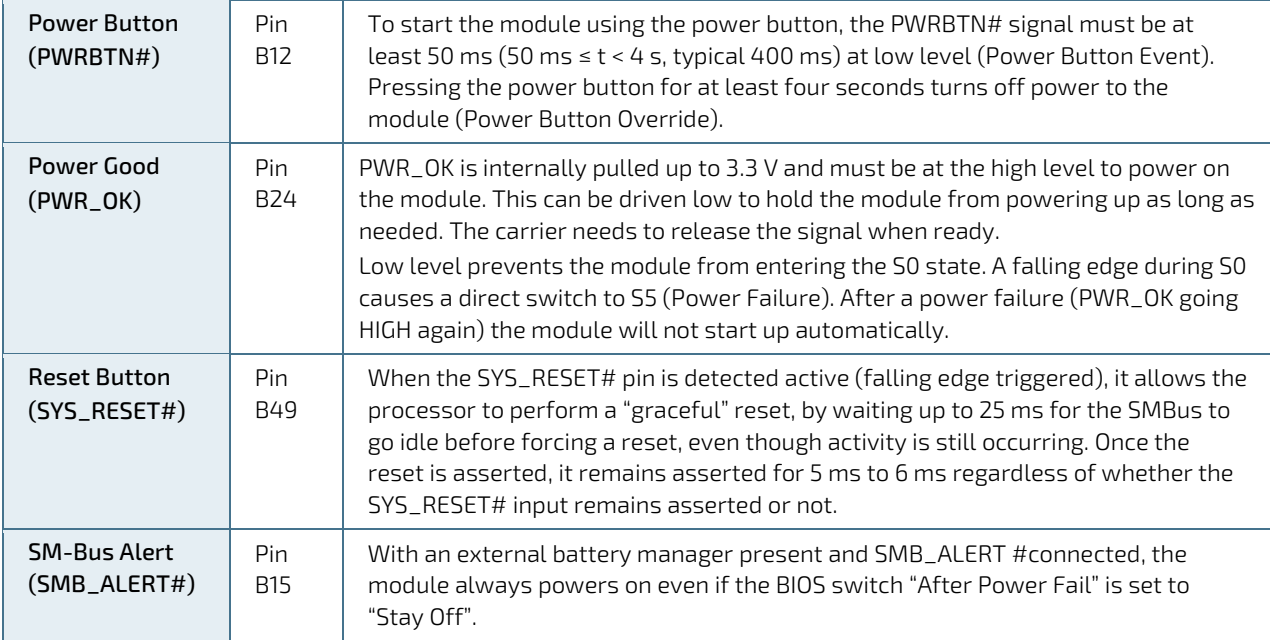

The following table lists the implemented powersupply control settings.

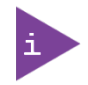

The COMe-cAL6 includes an additional cold reset during the first cold boot after a complete power loss (including battery voltage). This additional reset will not happen on any subsequent warm or cold reboots.

# <span id="page-26-1"></span>2.4.4. Power Supply Modes

Setting the power supply controls enables the module to operating in either ATX power mode or in single power supply mode.

## 2.4.4.1. ATX Power Mode

To start the module in ATX mode and power VCC, follow the step below.

- 1. Connect the ATX PSU with VCC and 5 VSB to set PWR\_OK to low and VCC to 0 V.
- 2. Pressing the power button then sets the PWR\_OK to high and powers VCC.

The PS\_ON# signal, generated by SUS\_S3# (A15), indicates that the system is in Suspend to RAM state. An inverted copy of SUS\_S3# on the carrier board may be used to enable non-standby power on a typical ATX supply. The input voltage must always be higher than 5 V standby (VCC > 5 VSB) for Computer-on-Modules supporting a wide input voltage range down to 8.5 V.

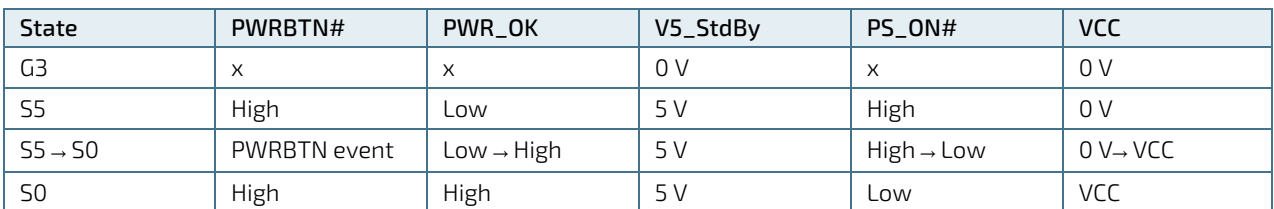

The following table lists the ATX power mode settings.

(x) – Defines there is no difference if connected or open.

## 2.4.4.2. Single Supply Power Mode

In single supply mode, without 5 V standby, the module starts automatically if VCC power is connected and the Power Good input is open or at the high level (internal PU to 3.3 V).

PS\_ON# is not used in single supply mode and the input voltage VCC range can be 8.5 V to 20 V.

To power on the module from S5 state, press the power button or reconnect VCC. Suspend/Standby states are not supported in single supply mode.

The following table lists the single supply power mode settings.

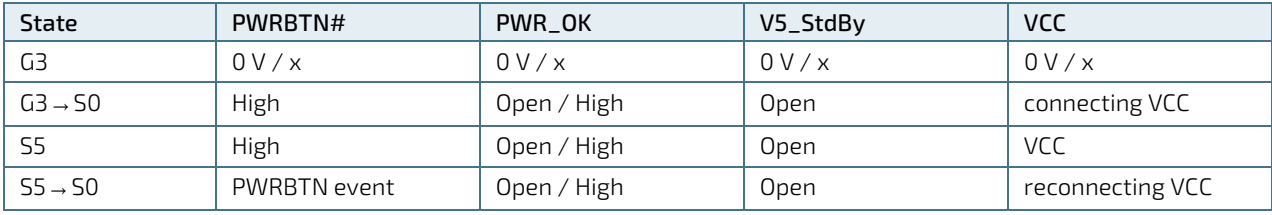

(x) – Defines there is no difference if connected or open.

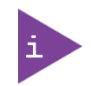

All ground pins must be connected to the carrier board's ground plane.

# <span id="page-28-0"></span>2.5. Thermal Management

## <span id="page-28-1"></span>2.5.1. Heatspreader Plate (HSP) Assembly and Metal Heat Slug

A heatspreader plate assembly is available for the COMe-cAL6, se[e Table 4: Product Specific Accessories.](#page-15-1) The heatspreader plate assembly is NOT a heat sink. The heatspreader works as a COM Express® standard thermal interface to be use with a heat sink or external cooling devices. External cooling must be provided to maintain the heatspreader plate at proper operating temperatures. Under worst-case conditions, the cooling mechanism must maintain an ambient air and heatspreader plate temperature on any part of the heatspreader's surface according to the module specifications:

- **► 60°C for commercial grade modules**
- 85°C for industrial temperature grade modules (E2S)

Commercial temperature grade variants have no preconfigured Intel heatspreader and the supplied metal heat slug (packed separately in the delivery box for the heatspreader) must be installed.

Industrial temperature grade variants have a preconfigured Intel heatspreader and do not require the metal heat slug to be installed.

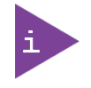

For industrial temperature grade variants the CPU comes with a preconfigured heatspreader and the supplied metal heat slug is not required.

# <span id="page-28-2"></span>2.5.2. Active or Passive Cooling Solutions

Both active and passive thermal management approaches can be used with heatspreader plates. The optimum cooling solution varies, depending on the COM Express® application and environmental conditions. Active or passive cooling solutions provided from Kontron for the COMe-cAL6 are usually designed to cover the power and thermal dissipation for a commercial temperature range used in housing with proper airflow. For more information concerning possible cooling solutions, se[e Table 6: General COMe Accessories.](#page-15-3)

# <span id="page-28-3"></span>2.5.3. Operating with Kontron Heatspreader Plate (HSP) Assembly

The operating temperature defines two requirements:

- $\triangleright$  Maximum ambient temperature with ambient being the air surrounding the module
- Maximum measurable temperature on any part of the heatspreader's surface

The heatspreader is tested for the following temperature specifications.

#### <span id="page-28-5"></span>Table 9: Heatspreader Test Temperature Specifications

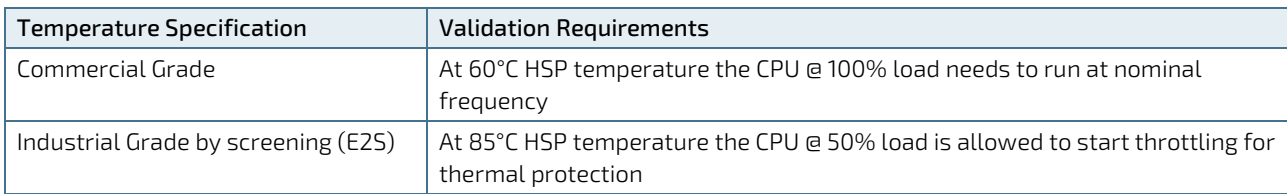

# <span id="page-28-4"></span>2.5.4. Operating without Kontron Heatspreader Plate (HSP) Assembly

The operating temperature is the maximum measurable temperature on any part of the module's surface.

# 2.5.5. On-board Fan Connector

The module's fan connector powers, controls and monitors a fan for chassis ventilation.

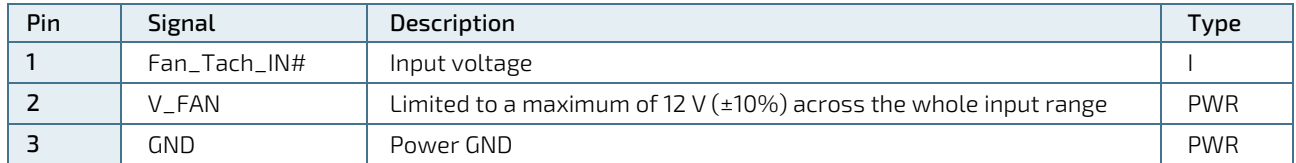

#### <span id="page-29-0"></span>Table 10: 3-Pin Fan Connector Pin Assignment

To connect a standard 3-pin connector fan to the module, use one of the following adaptor cables:

- KAB-HSP 200 mm (Part number- 96079-0000-00-0)
- KAB-HSP 40 mm (Part number 96079-0000-00-2)

#### Always check the fan specification according to the limitations of the supply current and supply voltage.

If the input voltage is below 12 V or equal to 12 V, then the maximum supply current to the on-board fan connector is 350 mA and the fan output voltage is equal to the module input voltage. The maximum supply current is limited to 150 mA if the input voltage is more than 12 V but less than the maximum voltage input of 20 V. For an overview of the electrical characteristics, see [Table 11: Electrical Characteristics of the Fan Connector.](#page-29-1)

#### <span id="page-29-1"></span>Table 11: Electrical Characteristics of the Fan Connector

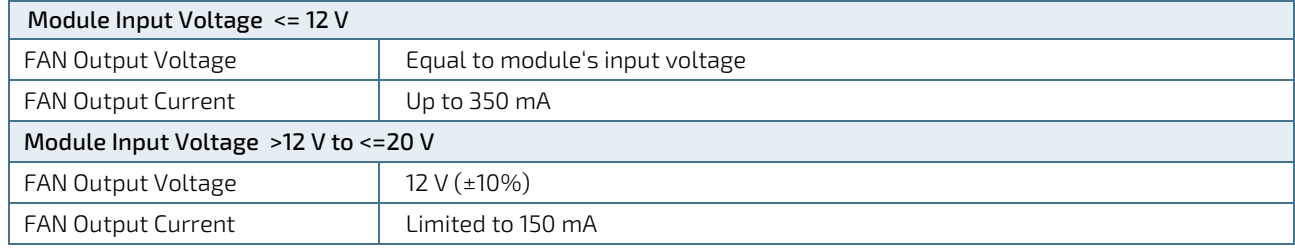

**NOTICE** 

# <span id="page-30-0"></span>2.6. Environmental Specification

## <span id="page-30-1"></span>2.6.1. Temperature

Kontron defines the following operating and non-operating temperature grades for Computer-on-Modules. For more information on the available temperature grades for the COMe-cAL6, see Chapte[r 2.1, Module Variants.](#page-14-1)

### <span id="page-30-3"></span>Table 12: Temperature Grade Specifications

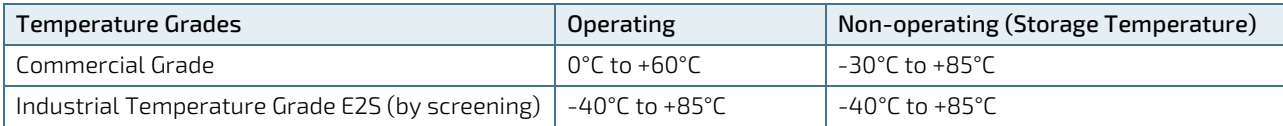

# <span id="page-30-2"></span>2.6.2. Humidity

### <span id="page-30-4"></span>Table 13: Humidity Specification

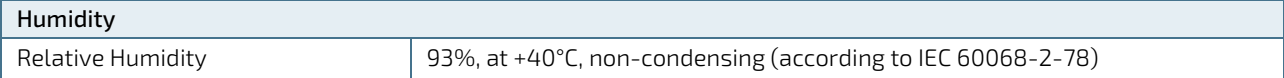

# <span id="page-31-0"></span>2.7. Standards and Certifications

The COMe-cAL6 complies with the following standards and certifications. For more information, contact Kontron [Support.](https://www.kontron.com/en/support-and-services/kontron-europe-and-asia/support)

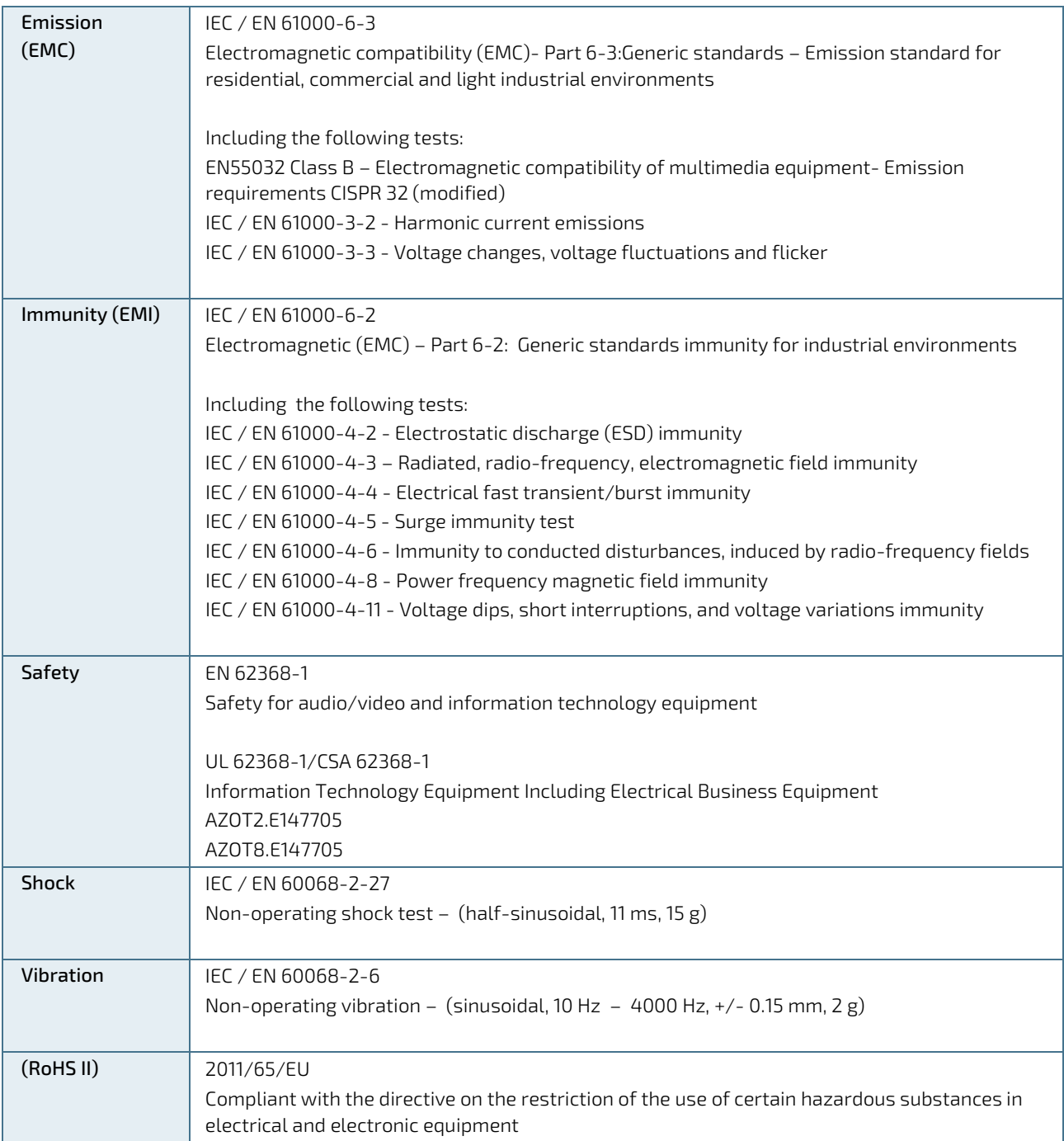

# <span id="page-32-0"></span>2.7.1. MTBF

The MTBF (Mean Time Before Failure) values were calculated using a combination of the manufacturer's test data, (if available) and the Telcordia (Bellcore) issue 2 calculation for the remaining parts.

The Telcordia calculation used is "Method 1 Case 3" in a ground benign, controlled environment. This particular method takes into account varying temperature and stress data and the system is assumed to have not been burnedin. Other environmental stresses (such as extreme altitude, vibration, salt-water exposure) lower MTBF values.

#### <span id="page-32-1"></span>Table 14: MTBF Estimated Values

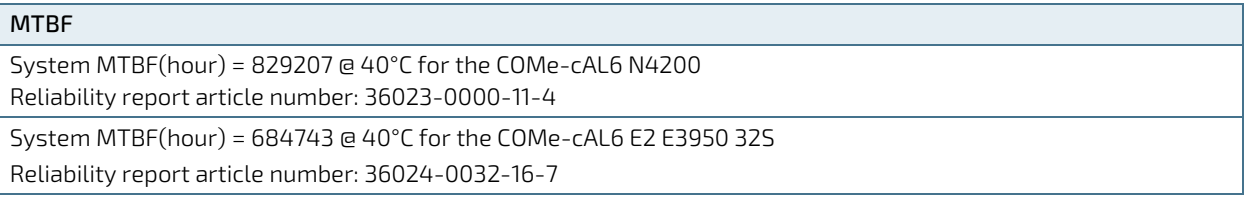

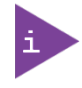

Fans usually shipped with Kontron's modules have a 50,000 hour typical operating life. The MTBF estimated values above assumes no fan, but a passive heat sinking arrangement. Estimated RTC battery life (as opposed to battery failures) is not accounted for and needs to be considered separately. Battery life depends on both temperature and operating conditions. When the module is connected to an external power source, the only battery drain is from leakage paths.

[Figure 2](#page-32-2) and [Figure 3](#page-33-0) show the MTBF de-rating values for module used in the E1 (-25°C to +75°C) temperature range in an office or telecommunications environment. Other environmental stresses (extreme altitude, vibration, saltwater exposure, etc.) lower MTBF values.

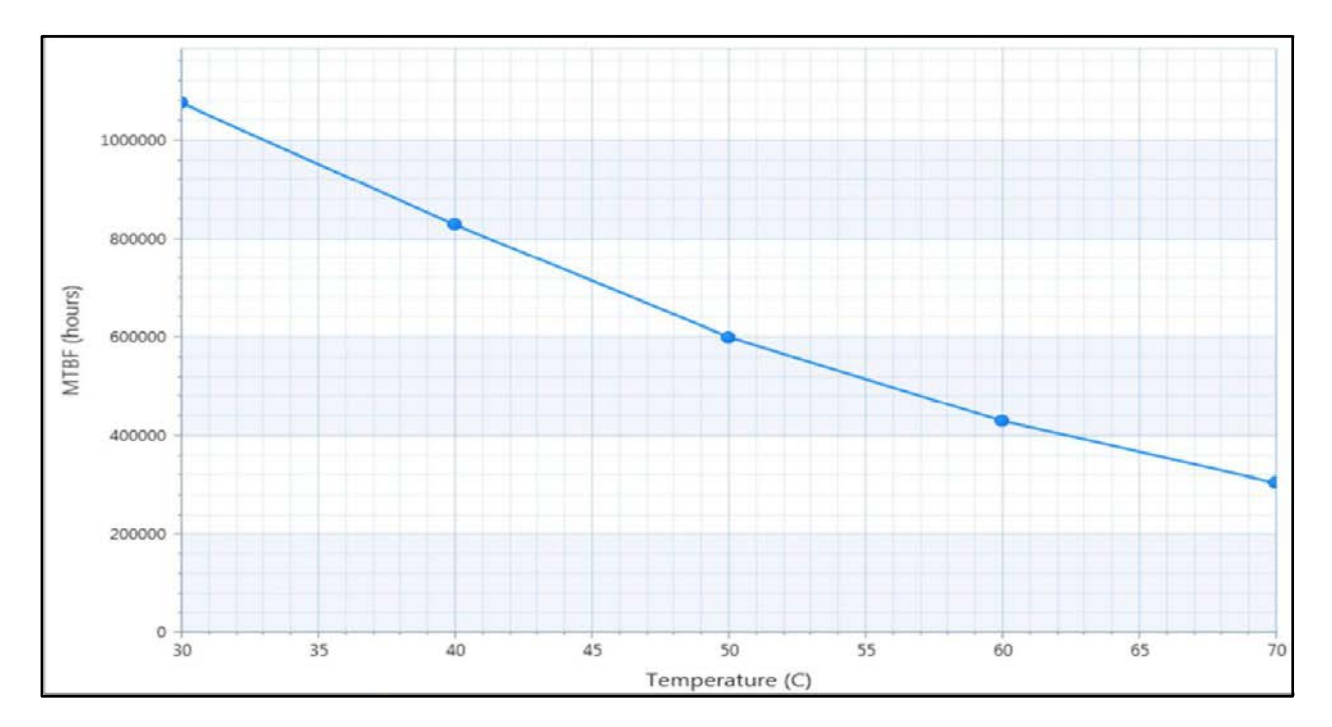

<span id="page-32-2"></span>Figure 2: MTBF De-rating Values @ 40°C for the COMe- cAL6 N4200 (MTBF: 829207 hours)

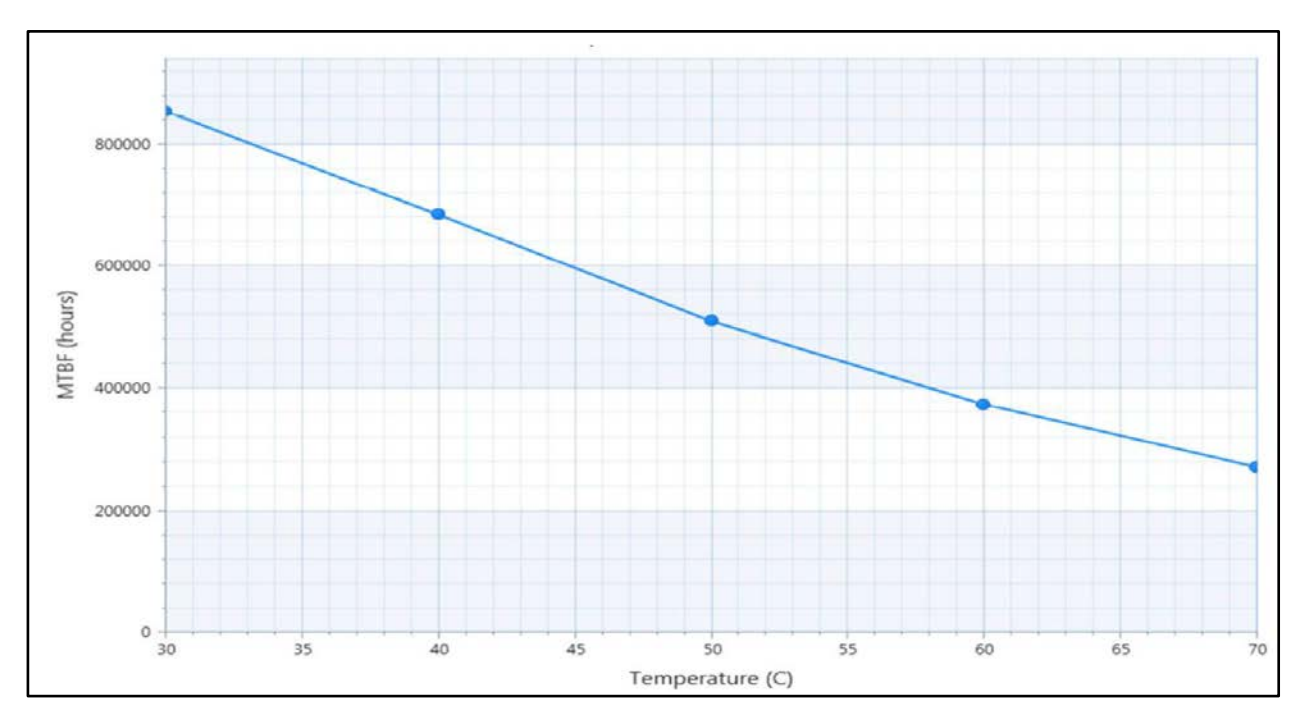

<span id="page-33-0"></span>Figure 3: MTBF De-rating Values @ 40°C for the COMe- cAL6 E2 E3950 32S (MTBF: 684743 hours)

# <span id="page-34-0"></span>2.8. Mechanical Specification

The COMe-cAL6 is compliant to the mechanical specification of the COM Express® PICMG COM.0 Rev. 2.1.

## <span id="page-34-1"></span>2.8.1. Module Dimensions

The dimensions of the compact module are  $95.0$  mm  $\times$   $95.0$  mm  $(3.75$  " $\times$   $3.75$  ")

#### <span id="page-34-3"></span>Figure 4: Module Dimensions

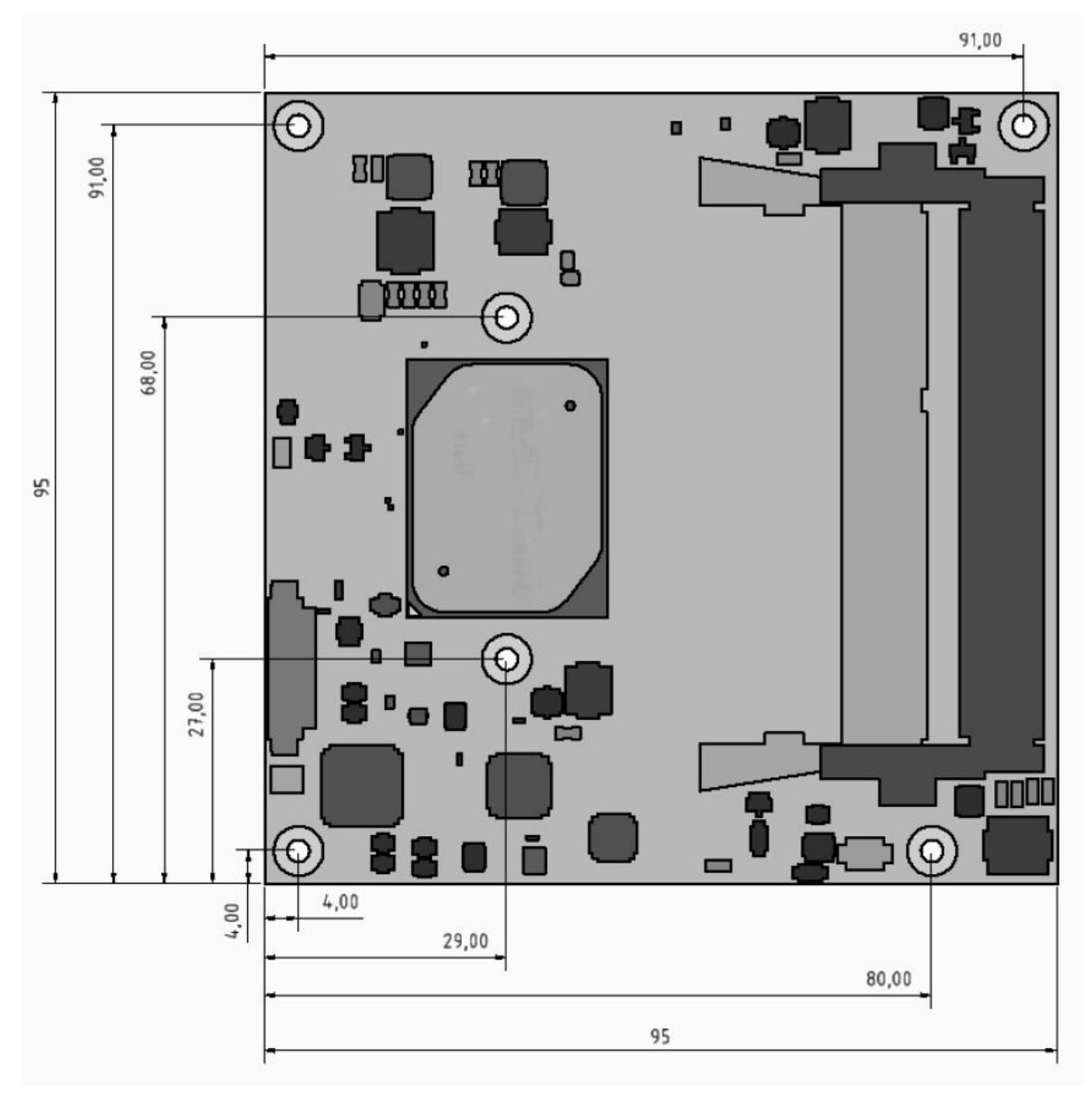

\*All dimensions in mm.

## <span id="page-34-2"></span>2.8.2. Module Height

The overall height of the module depends on the height of the implemented cooling solution. The COM Express® Specification does not specify the height of the cooling solution.

The COM Express® specification defines a module height of approximately 13 mm from the bottom of the module's PCB board to the top of the heatspreader, as shown i[n Figure 5: Module Height.](#page-35-1)

<span id="page-35-1"></span>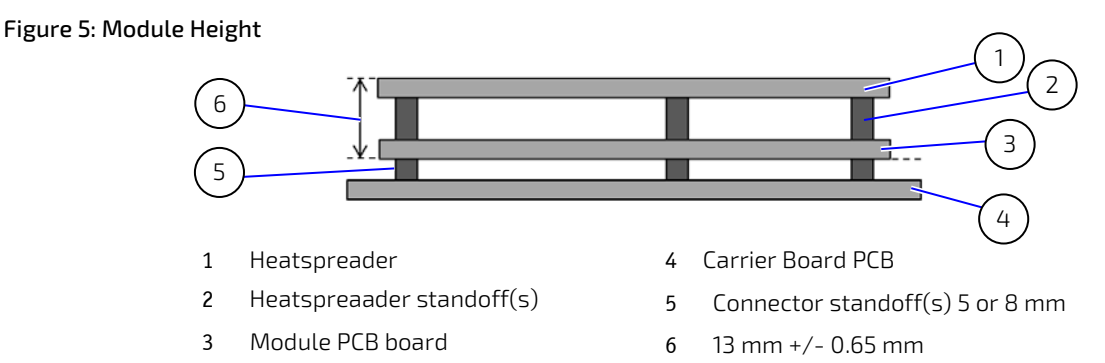

### <span id="page-35-0"></span>2.8.3. Heatspreader Dimensions

The COMe-cAL6 is available in commercial and industrial temperature grade variants, where:

- Industrial temperature grade CPUs have a preconfigured Intel heatspreader
- Commercial temperature grade CPUs have no preconfigured Intel heatspreader and the supplied metal heat slug (packed separately in the delivery box for the heatspreader) must be installed

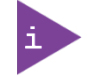

For industrial temperature grade variants the CPU comes with a preconfigured heatspreader and the supplied metal heat slug is not required.

#### <span id="page-35-2"></span>Figure 6: Heatspreader and Metal Heat Slug Dimensions

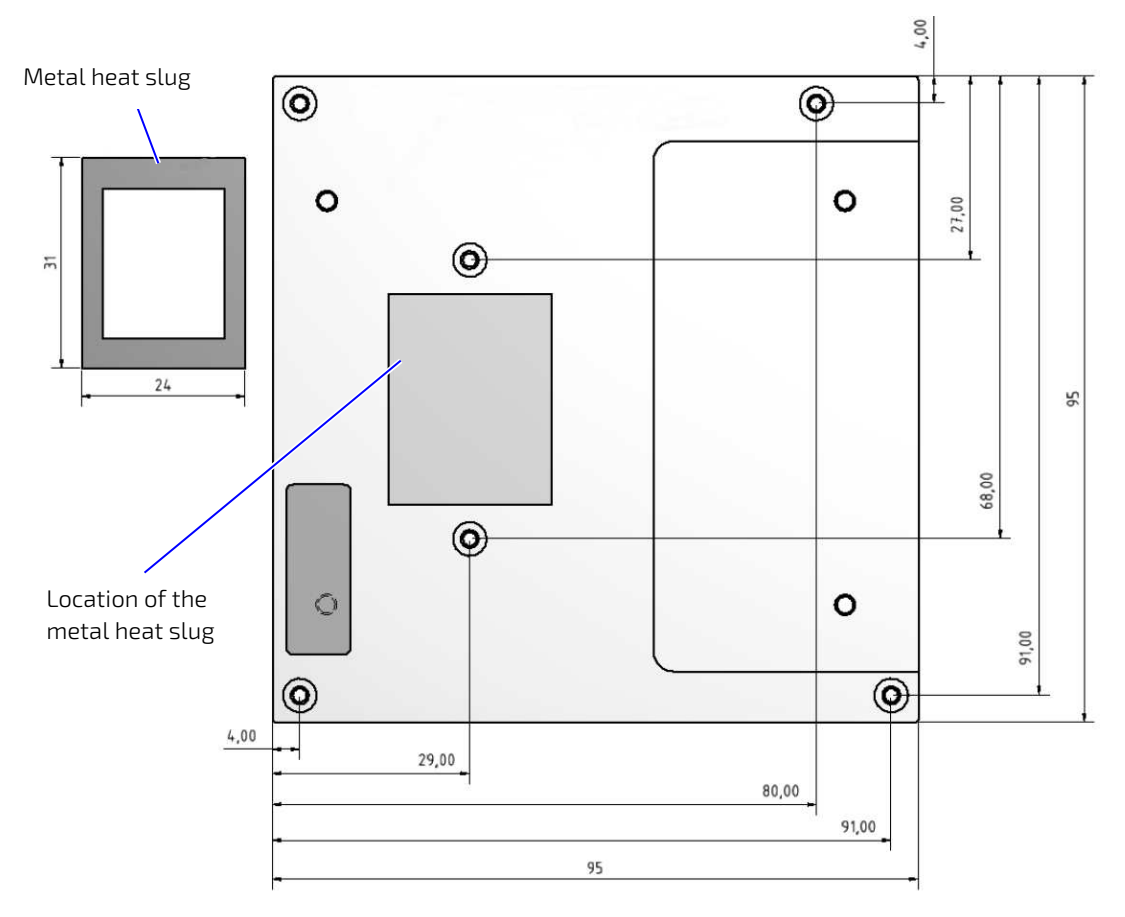

\*All dimensions shown in mm.
# 3/ Features and Interfaces

## 3.1. eMMC Flash Memory

An optional embedded Multimedia Flash Card (eMMC) complying with the eMMC 5.1 specification can be permanently attached to the module, allowing for a capacity of up to 64 GByte NAND Flash. During the COMe-cAL6's manufacturing process, Multi Level Cell (MLC) eMMC is reconfigured to act as a pseudo Single Level Cell (pSLC) eMMC to provide improved reliability, endurance and performance.

# 3.2. Micro SD Card

An ultra-low micro SD card socket is available as an optional feature on the SD Interface. The micro SD card socket supports a micro SD Flash memory card that complies with the micro SD 3.01 memory card specification and supports:

- Card detection
- Date rates up to 104 MB/s

## 3.3. LPC

The Low Pin Count (LPC) interface signals are connected to the LPC bus bridge located in the CPU or CPU's chipset. The LPC low speed interface can be used for peripheral circuits such as an external Super I/O controller that typically combines legacy-device support into a single IC. The implementation of this subsystem complies with the COM Express® Specification. The COM Express® Design Guide maintained by PICMG provides implementation information or refer to the official PICMG documentation for more information.

The LPC bus does not support DMA (Direct Memory Access). When more than one device is used on LPC, a zero delay clock buffer is required. This leads to limitations for the ISA bus and SIO (standard I/O(s) like floppy or LPT interfaces) implementations.

All Kontron COM Express® Computer-on-Modules imply BIOS support for the following external baseboard LPC Super I/O controller features for the Winbond/Nuvoton 3.3V 83627DHG-P.

### Table 15: Supported BIOS Features

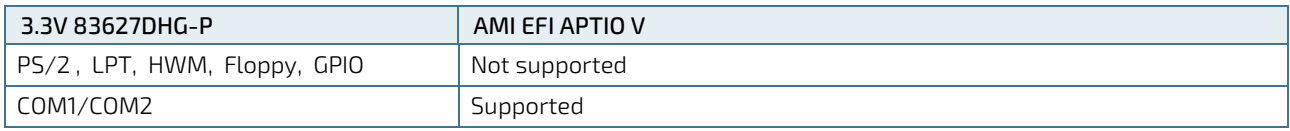

Features marked as not supported do not exclude OS support., except for, HWM that is controlled by the BIOS setup within the Advanced setup menu and has no OS software support. The HWM is accessible via the System Management (SM) Bus, for more information, see Chapte[r 4.6](#page-44-0) [System Management \(SM\) Bus.](#page-44-0) If any other LPC Super I/O additional BIOS implementations are necessary, contac[t Kontron Support.](https://www.kontron.com/en/support-and-services/kontron-europe-and-asia/support)

# 3.4. Serial Peripheral Interface (SPI)

The Serial Peripheral Interface Bus (SPI bus) is a synchronous serial data link standard. Devices communicate in master/slave mode, where the master device initiates the data frame. Multiple slave devices are allowed with individual slave select (chip select) lines. SPI is sometimes called a four-wire serial bus, contrasting with three, two and one-wire serial buses.

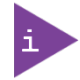

The SPI interface can only be used with a SPI flash device to boot from the external BIOS on the baseboard. No alternative usage is possible.

## 3.4.1. SPI Boot

It is not possible to flash to a SPI chip that is not the boot SPI flash chip. The only two possible options to flash the SPI chip are:

- 1. Boot from internal SPI Flash chip and flash the internal SPI Flash chip
- 2. Boot from external SPI Flash chip and flash the external SPI Flash chip

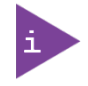

It is NOT POSSIBLE to flash the SPI chip by booting from an external SPI Flash chip and flash the internal SPI Flash chip.

The COMe-cAL6 supports boot from an external 16 MB, 3 V serial SPI Flash supports boot from an external SPI Flash, where pin A34 (BIOS\_DIS0#) and pin B88 (BIOS\_DIS1#) configure the SPI Flash as shown i[n Table 16: SPI Boot Pin](#page-37-0)  [Configuration.](#page-37-0)

### <span id="page-37-0"></span>Table 16: SPI Boot Pin Configuration

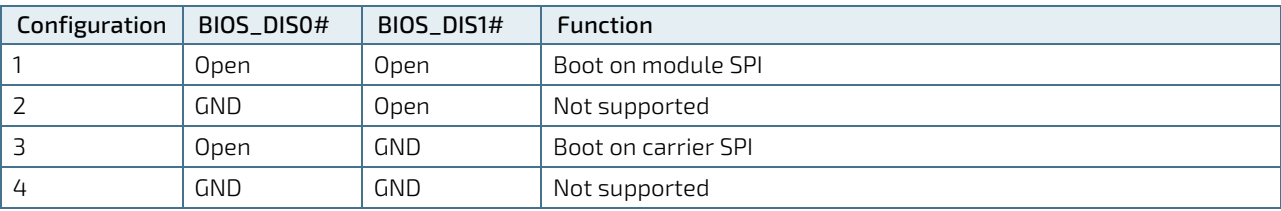

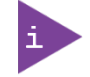

BIOS does not support being split between two chips. Booting takes place either from the module SPI or from the baseboard SPI.

#### Table 17: Supported SPI Boot Flash Types for 8-SOIC Package

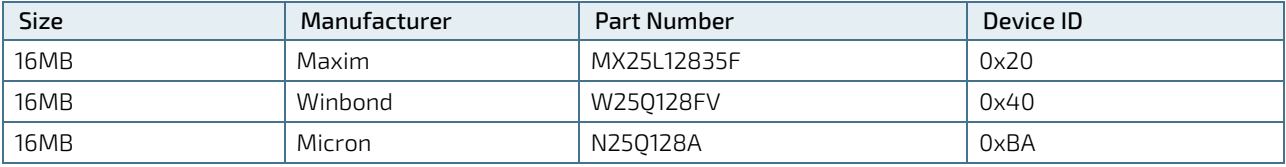

# 3.4.2. Booting from an External SPI Flash

Initially, boot on the EFI Shell with an USB key containing the binary used to flash the SPI, plugged in on the system. Depending on which SPI you would like to flash, you will need to use the (BIOS\_DIS1) selection jumper located on the COM Express® carrier, to determine BIOS boot device.

To flash the carrier or module Flash chip:

- 1. Connect a SPI flash with the correct size (similar to BIOS binary (\*.BIN) file size) to the carrier SPI interface.
- 2. Open pin A34 (BIOS\_DIS0#) and connect pin B88 (BIOS\_DIS1#) to ground, to enable the external SPI flash to boot on carrier SPI.
- 3. Turn on the system and make sure that USB is connected then start the uEFI BIOS setup. (See Chapte[r 6.1](#page-59-0) [Starting](#page-59-0)  [the uEFI BIOS.\)](#page-59-0)
- 4. Disable the BIOS lock:

### Chipset > South Cluster Configuration> Miscellaneous Configuration> BIOS Lock > Disabled

- 5. Save and exit the setup.
- 6. Reboot system into EFI shell.
- 7. From the EFI shell, enter the name of the partition of the USB Key in this example; select FS0: then press <enter>.
- 8. Enter the following:

FPT –F <biosname.BIN>

- 9. Wait until the program ends properly and then power cycle the whole system.
- 10. The system is now updated.

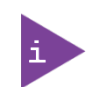

Depending on the state of the external SPI flash, the program may display up to two warning messages printed in red. Do not stop the process at this point! After a few seconds of timeout, flashing proceeds. For more information, refer to th[e Kontron's Customer Section.](https://customersection.kontron.com/)

## 3.4.3. External SPI Flash on Modules with Intel® ME

If booting from the external (baseboard mounted) SPI flash then exchanging the COM Express® module for another module of the same type will cause the Intel® Management Engine (ME) to fail during the next start. This is due to the design of the ME that bounds itself to every module, to which the ME was previously flashed. In the case of an external SPI flash, this is the module present at flash time.

To avoid this issue, conduct a complete flash of the external SPI flash device after changing the COM Express® module for another module. If disconnecting and reconnecting the same module again, this step is not necessary.

## 3.5. Fast I2C

Fast I2C supports transfer between components on the same board. The COMe-cAL6 features an onboard I2C controller connected to the LPC Bus.

The I2C controller supports:

- **Multimaster transfers**
- Clock stretching
- **Collision detection**
- Interruption on completion of an operation

# 3.6. UART

The UART implements an interface for serial communications and supports up to two serial RX/TX ports defined in the COM Express® specification on pins A98 (SERO\_TX) /A99 (SERO\_RX) for UART0 and pins A101 (SER1\_TX)/A102 (SER1\_RX) for UART1. The UART controller is fully 16550A compatible.

Features of the UART are:

- On-Chip bit rate ( baud rate) generator
- No handshake lines
- Interrupt function to the host
- FIFO buffer for incoming and outgoing data

# 3.7. Dual Staged Watchdog Timer (WDT)

A watchdog timer or computer operating properly (COP) timer is a computer hardware or software timer. If there is a fault condition in the main program, the watchdog triggers a system reset or other corrective actions. The intention is to bring the system back from the non-responsive state to normal operation.

Possible fault conditions are a hang, neglect to service the watchdog regularly (writing a "service pulse" to it, also referred to as "kicking the dog", "petting the dog", "feeding the watchdog" or "triggering the watchdog").

The COMe-cAL6 offers a watchdog that works with two stages that can be programmed independently and used stage-by-stage.

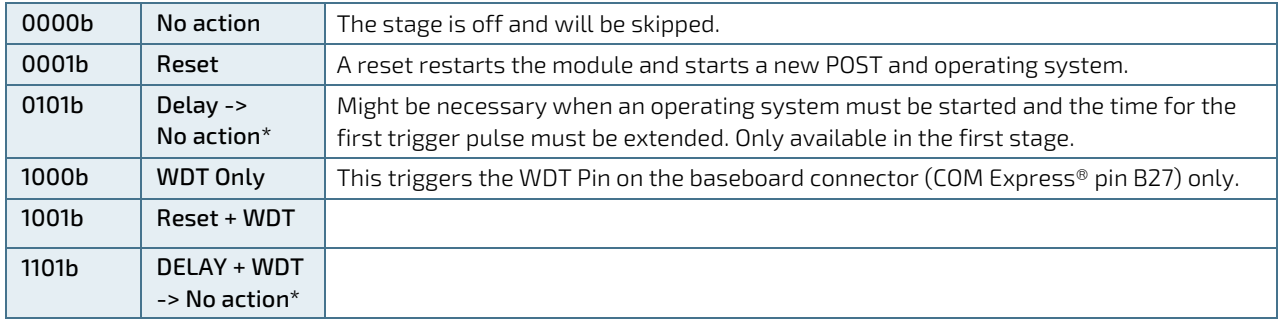

### Table 18: Dual Stage Watchdog Timer- Time-out Events

## 3.7.1. WDT Signal

Watchdog time-out event (pin B27) on COM Express® connector offers a signal that can be asserted when a watchdog timer has not been triggered with a set time. The WDT signal is configurable to any of the two stages. After reset, the signal is automatically deasserted. If deassertion is necessary during runtime, contact [Kontron Support](hhttps://www.kontron.com/en/support-and-services/kontron-europe-and-asia/support) for further help.

## 3.8. GPIO

The eight GPIO pins support four inputs pins (A54 for GPI0, A63 for GPI1, A67 for GPI2 and A85 for GPI3) and four output pins (A93 for GPO0, B54 for GPO1, B57 for GPO2 and B63 for GPO3) by default. The four GPI [0-3] pins are pulled high with a pull-up resistor (e.g. 100 K ohms) and the four GPO [0-3] pins are pulled low with a pull-down resistor (e.g. 100 K ohms) on the module.

To change the default GPIO signal-state users are required to make BIOS and/or OS-driver changes, and additional hardware changes by adding external termination resistors on the carrier board to override the weak on-module pull-up resistors with a lower resistance pull-down (e.g. 10 K ohms), or pull-down resistors with a lower resistance pull-up (e.g. 10 K ohms).

# 3.9. Real Time Clock (RTC)

The RTC keeps track of the current time accurately. The RTC's low power consumption means that it can be powered from an alternate source of power enabling the RTC to continue to keep time while the primary source of power is "off" or "unavailable".

The RTC battery voltage range is 2.8 V to 3.47 V. A typical RTC voltage is 3 V with a current of >10 μA. If the module is powered by the mains supply, the on-module regulators generate the RTC voltage to reduce RTC current draw.

# 3.10. Trusted Platform Module (TPM 2.0)

The COMe-cAL6 is compliant to Trusted Platform Module TPM 2.0. A TPM stores RSA encryption keys specific to the host system for hardware authentication. The term TPM refers to the set of specifications applicable to TPM chips. The LPC bus connects the TPM Chip to the CPU.

Each TPM chip contains an RSA key pair called the Endorsement Key (EK). The pair is maintained inside the chip and cannot be accessed by software. The Storage Root Key (SRK) is created when a user or administrator takes ownership of the system. This key pair is generated by the TPM based on the Endorsement Key and an owner-specified password.

A second key, called an Attestation Identity Key (AIK) protects the device against unauthorized firmware and software modification by hashing critical sections of firmware and software before they are executed. When the system attempts to connect to the network, the hashes are sent to a server that verifies that they match the expected values. If any of the hashed components have been modified since last started, the match fails, and the system cannot gain entry to the network.

## 3.11. Kontron Security Solution

Kontron Security Solution is a combined hardware and software solution that includes an embedded hardware security module and a software framework to protect applications. The COMe-cAL6 allows for the optional assembly of an integrated security module connected to SoC USB2 port 6. If the security chip is connected, SoC USB2 port 6 is not available for use as a USB 2.0 port.

Features of the integrated security solution are:

- Copy protection
- **IP** protection
- License model enforcement

If required, customers can customize the security solution to meet specific needs. For more information, contact [Kontron Support.](https://www.kontron.com/en/support-and-services/kontron-europe-and-asia/support)

# 3.12. SpeedStep® Technology

SpeedStep® technology enables the adaption of high performance computing to applications by switching automatically between maximum performance mode and battery-optimized mode, depending on the needs of the application. When battery powered or running in idle mode, the processor drops to lower frequencies (by changing the CPU ratios) and voltage, thus conserving battery life while maintaining a high level of performance. The frequency is automatically set back to the high frequency, allowing you to customize performance.

In order to use the Intel® Enhanced SpeedStep® technology the operating system must support SpeedStep® technology.

By deactivating the SpeedStep® feature in the BIOS, manual control or modification of the CPU performance is possible. Setup the CPU Performance State in the BIOS Setup or use third party software to control the CPU Performance States.

# 4/ System Resources

# 4.1. Interrupt Request (IRQ) Lines

The following table specifies the device connected to each Interrupt line or if the line is available for new devices.

### Table 19: Interrupt Requests

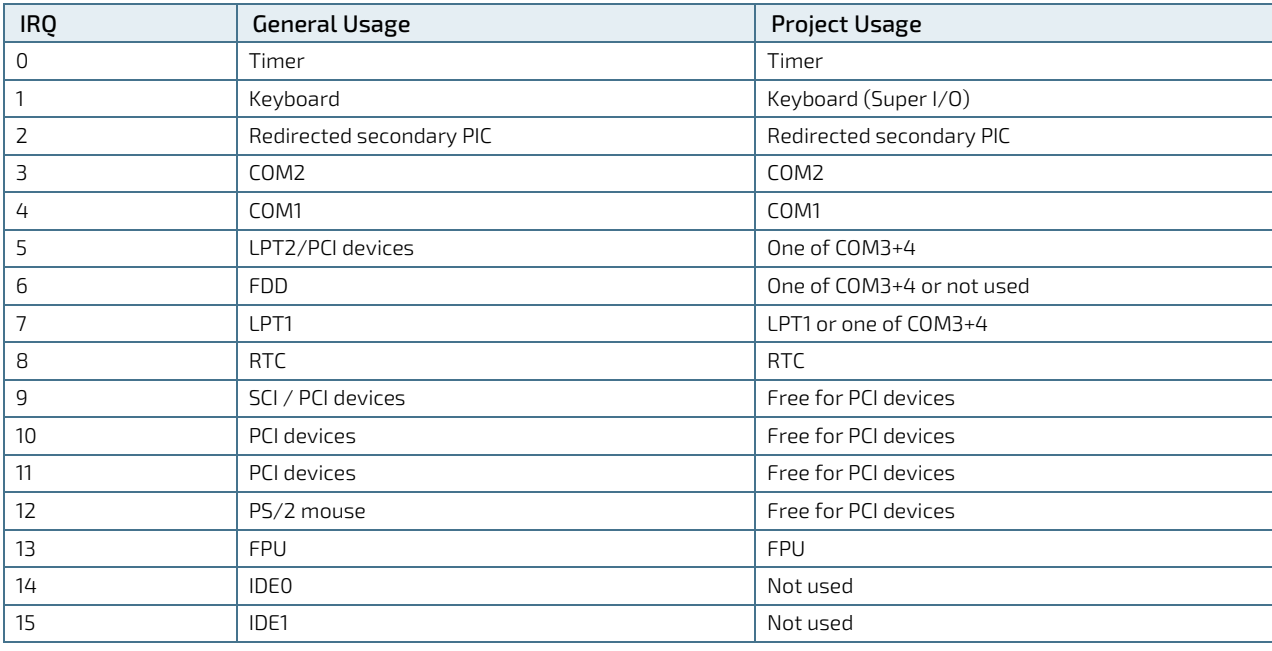

## 4.2. Memory Area

The following table specifies the usage of the address ranges within the memory area.

### Table 20: Designated Memory Locations

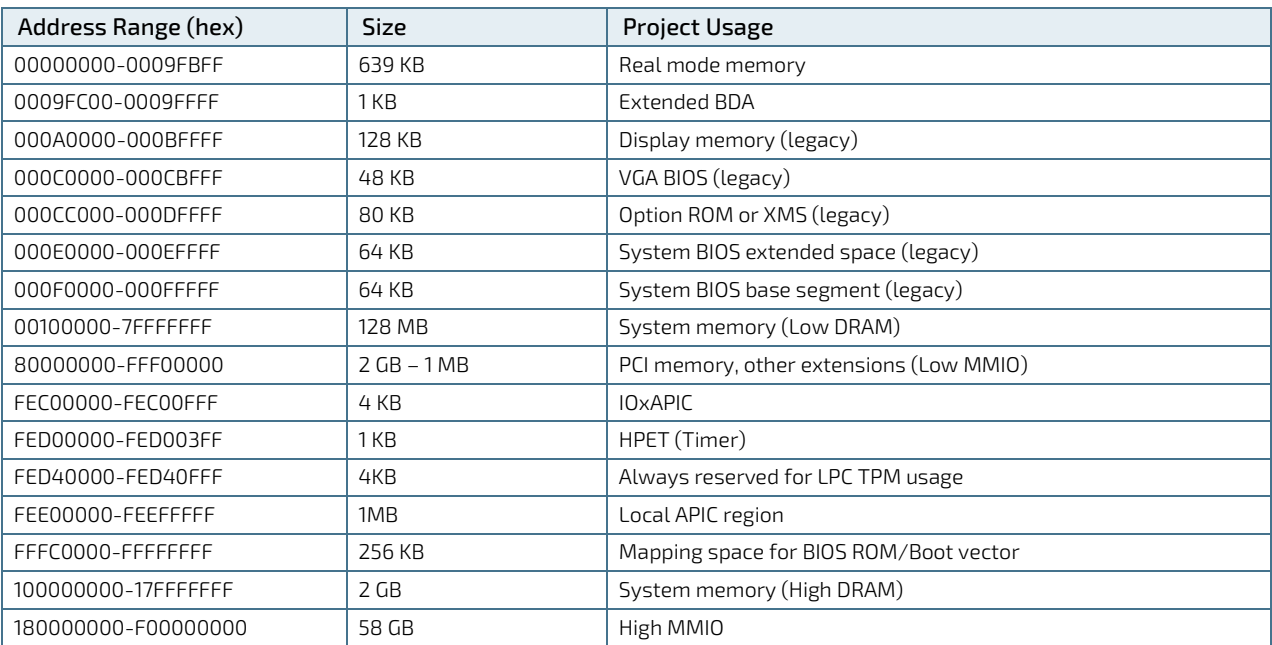

# 4.3. I/O Address Map

The I/O port addresses are functionally identical to a standard PC/AT. All addresses not mentioned in this table should be available. We recommend that you do not use I/O addresses below 0100h with additional hardware, for compatibility reasons, even if the I/O address is available.

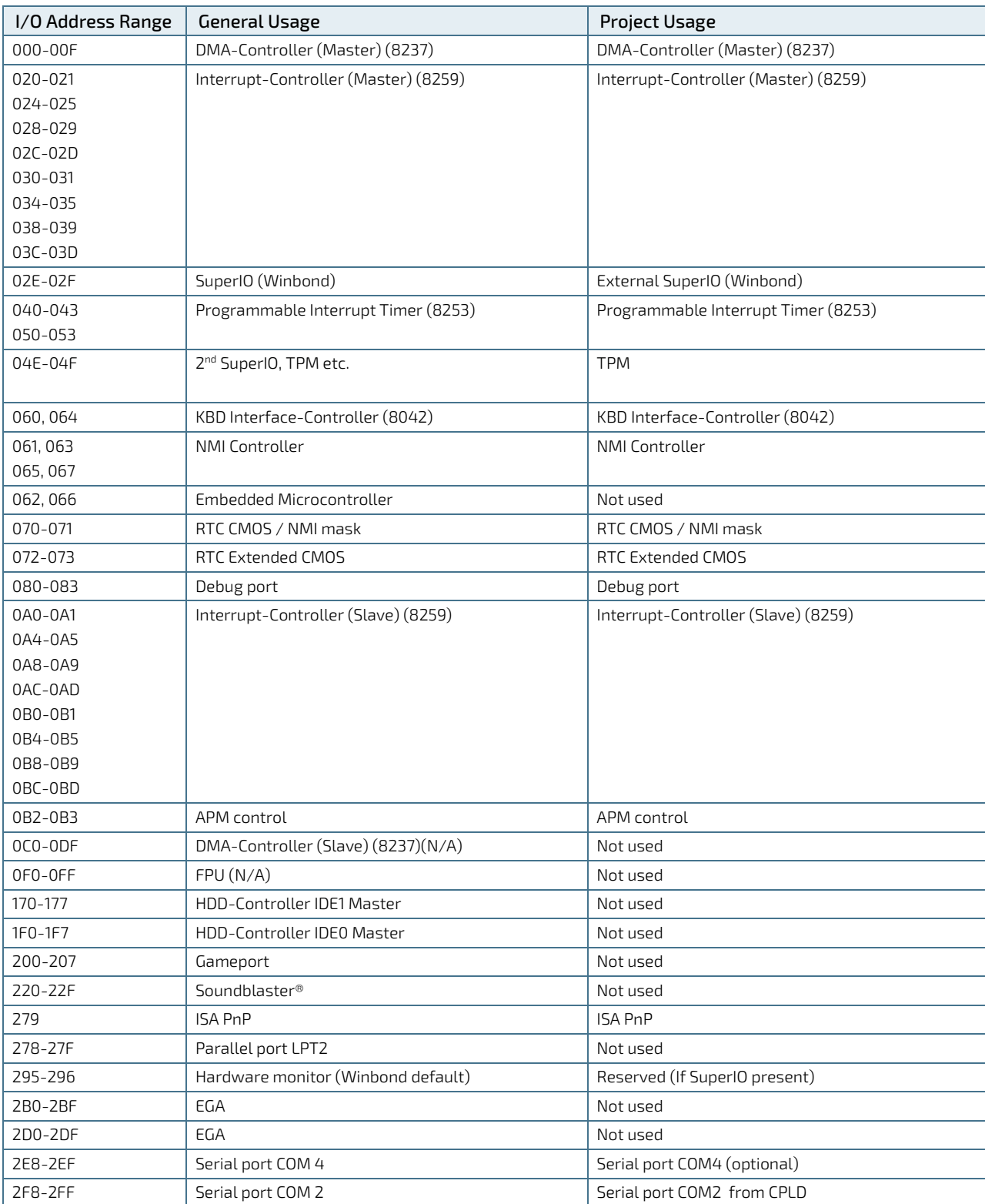

### Table 21: Designated I/O Port Address

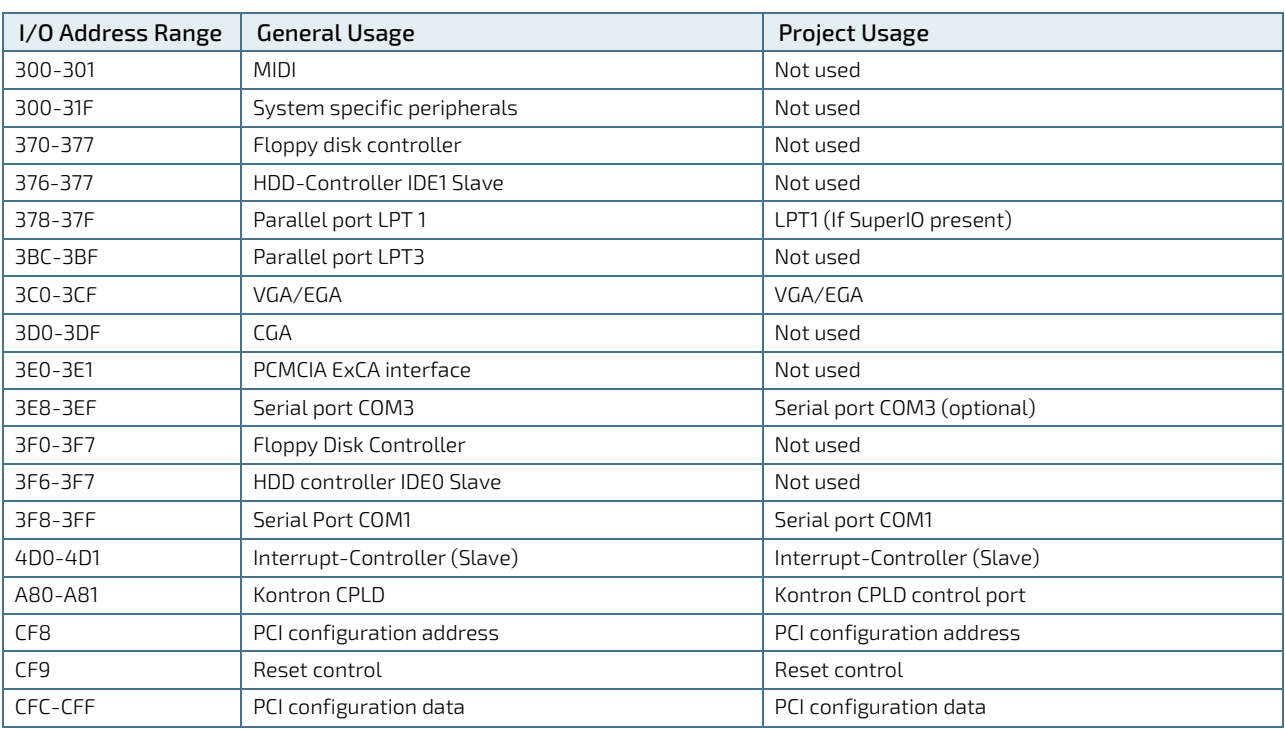

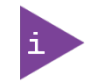

Other PCI device I/O addresses are allocated dynamically and not listed here. For more information on how to determine I/O address usage, refer to the OS documentation.

## 4.4. I2C Bus

The following table specifies the devices connected the I2C bus including the I2C address.

### Table 22: I2C Bus Port Address

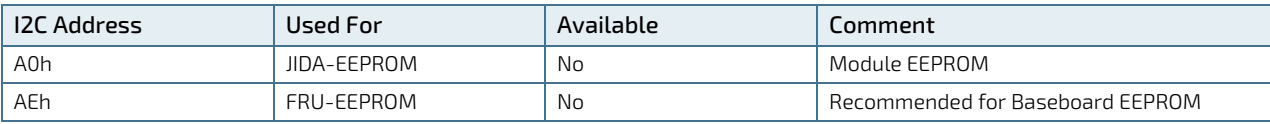

# <span id="page-44-0"></span>4.5. System Management (SM) Bus

The 8-bit SMBus address uses the LSB (Bit 0) for the direction of the device.

- $\blacktriangleright$  Bit0 = 0 defines the write address
- $\blacktriangleright$  Bit0 = 1 defines the read address

The 8-bit address listed below shows the write address for all devices. The7-bit SMBus address shows the device address without bit0.

### Table 23: SMBus Address

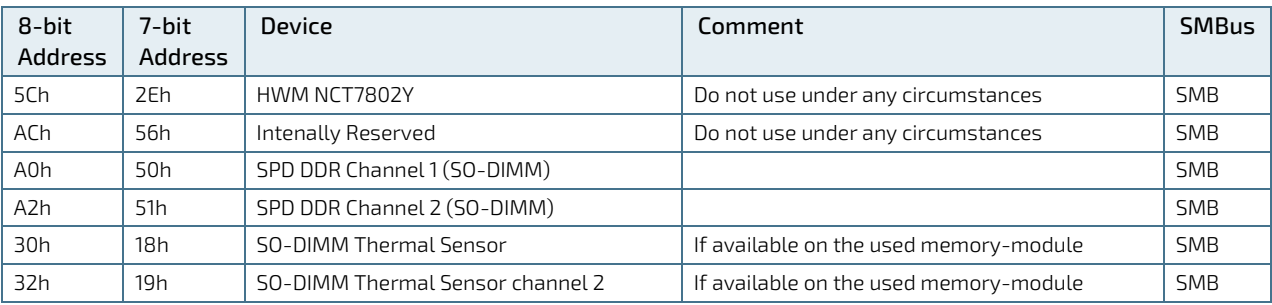

# 5/ COMe Interface Connectors

The COMe-cAL6 is a COM Express® compact module containing two 220-pin connectors; each with two rows called row A & B on primary connector and row C & D on secondary connector.

The two interface connectors X1A and X1B are mounted on the rear side of the module, se[e Figure 7,](#page-45-0) a view from the top side of the module through to the rear side, showing the position of the connectors X1A and X1B on the rear side.

### <span id="page-45-0"></span>Figure 7: X1A and X1B COMe Interface Connectors

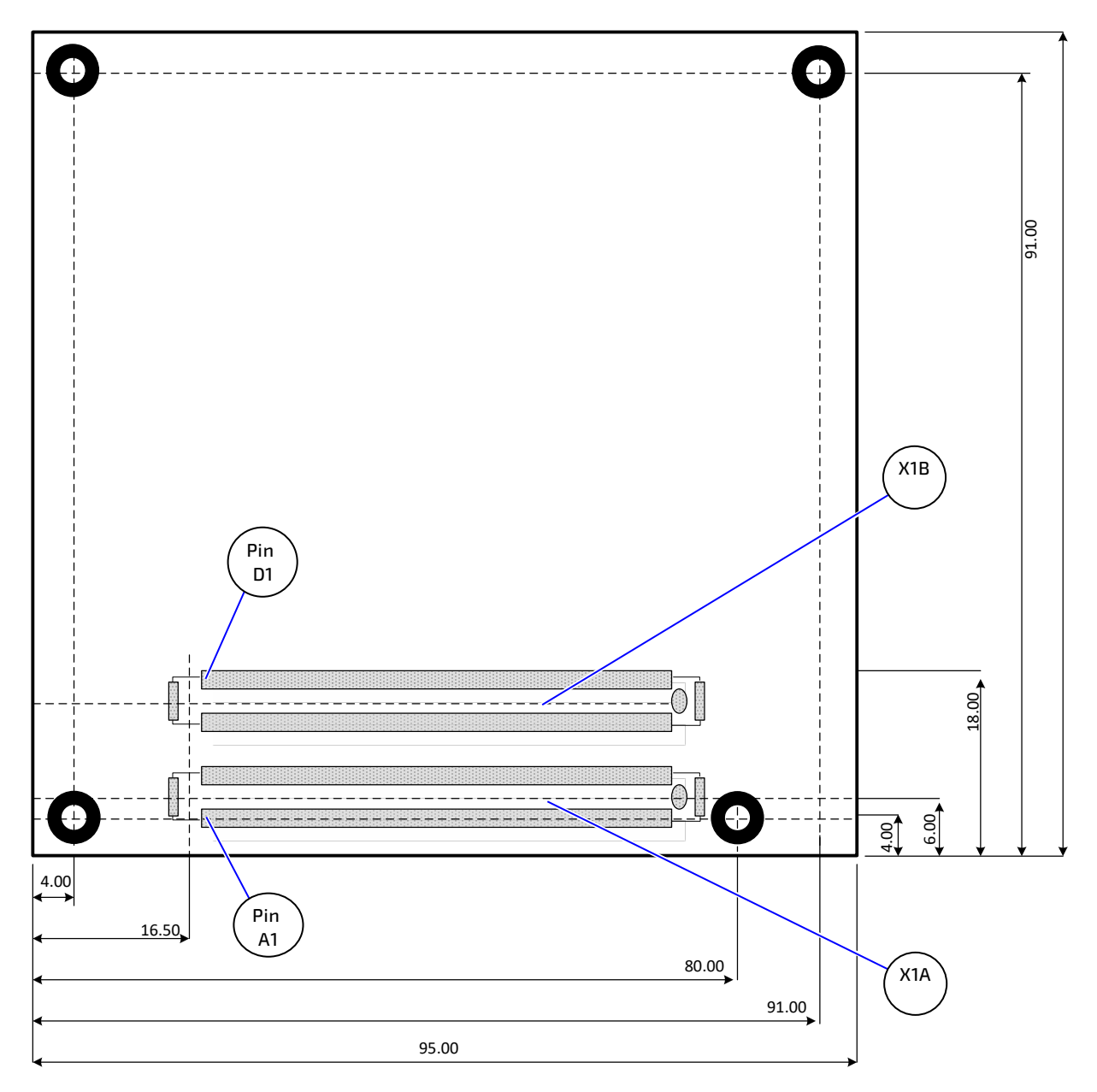

\*All dimensions in mm.

## 5.1. X1A and X1B Signals

For a description of the terms used in the X1A and X1B pin assignment tables, se[e Table 24: General Signal Description](#page-46-0) or see [Table 38: List of Acronyms.](#page-88-0) If a more detailed pin assignment description is required, refer to the PICMG specification COMe Rev 2.1 Type 6 standard.

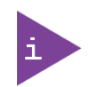

The information provided under type, module terminations and comments is complimentary to the COM.0 Rev 2.1 Type 6 standard. For more information, contac[t Kontron Support.](https://www.kontron.com/en/support-and-services/kontron-europe-and-asia/support)

#### <span id="page-46-0"></span>Table 24: General Signal Description

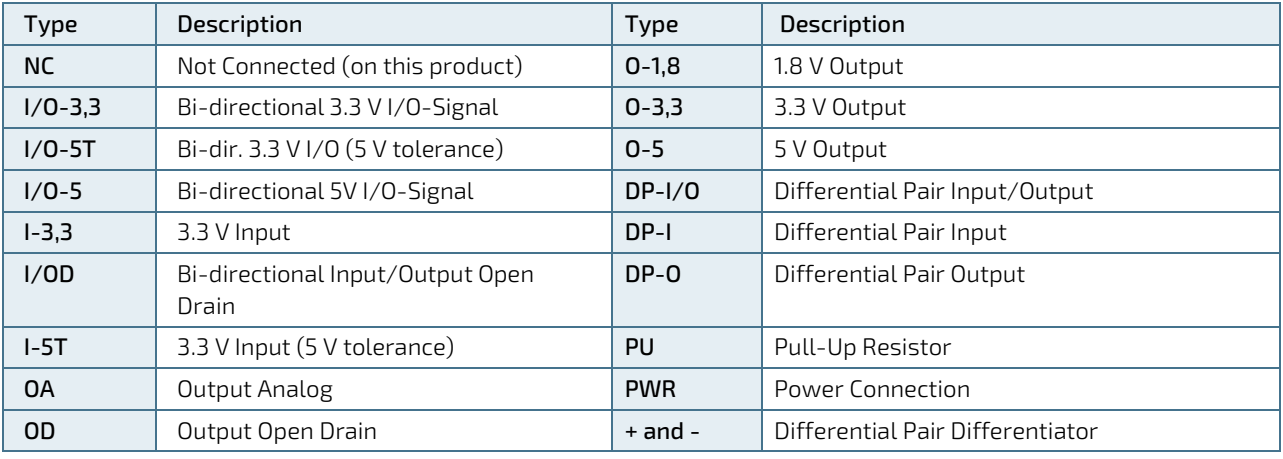

### **NOTICE**

To protect external power lines of peripheral devices, make sure that: the wires have the right diameter to withstand the maximum available current.

The enclosure of the peripheral device fulfills the fire-protection requirements of IEC/EN60950.

### 5.2. X1A and X1B Pin Assignment

For more information regarding the pin assignment of connector X1A (Row A and Row B) and connector X1B (Row C and Row D), see the pin assignment tables listed below:

- [Table 25: Connector X1A Row A Pin Assignment](#page-47-0) (A1-A110)
- ▶ [Table 26: Connector X1A Row B](#page-50-0) Pin Assignment (B1-B110)
- ▶ Table 27: Connector X1B [Row C Pin Assignment \(C1 -C110\)](#page-53-0)
- ▶ [Table 28: Connector X1B Row D Pin](#page-56-0) Assignment (D1 -D110)

# 5.2.1. Connector X1A Row A1 – A110

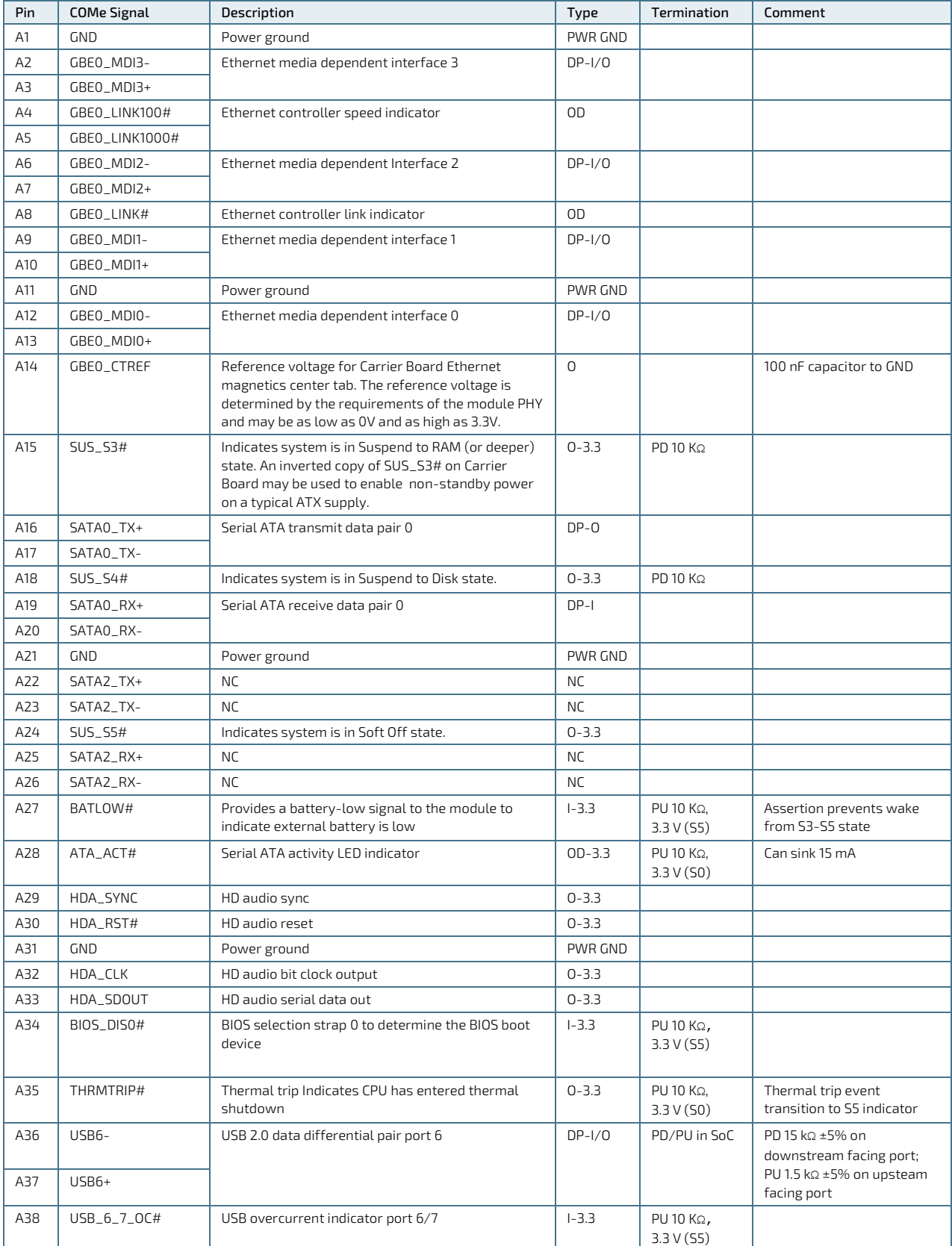

## <span id="page-47-0"></span>Table 25: Connector X1A Row A Pin Assignment (A1-A110)

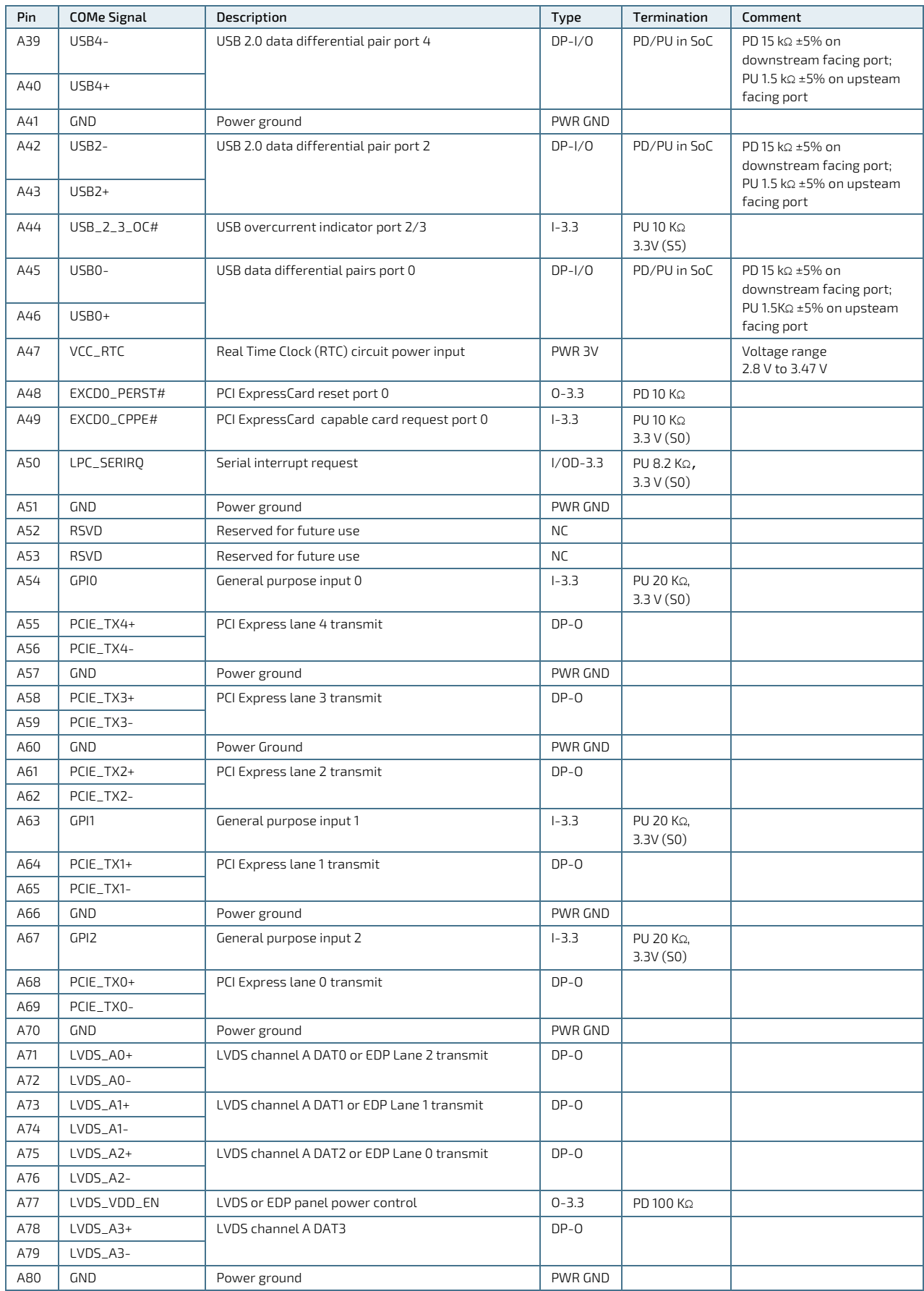

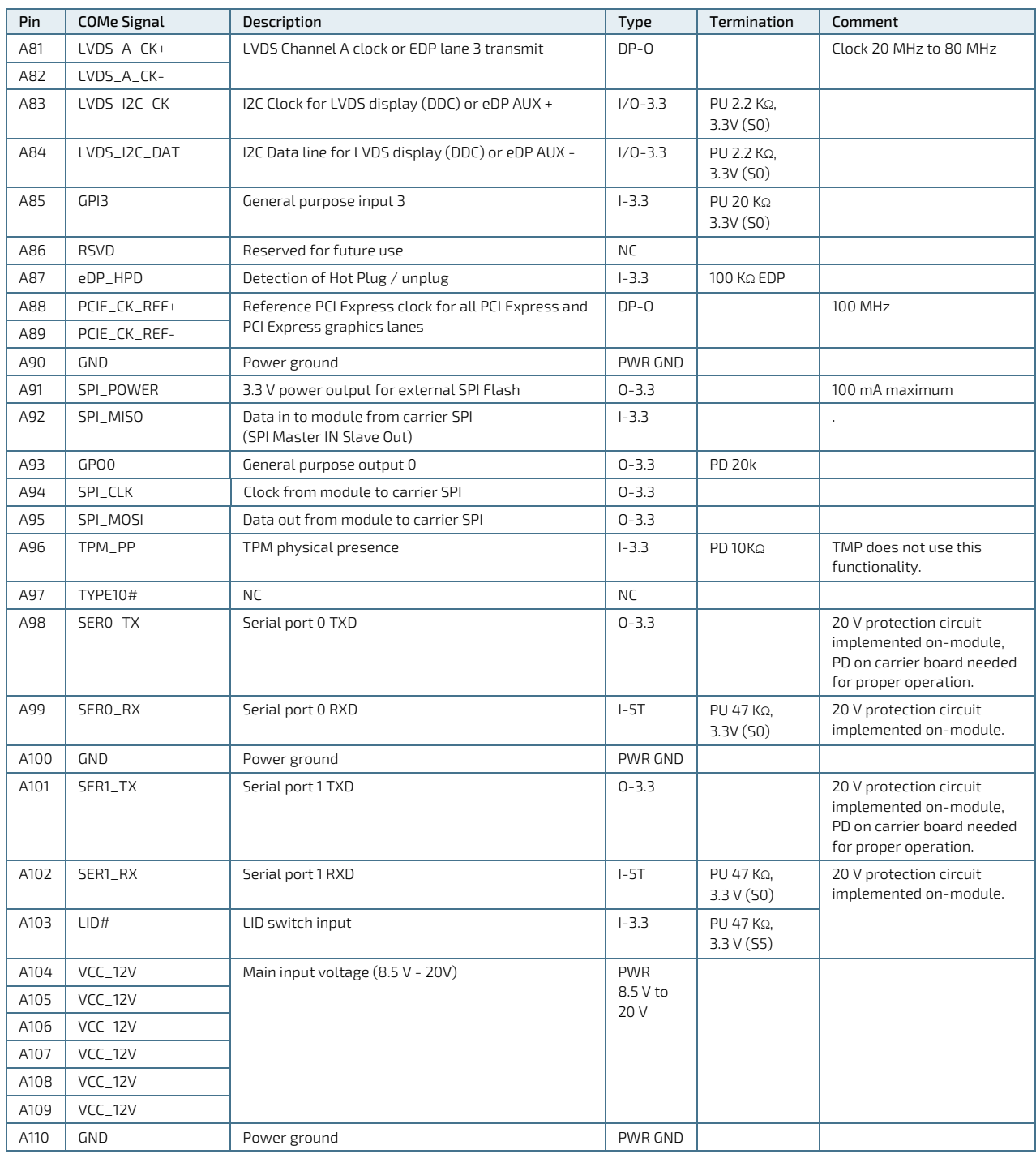

+ and - Differential pair differentiator

# 5.2.2. Connector X1A Row B 1 - B 110

<span id="page-50-0"></span>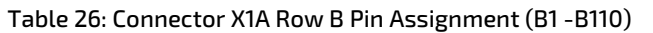

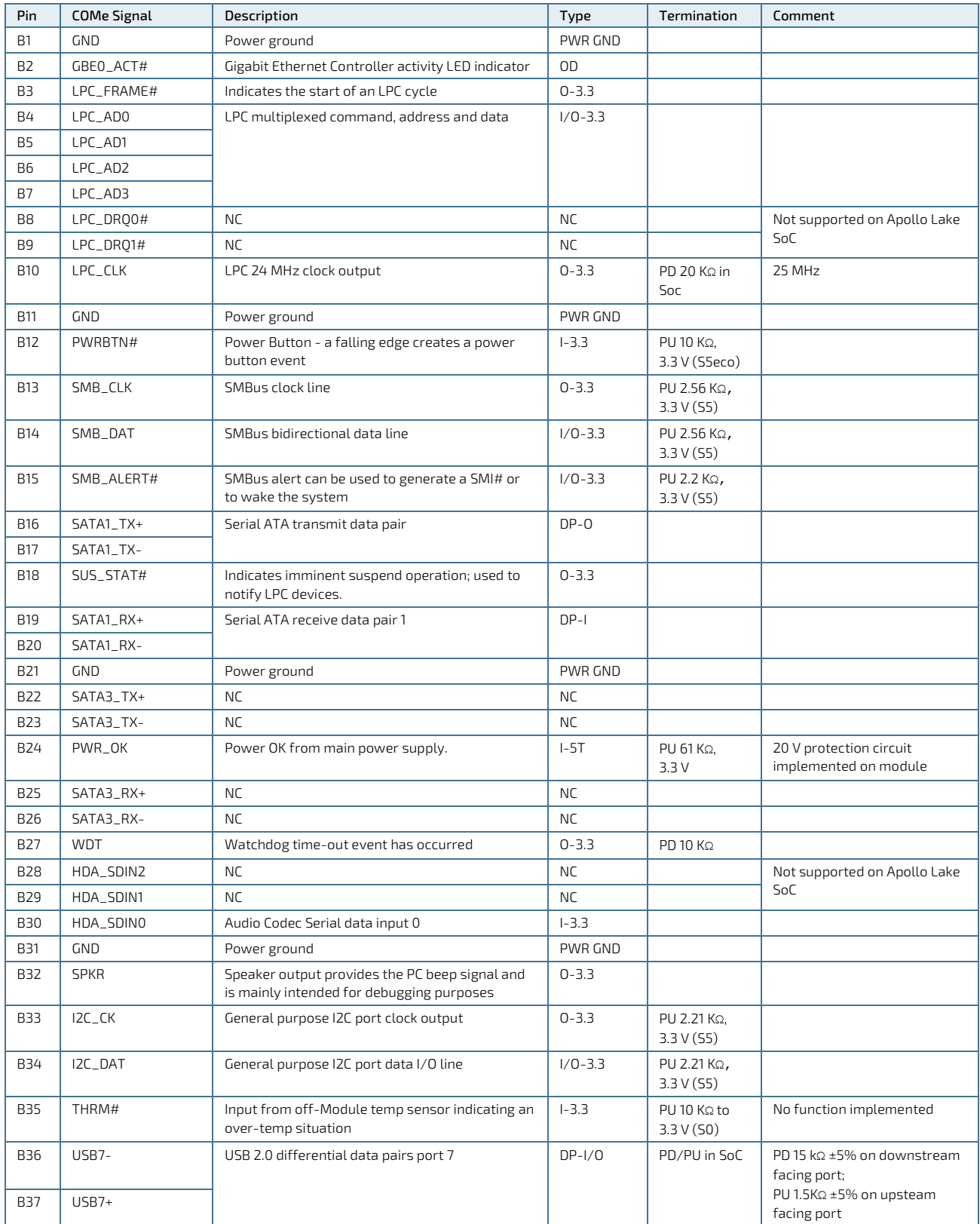

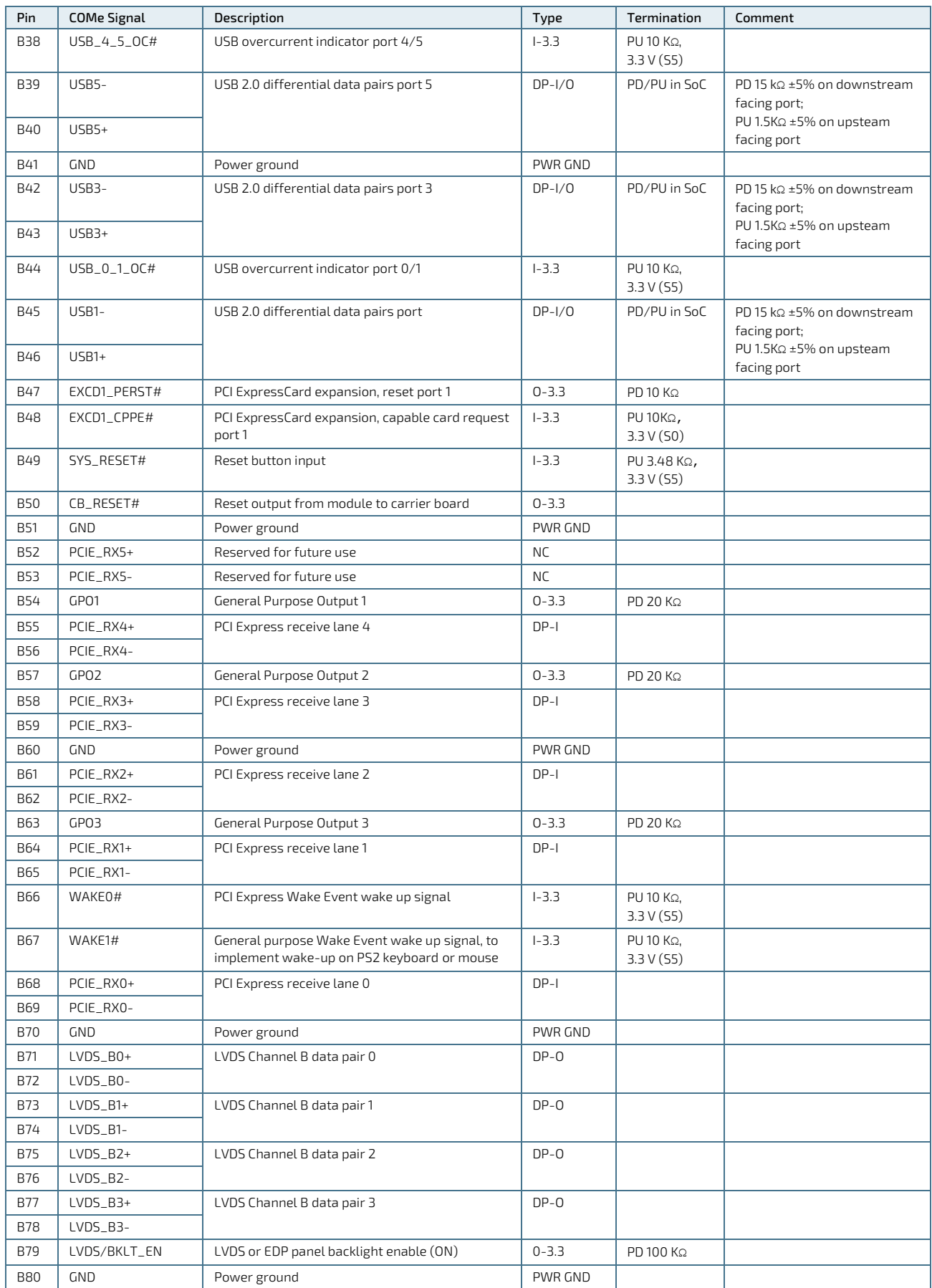

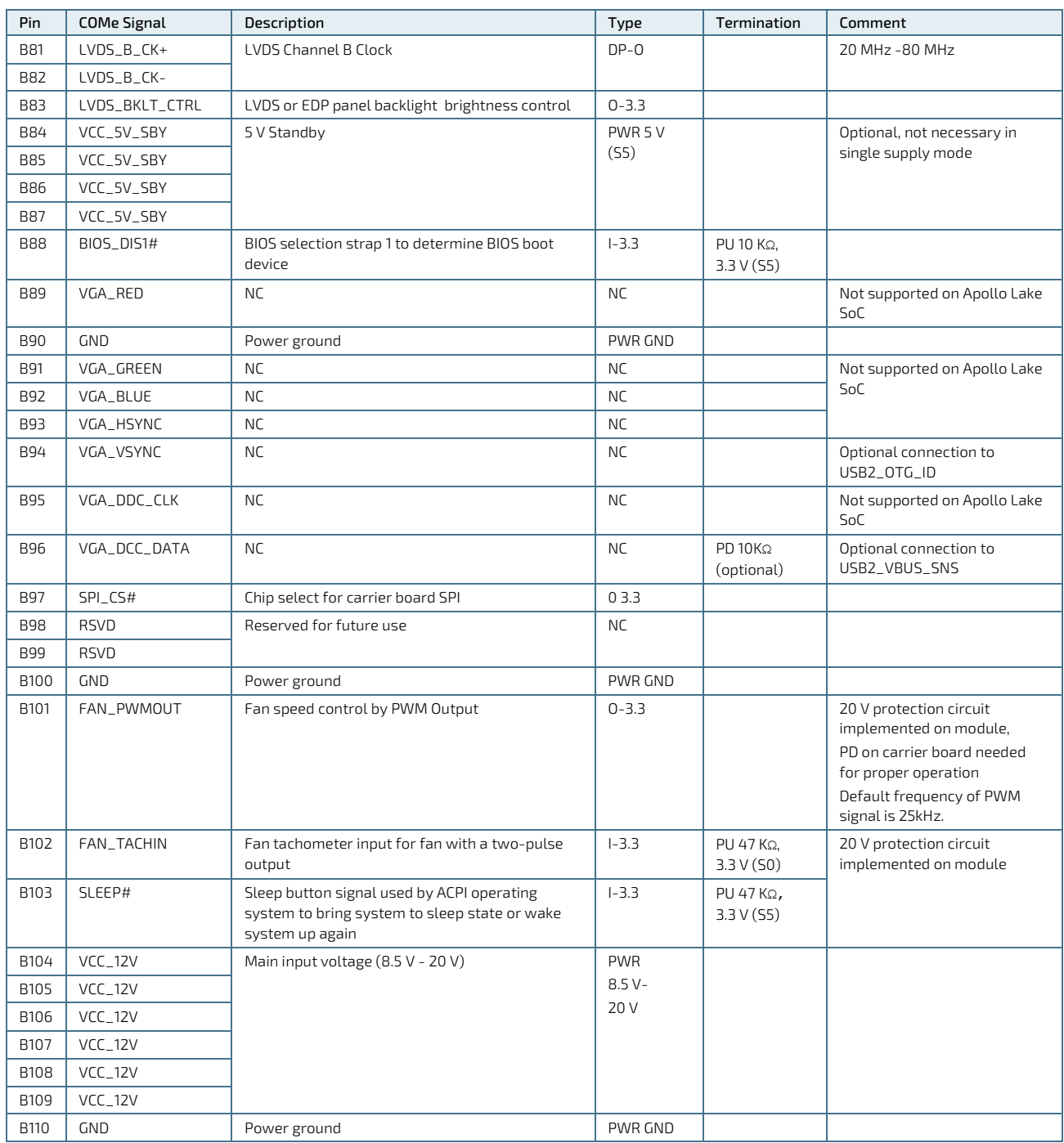

+ and - Differential pair differentiator

# 5.2.3. Connector X1B Row C 1 - C 110

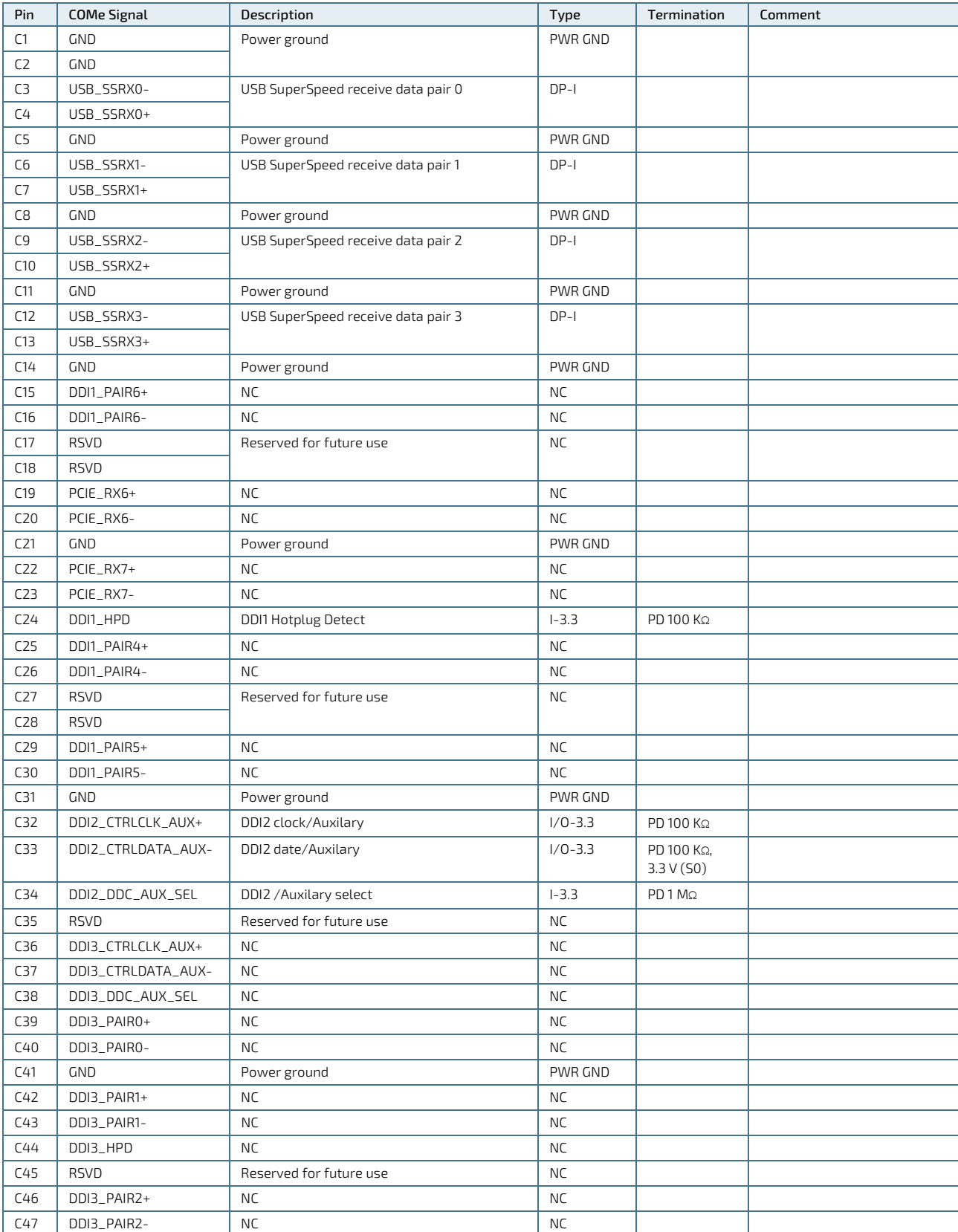

## <span id="page-53-0"></span>Table 27: Connector X1B Row C Pin Assignment (C1 -C110)

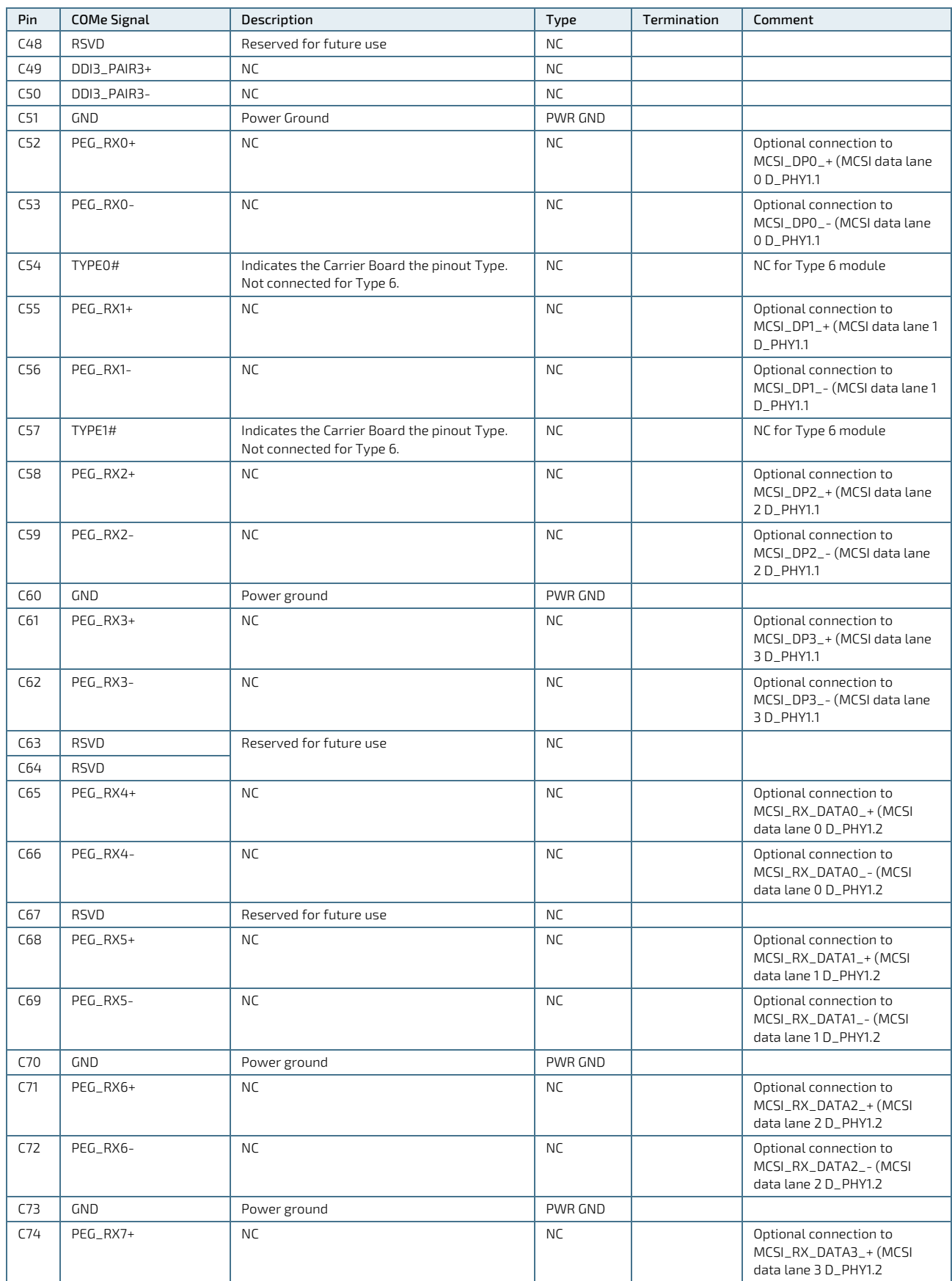

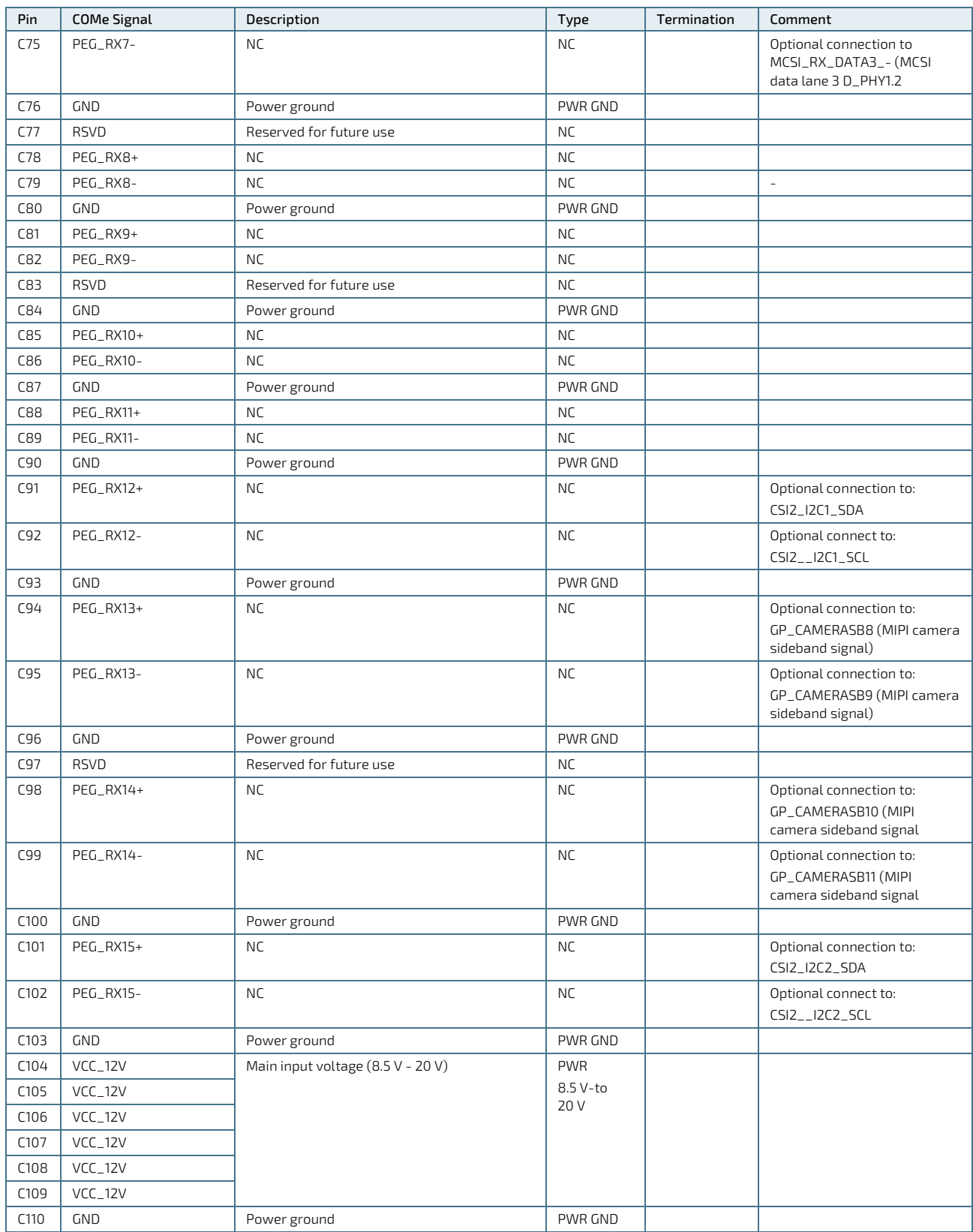

+ and - Differential pair differentiator

# 5.2.4. Connector X1B Row D 1 - D 110

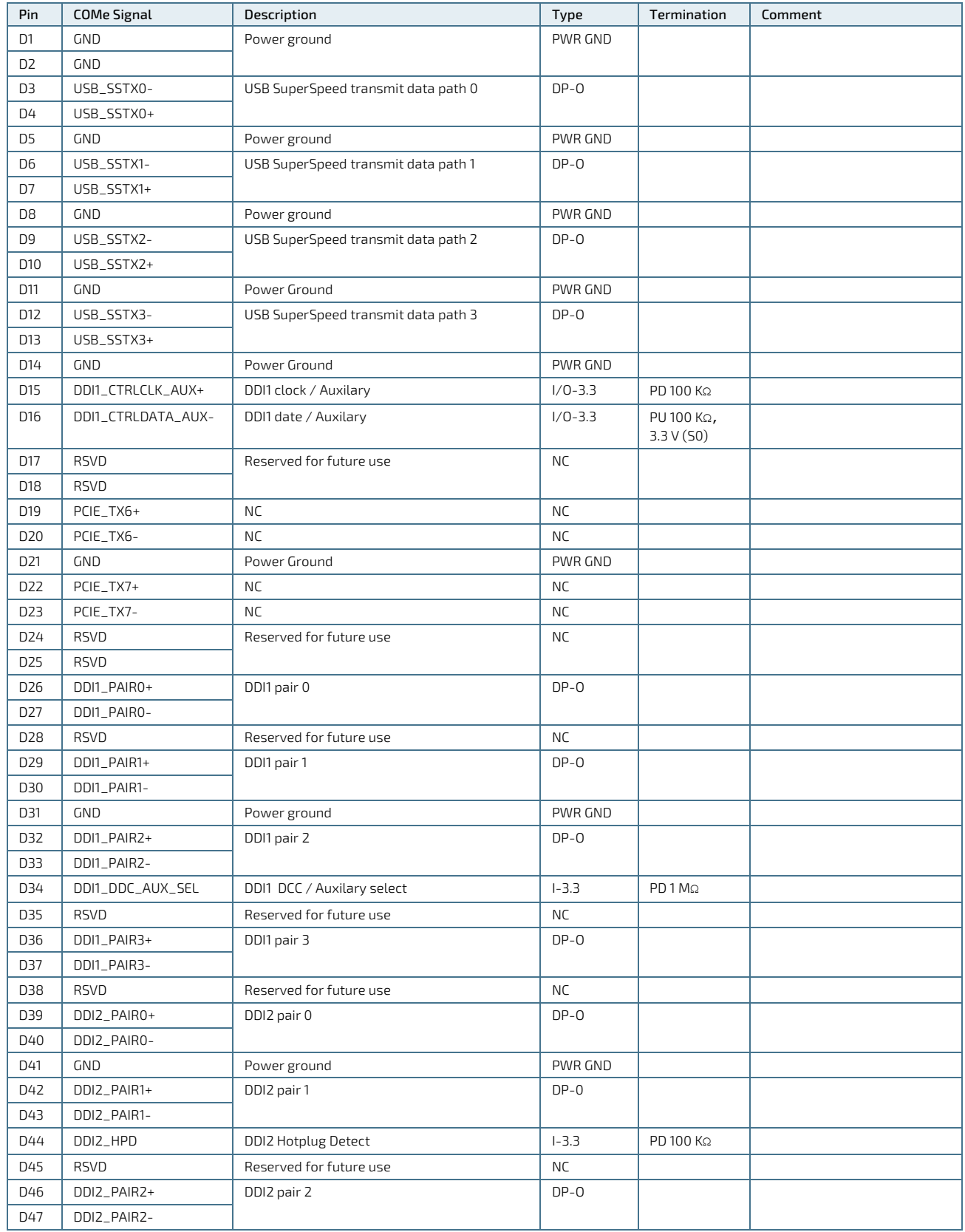

### <span id="page-56-0"></span>Table 28: Connector X1B Row D Pin Assignment (D1 -D110)

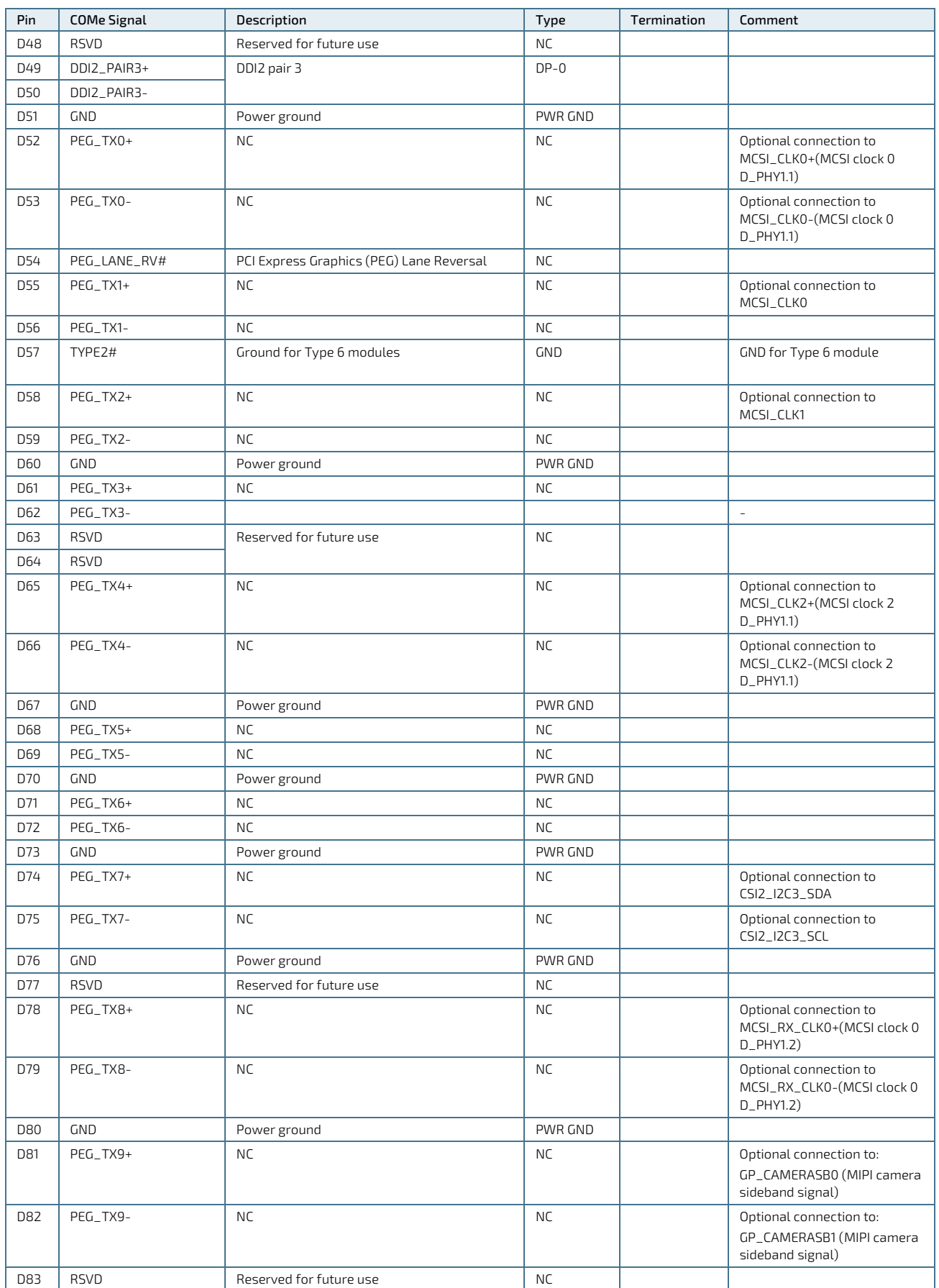

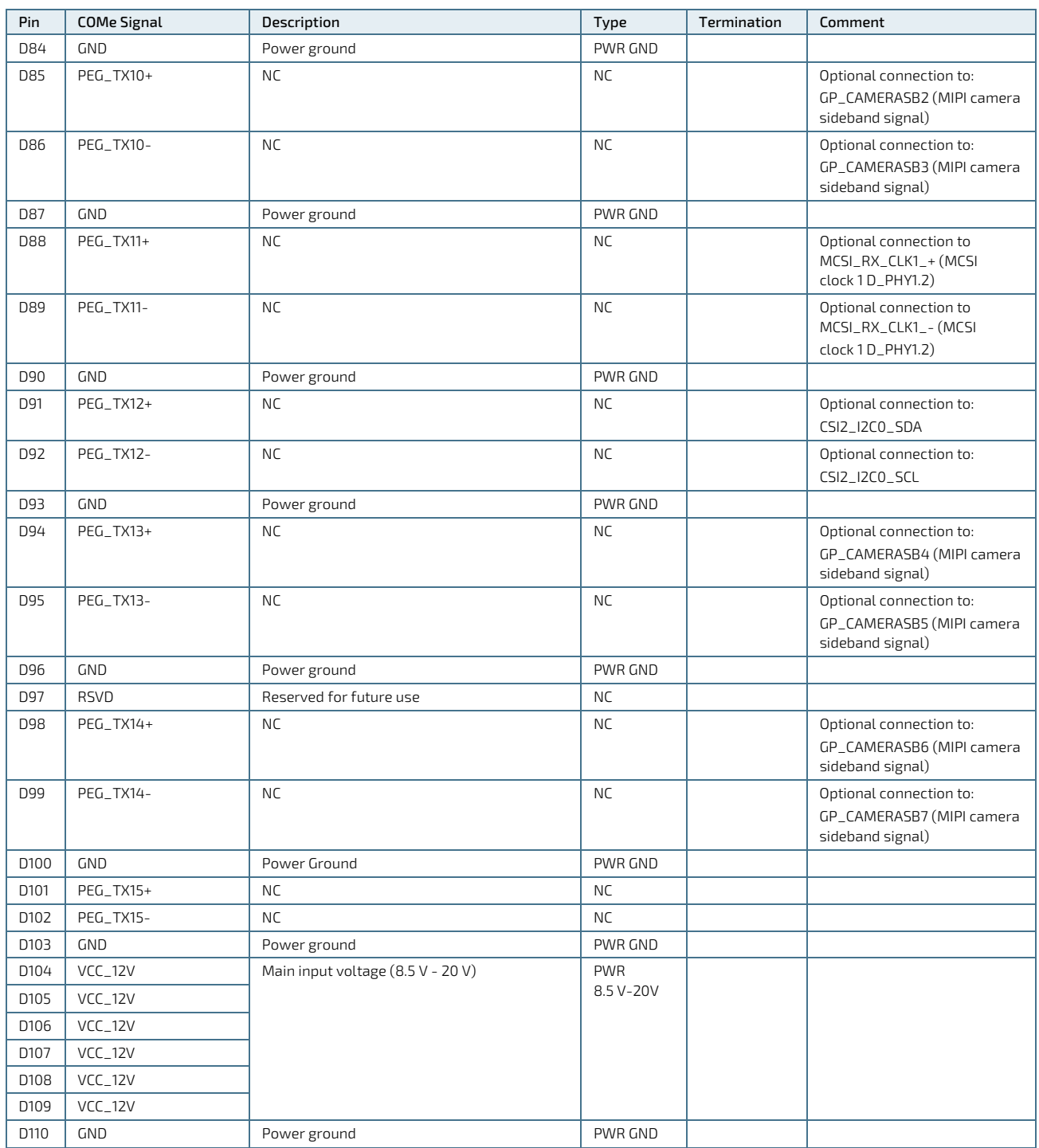

+ and - Differential pair differentiator

# 6/ uEFI BIOS

## <span id="page-59-0"></span>6.1. Starting the uEFI BIOS

The COMe-cAL6 uses a Kontron-customized, pre-installed and configured version of Aptio® V uEFI BIOS based on the Unified Extensible Firmware Interface (uEFI) specification and the Intel® Platform Innovation Framework for EFI. This uEFI BIOS provides a variety of new and enhanced functions specifically tailored to the hardware features of the COMe-cAL6.

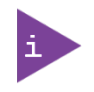

The BIOS version covered in this document might not be the latest version. The latest version might have certain differences to the BIOS options and features described in this chapter.

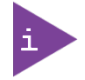

Register for th[e Kontron Customer Section](https://customersection.kontron.com/) to get access to BIOS downloads and PCN service.

The uEFI BIOS comes with a Setup program that provides quick and easy access to the individual function settings for control or modification of the uEFI BIOS configuration. The Setup program allows for access to various menus that provide functions or access to sub-menus with further specific functions of their own.

To start the uEFI BIOS Setup program, follow the steps below:

- 1. Power the board.
- 2. Wait until the first characters appear on the screen (POST messages or splash screen).
- 3. Press the <DEL> key.
- 4. If the uEFI BIOS is password-protected, a request for password will appear. Enter either the User Password or the Supervisor Password (see Chapte[r 6.2.4: Security Setup Menu\)](#page-79-0), press <RETURN>, and proceed with step 5.
- 5. A Setup menu appears.

The COMe-cAL6 uEFI BIOS Setup program uses a hot key navigation system. The hot key legend bar is located at the bottom of the Setup screens. The following table provides a list of navigation hot keys available in the legend bar.

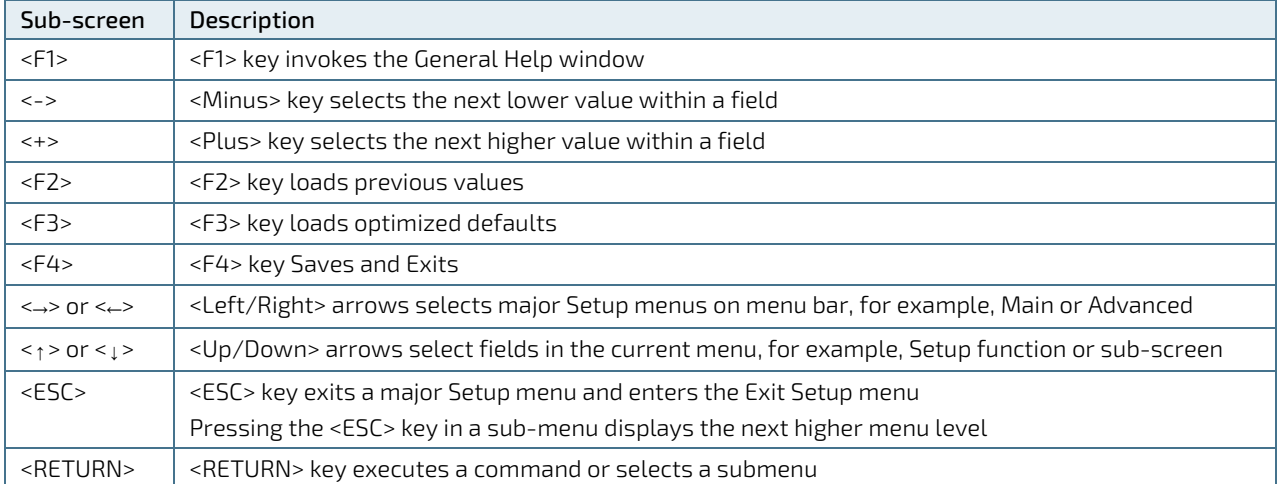

#### Table 29: Navigation Hot Keys Available in the Legend Bar

## 6.2. Setup Menus

The Setup utility features menus listed in the selection bar at the top of the screen The setup menus listed are:

- Main
- **Advanced**
- **Chipset**
- Security
- **Boot**
- Save & Exit

The currently active menu is highlighted in white. To change the Setup menu use the left and right arrow keys to select the required Setup menu.

Each Setup menu provides two main frames. The left frame displays all available functions. With configurable functions displayed in blue and functions displayed in grey that provide information about the status or the operational configuration. The right frame displays a Help window explaining about the respective function.

## 6.2.1. Main Setup Menu

On entering the uEFI BIOS, the setup program displays the Main Setup menu. This screen lists the Main Setup menu sub-screens and provides basic system information as well as functions for setting the system language, time and date.

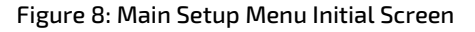

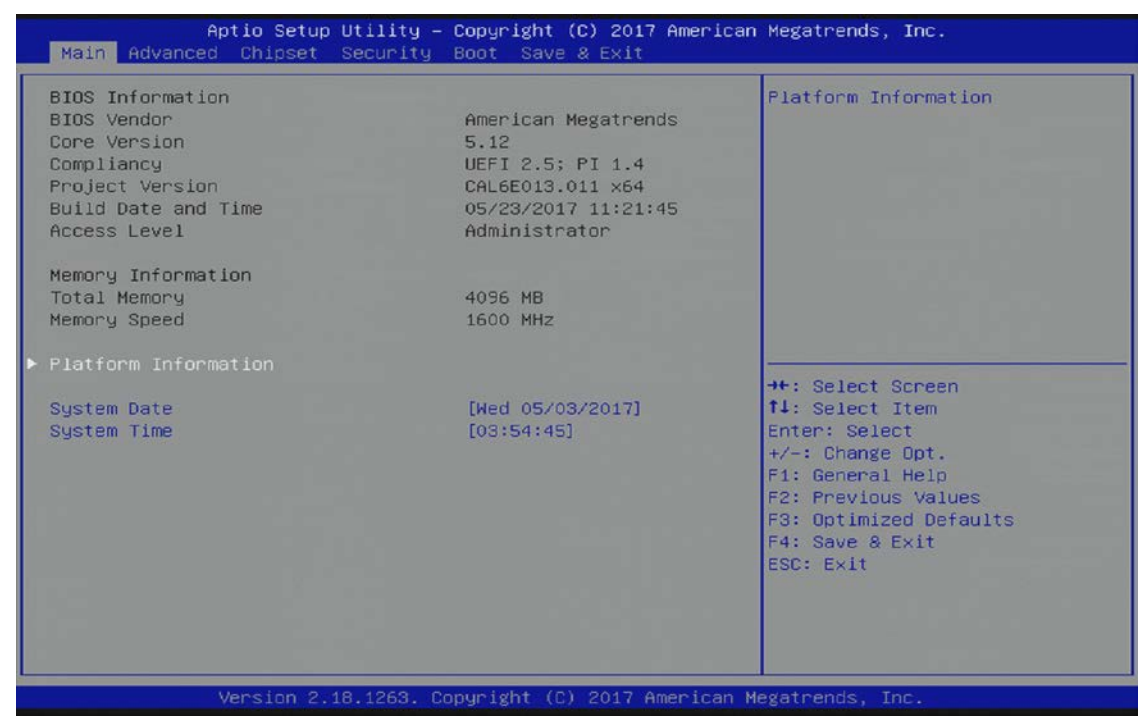

The following table shows the Main menu sub-screens and functions and describes the content.

#### Table 30: Main Setup Menu Sub-screens and Functions

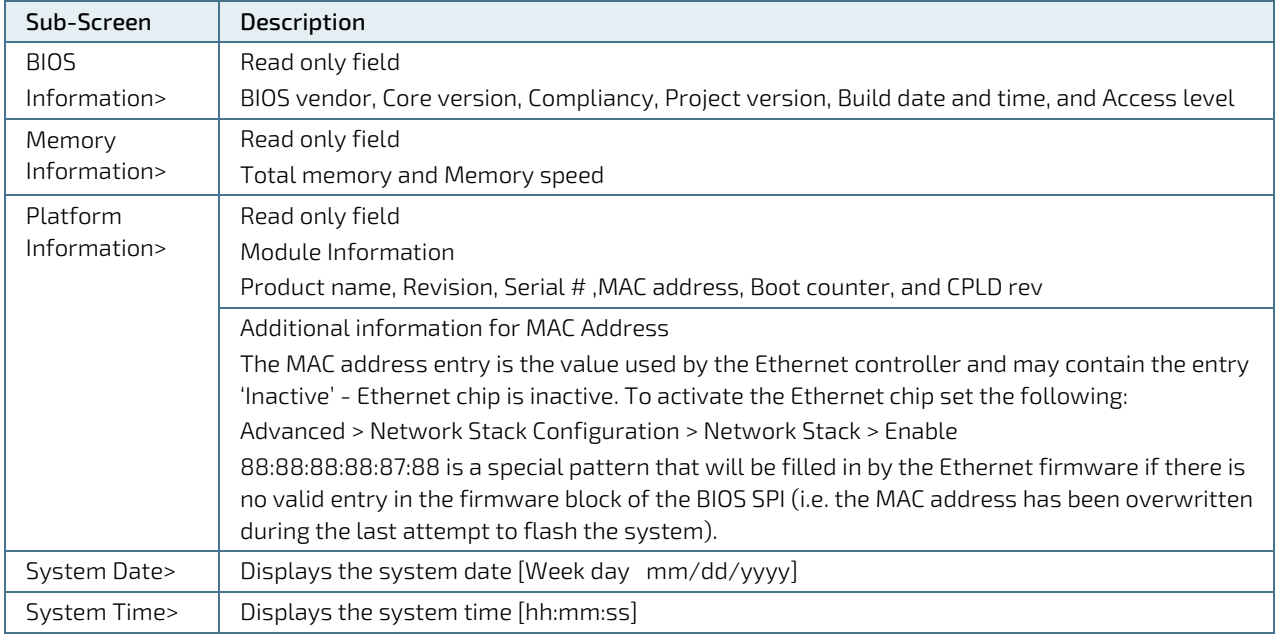

# 6.2.2. Advanced Setup Menu

The Advanced Setup menu screen displays sub-screens and second level sub-screens with functions, for advanced configurations.

**NOTICE** 

Setting items, on this screen, to incorrect values may cause system malfunctions.

### Figure 9: Advanced Setup Menu Initial Screen

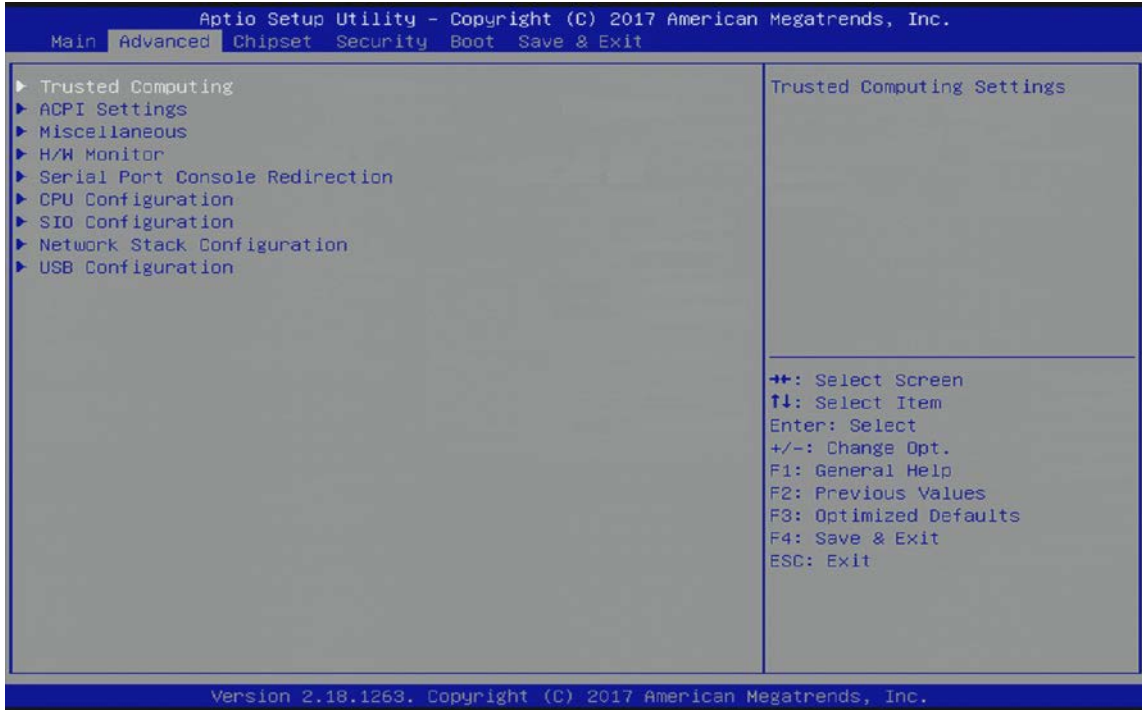

The following table shows the Advanced sub-screens and functions and describes the content. Default settings are bold. Some functions include additional information.

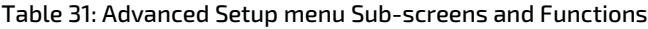

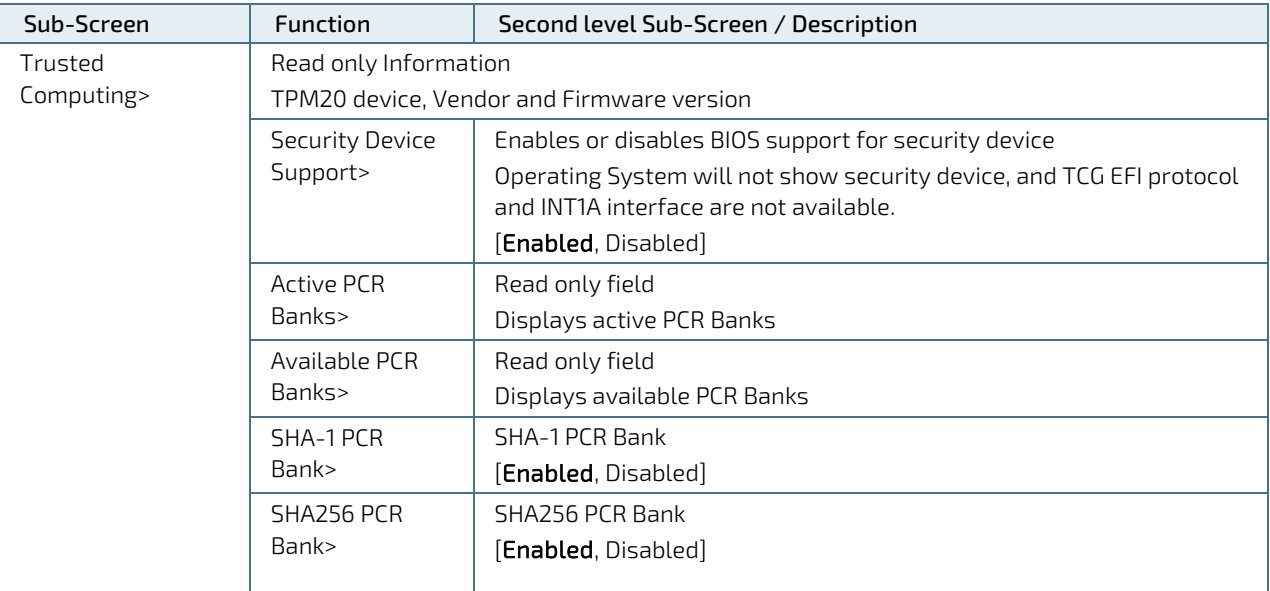

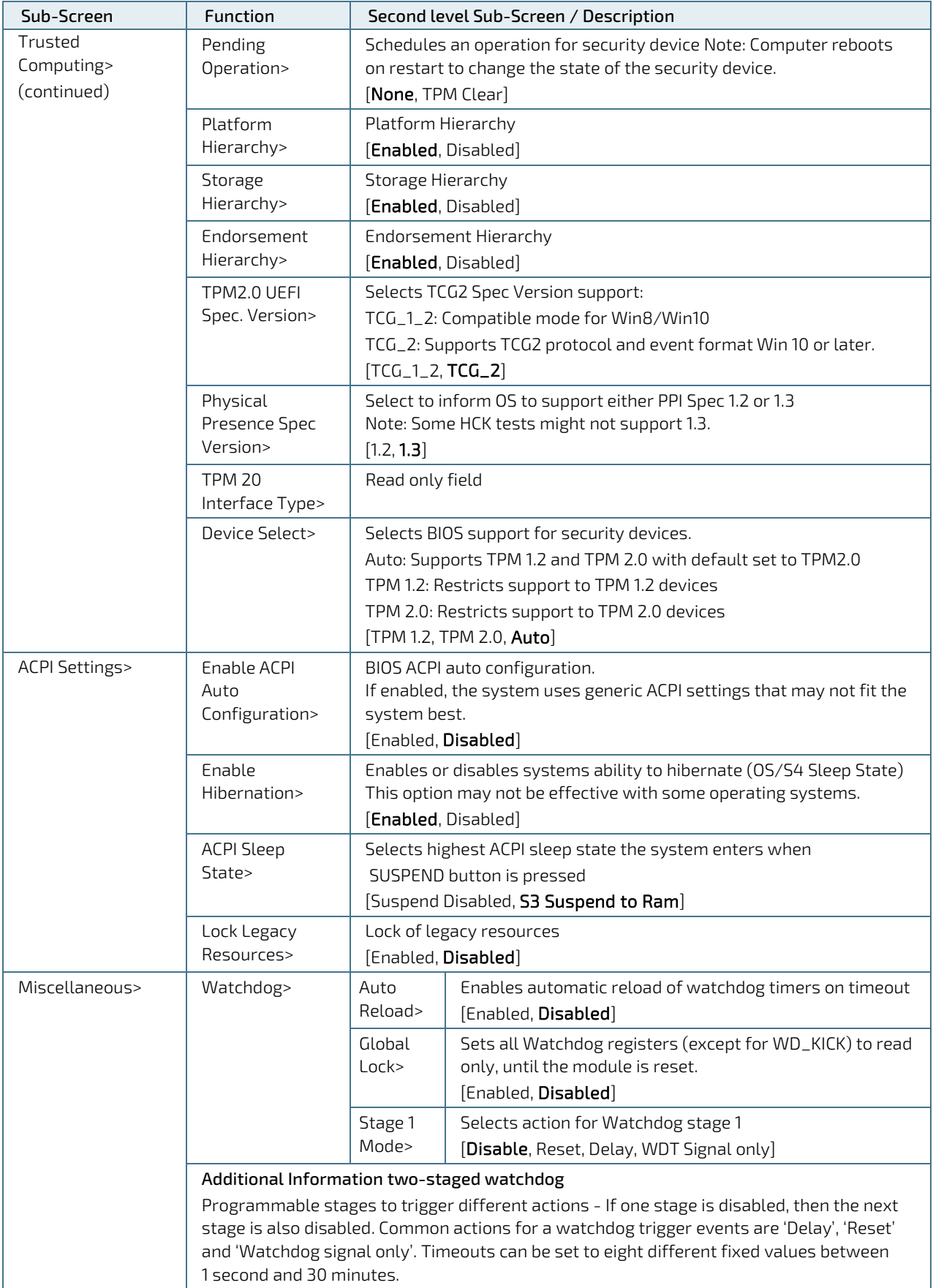

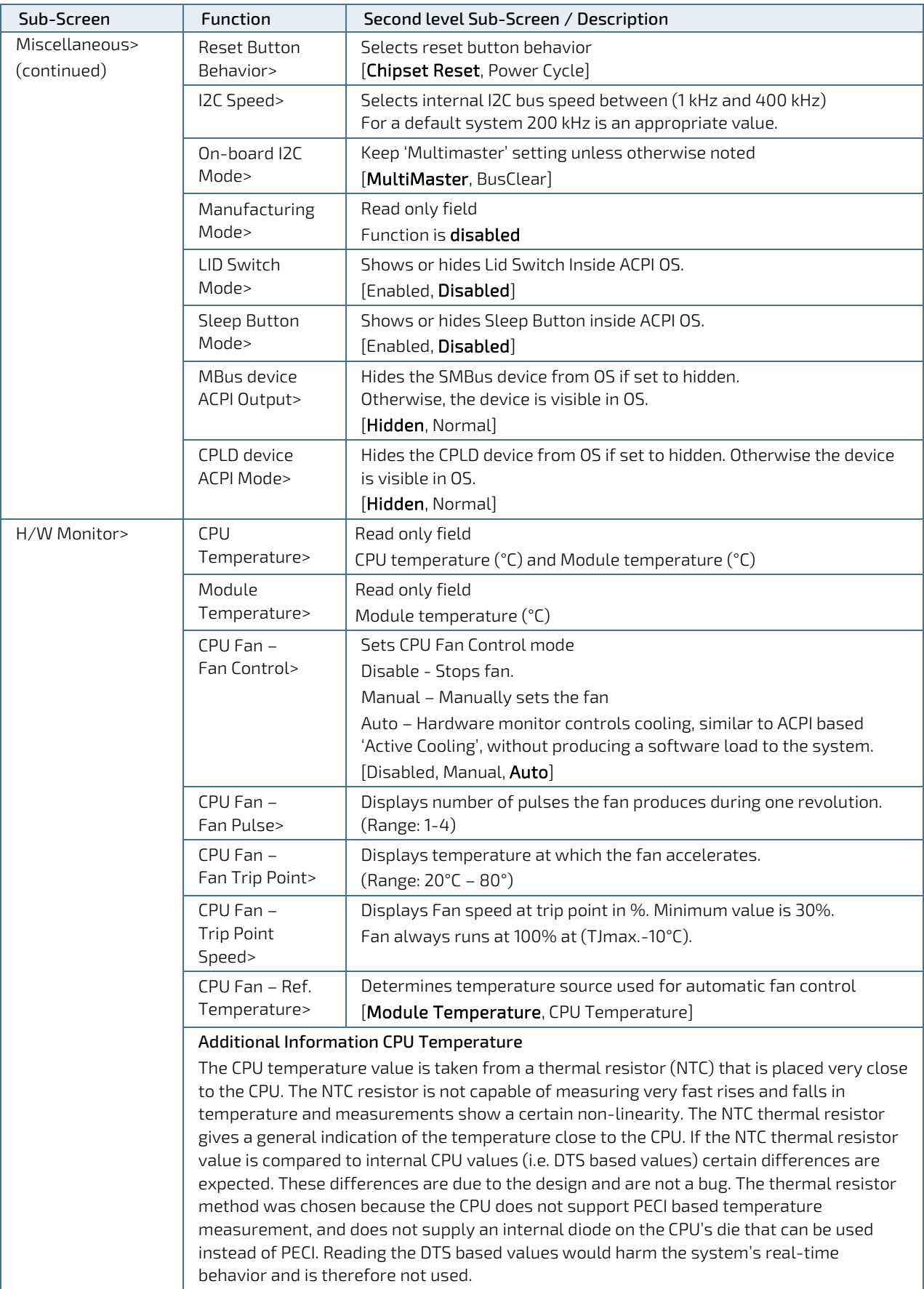

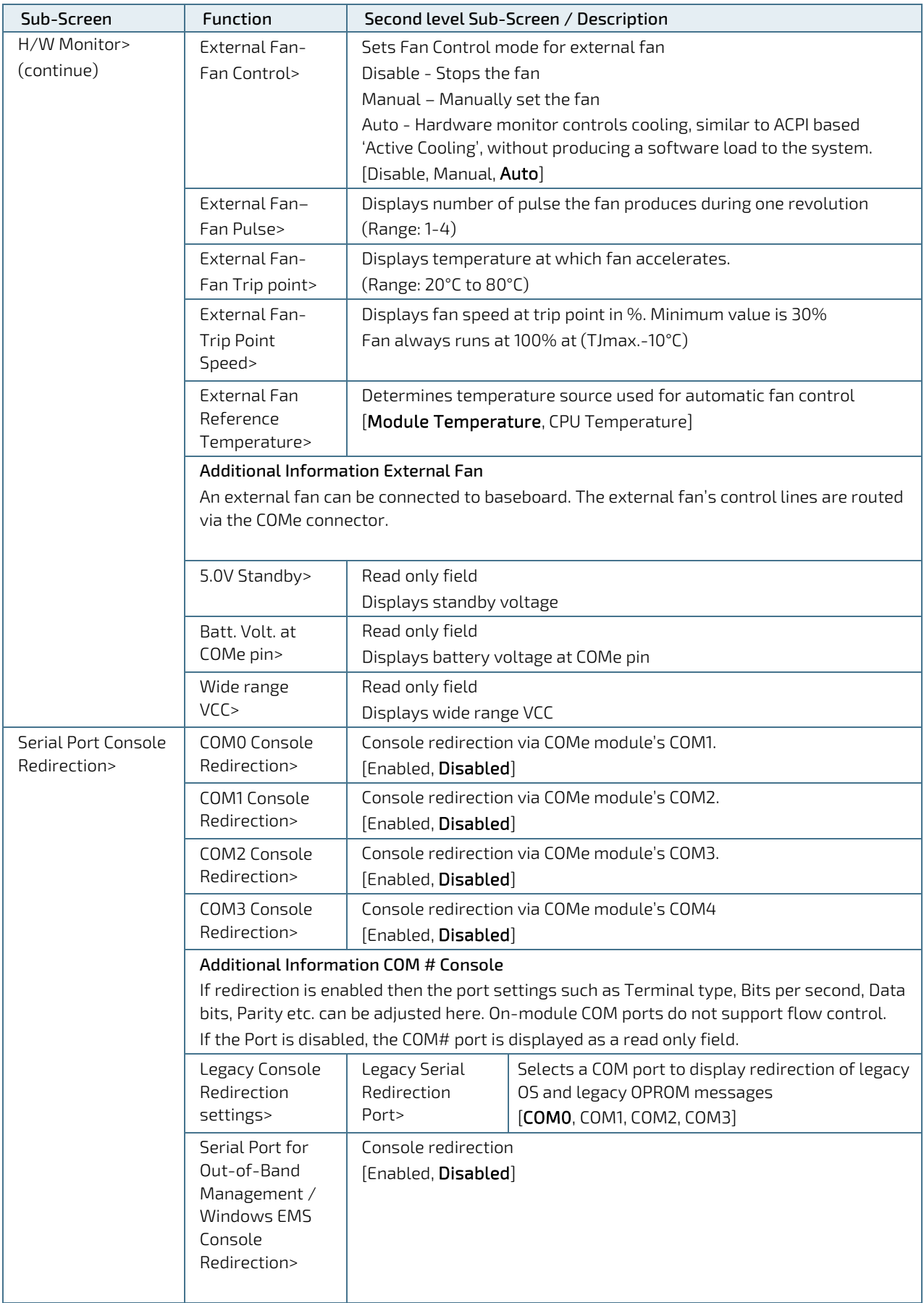

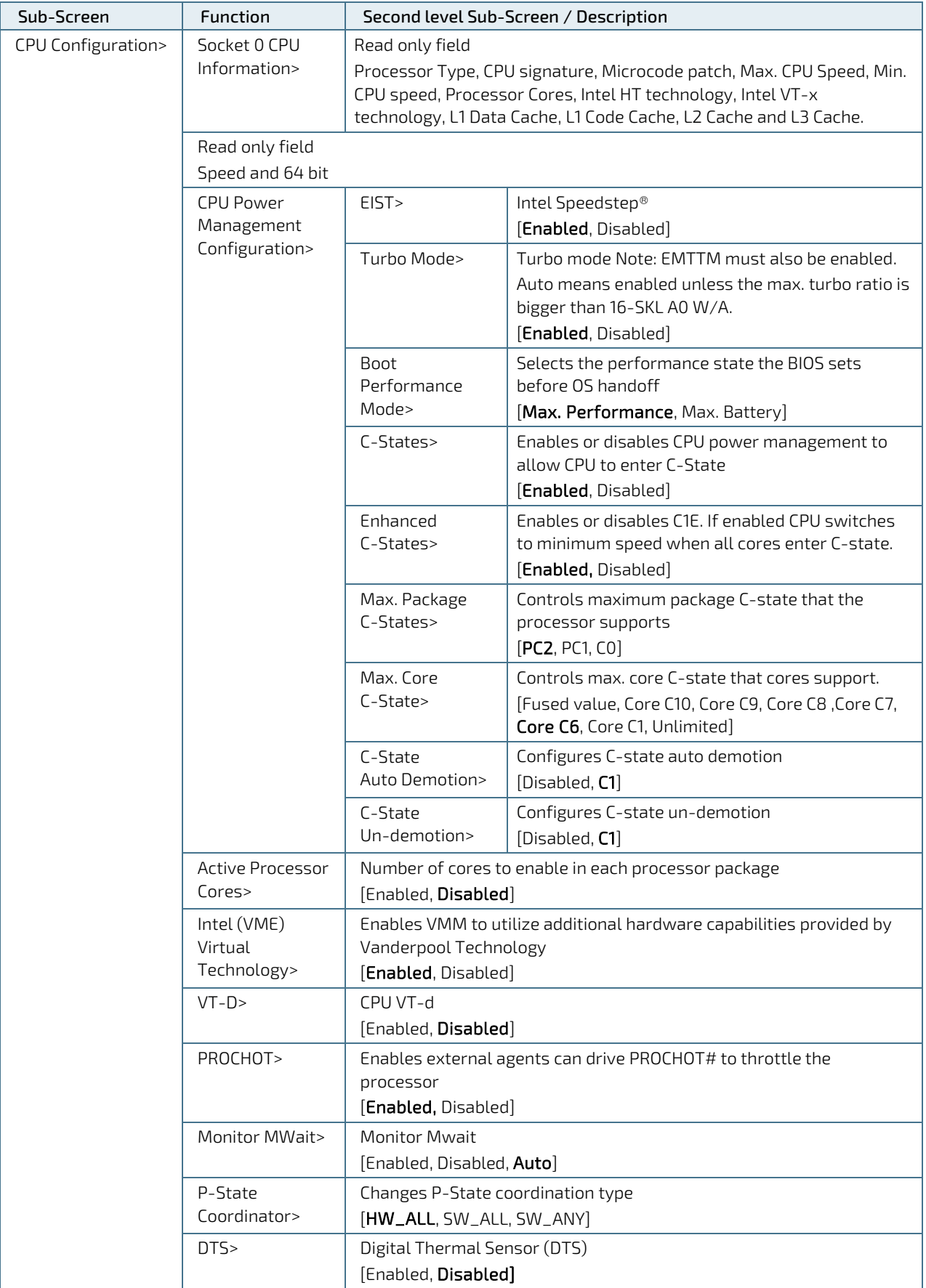

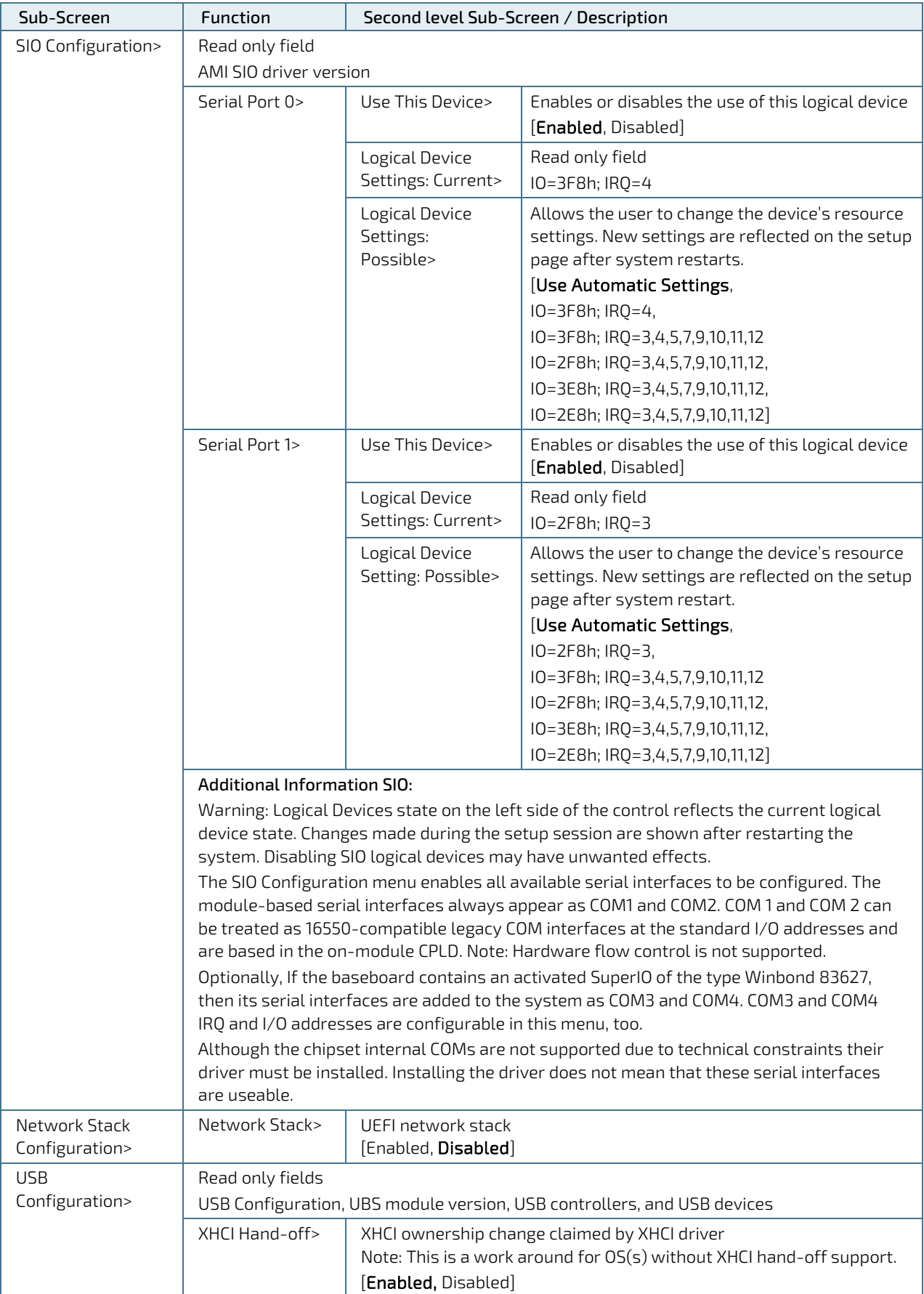

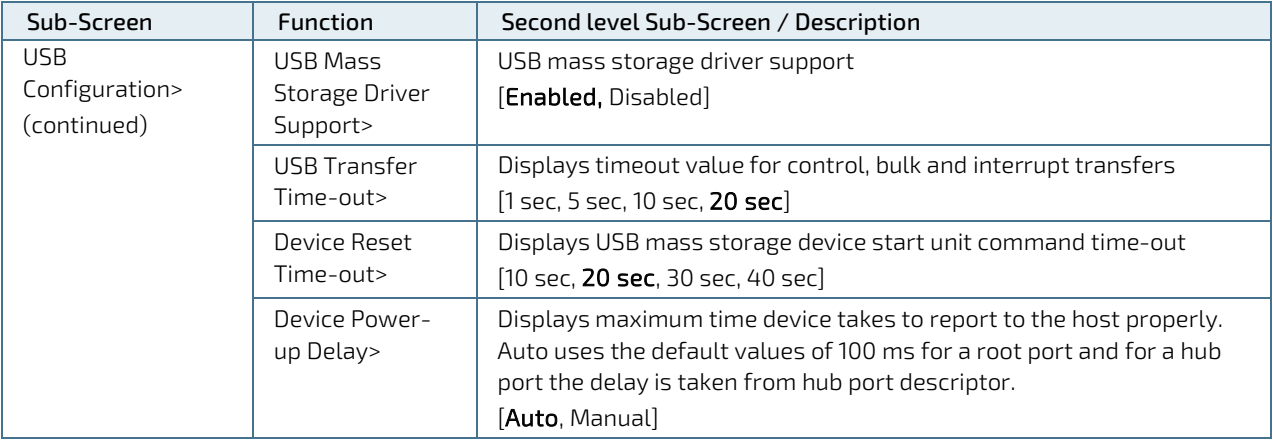

# 6.2.3. Chipset Setup Menu

The Chipset Setup menu screen lists four sub-screen options North Bridge, South Bridge, Uncore Configuration and South Cluster Configuration..

# 6.2.3.1. Chipset>North Bridge

Figure 10: Chipset > North Bridge Menu Initial Screen

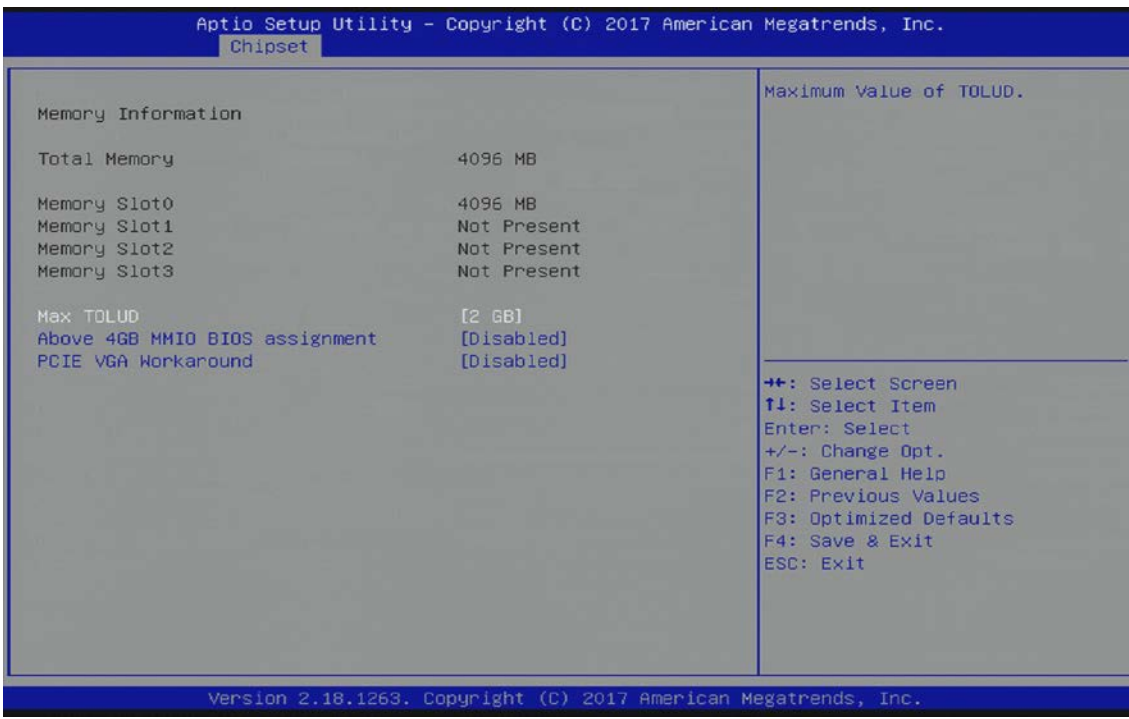

The following table shows the North bridge sub-screens and functions, and describes the content. Default settings are bold.

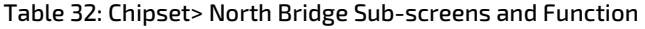

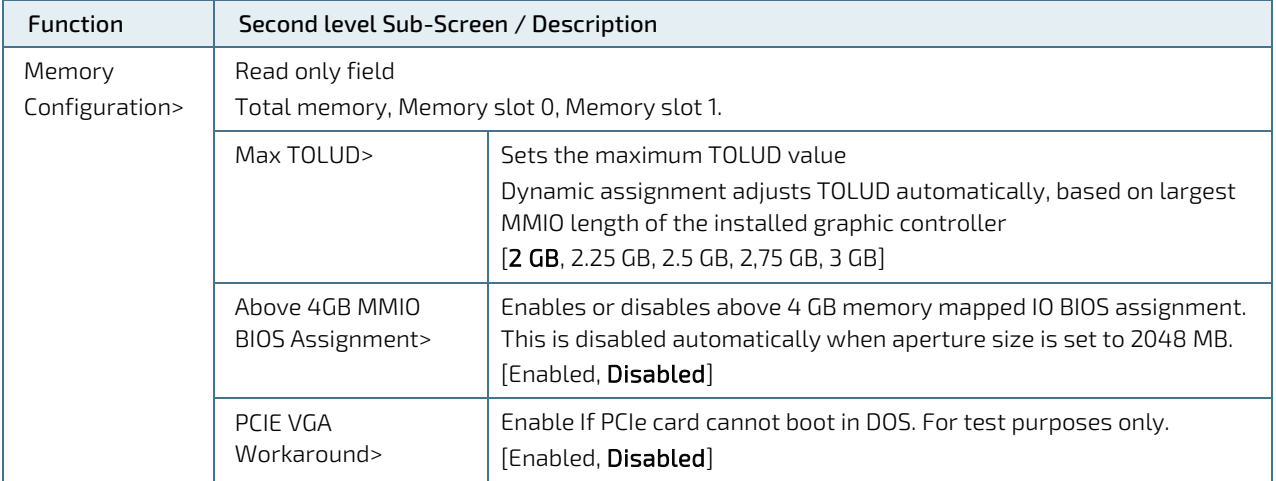

# 6.2.3.2. Chipset> South Bridge

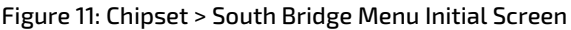

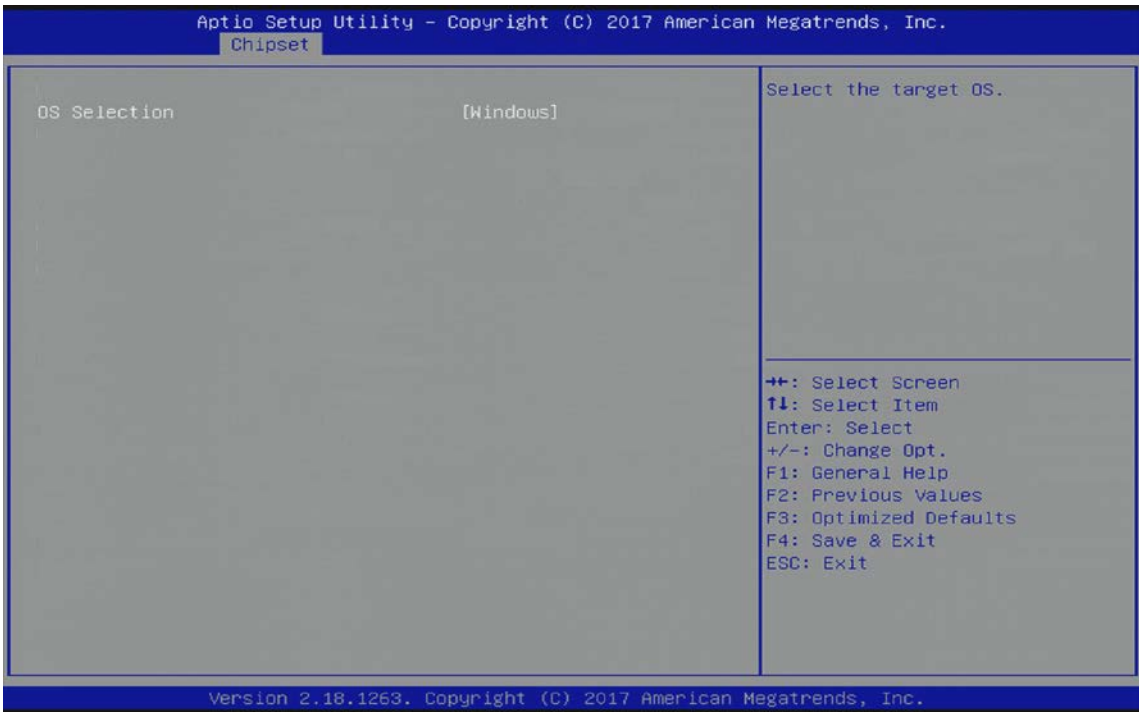

The following table shows the South bridge sub-screens and functions, and describes the content. Default settings are bold.

Table 33: Chipset> South Bridge Sub-screens and Functions

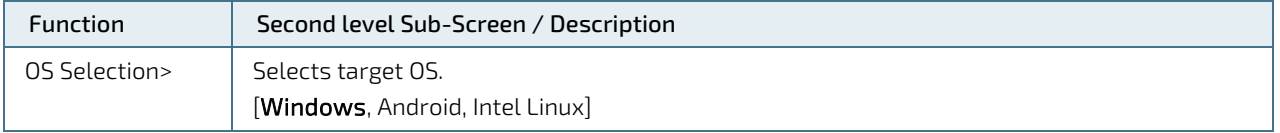

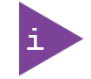

The OS Selection function must but be selected in the setup to reflect the Operating System (OS) in use. Otherwise, the correct functionality might not be possible.

## 6.2.3.3. Chipset>Uncore Configuration

Figure 12: Chipset>Uncore Configuration Menu Initial Screens

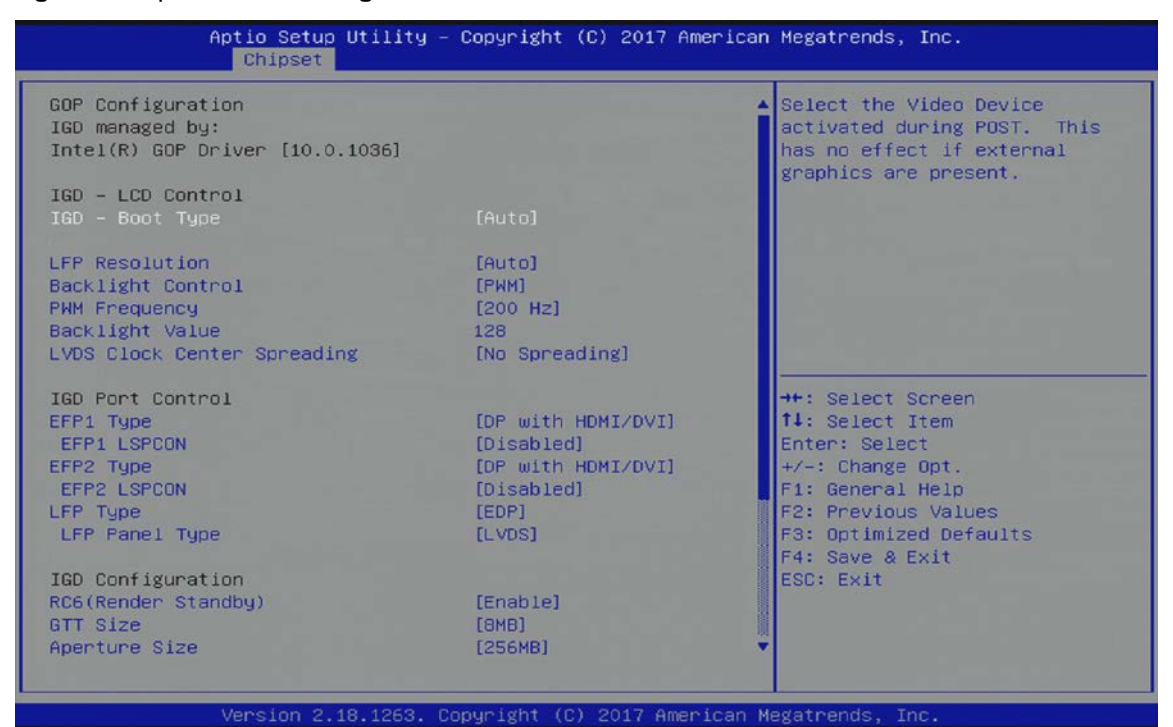

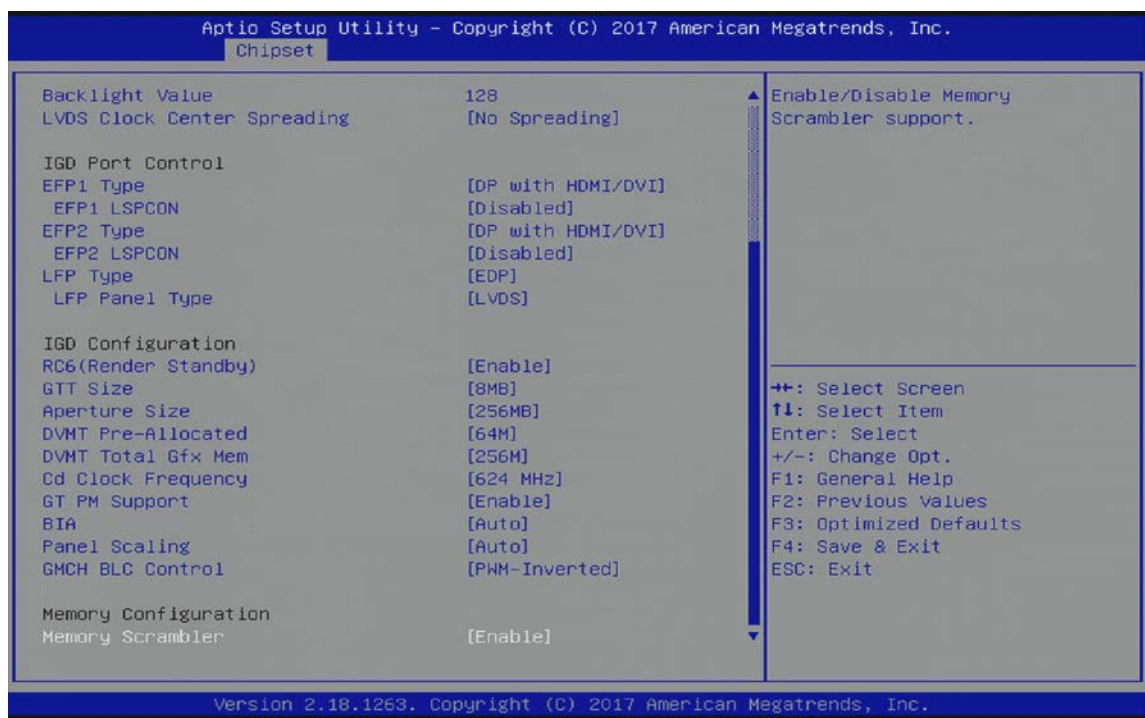
The following table shows the Uncore Configuration sub-screens and functions, and describes the content. Default settings are bold.

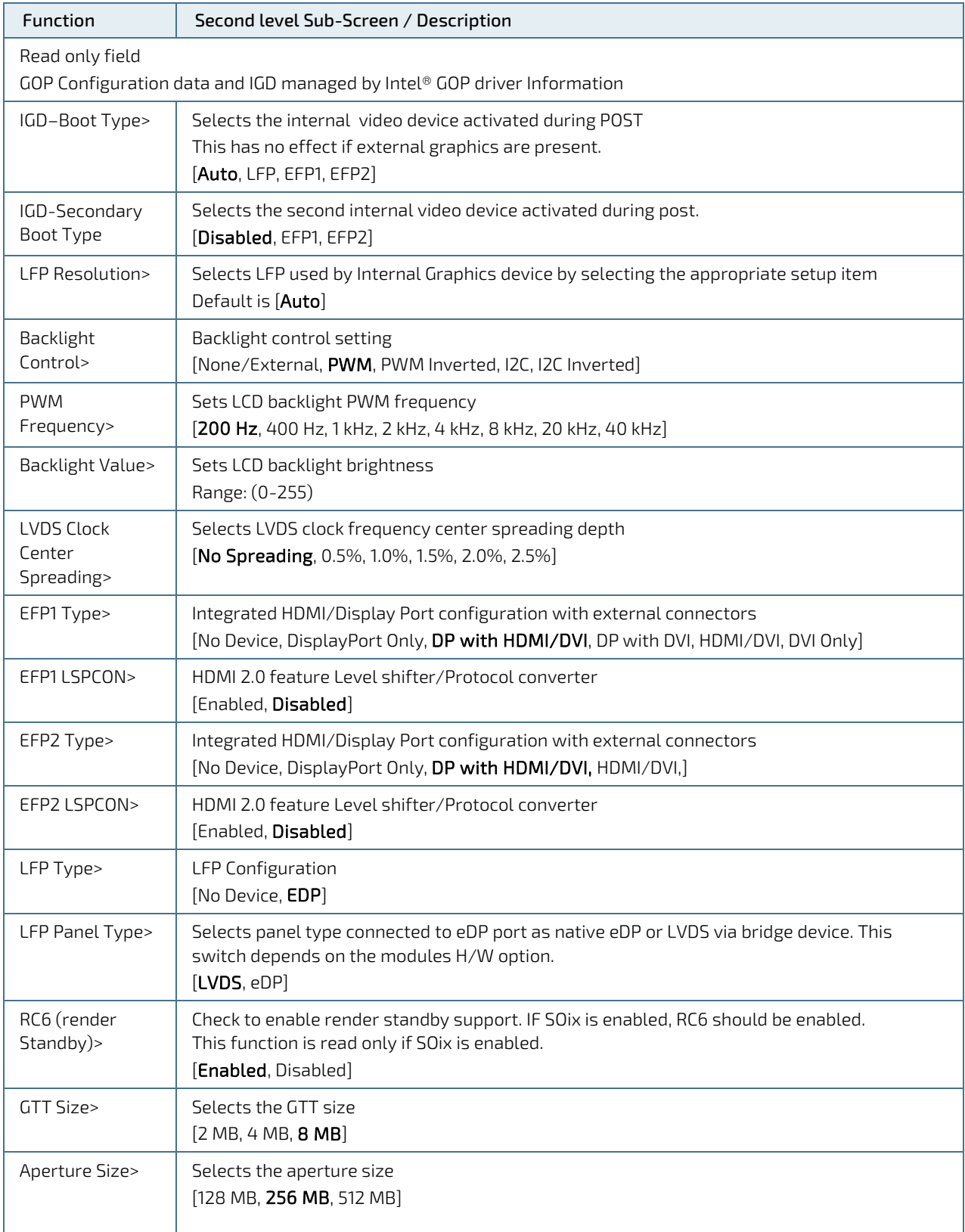

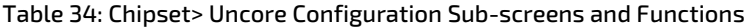

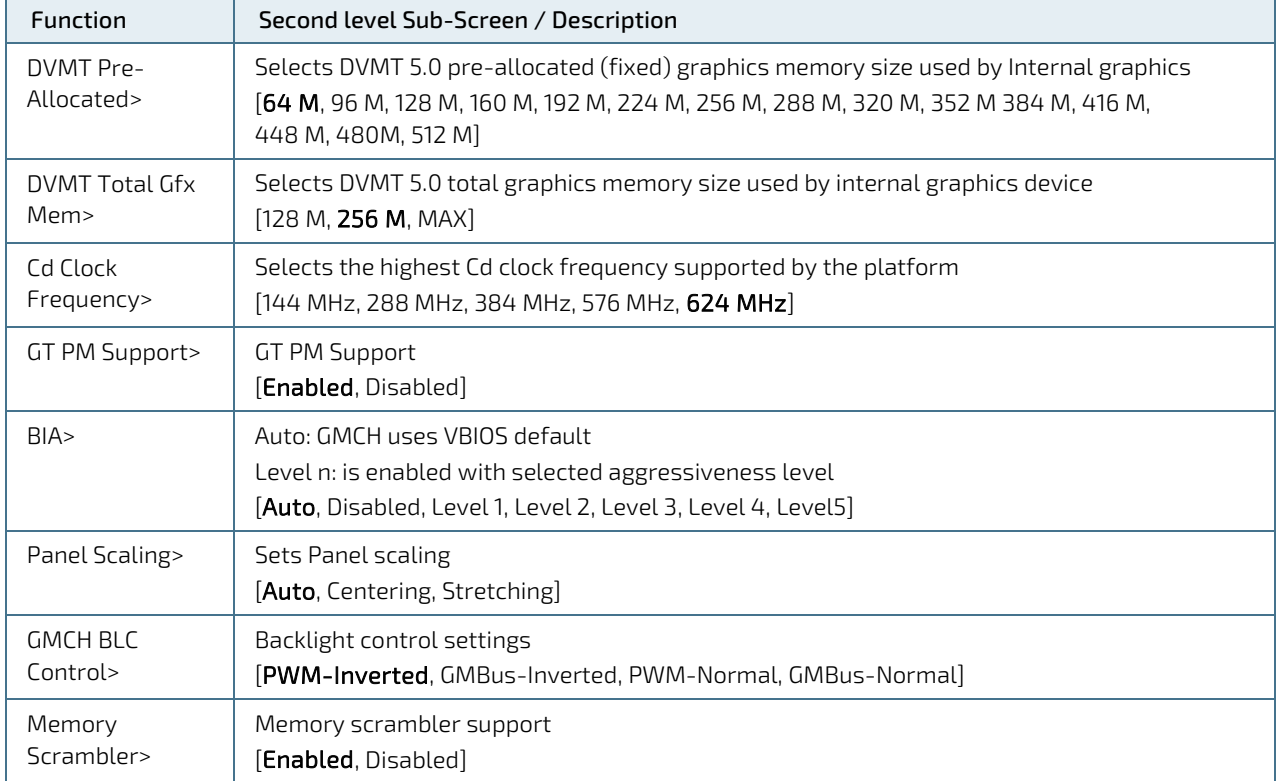

# 6.2.3.4. Chipset>South Cluster Configuration

Figure 13: Chipset>South Cluster Configuration Menu Initial Screen

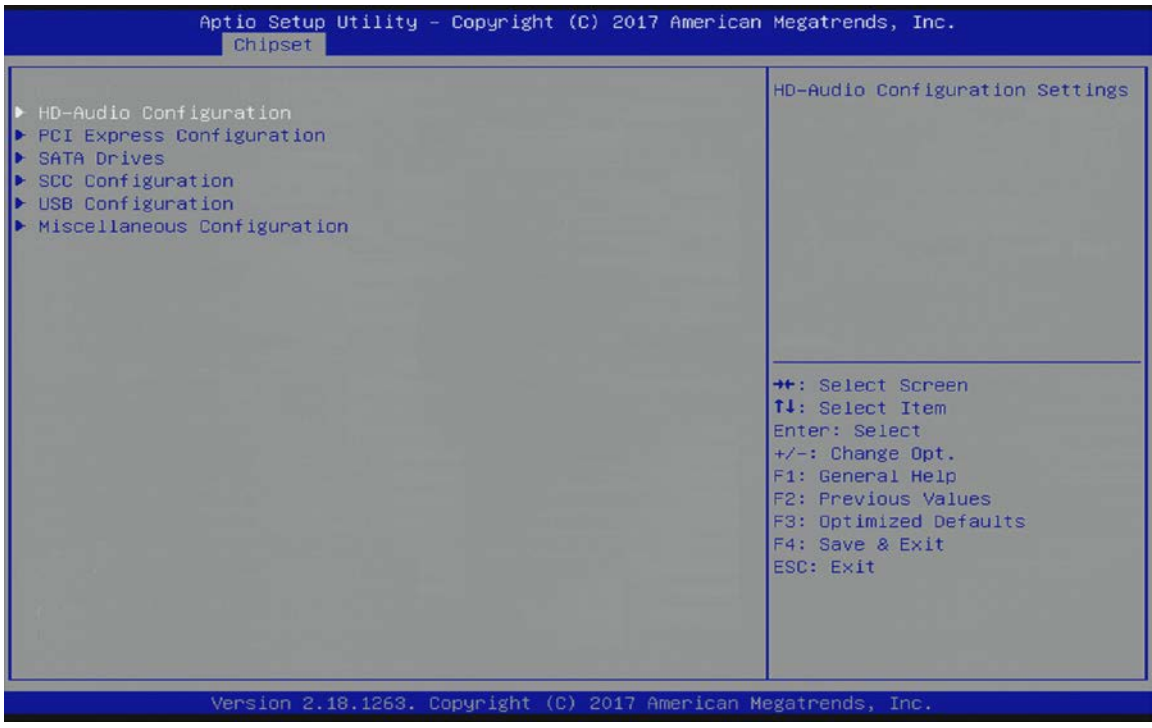

The following table shows the South Cluster Configuration sub-screens and functions, and describes the content. Default settings are bold.

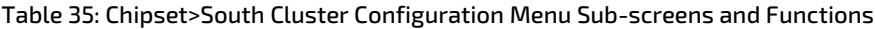

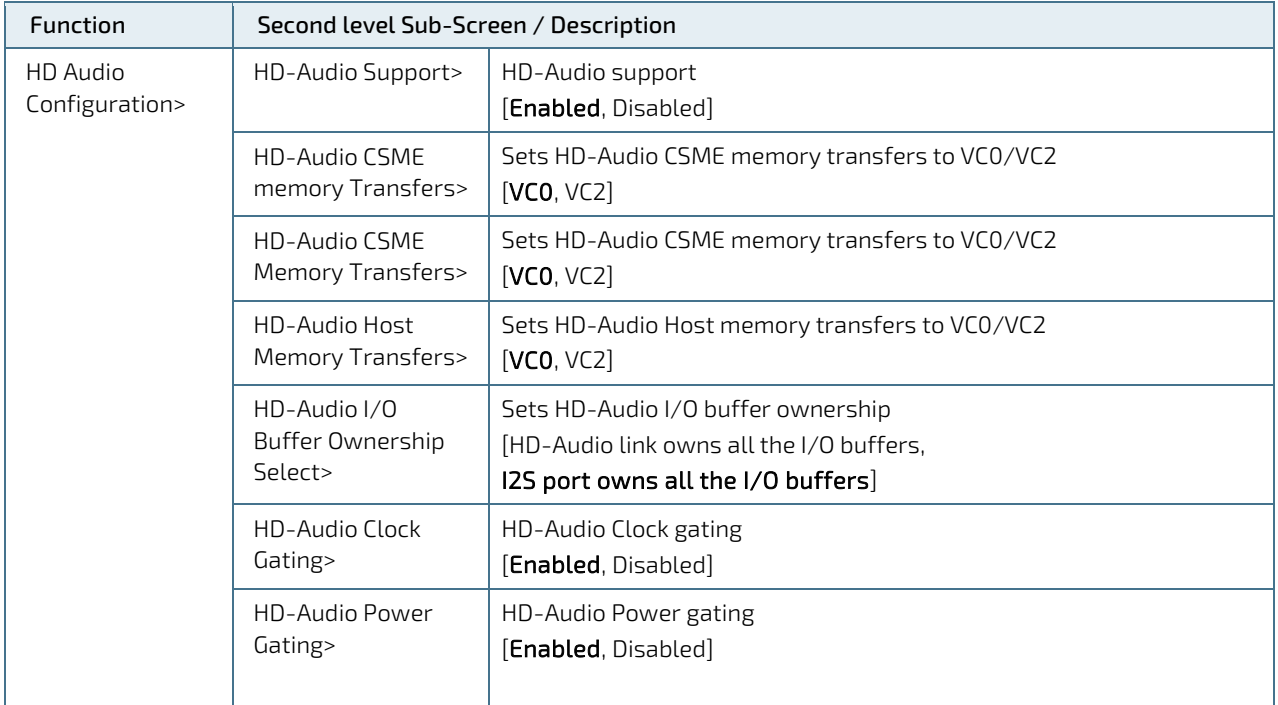

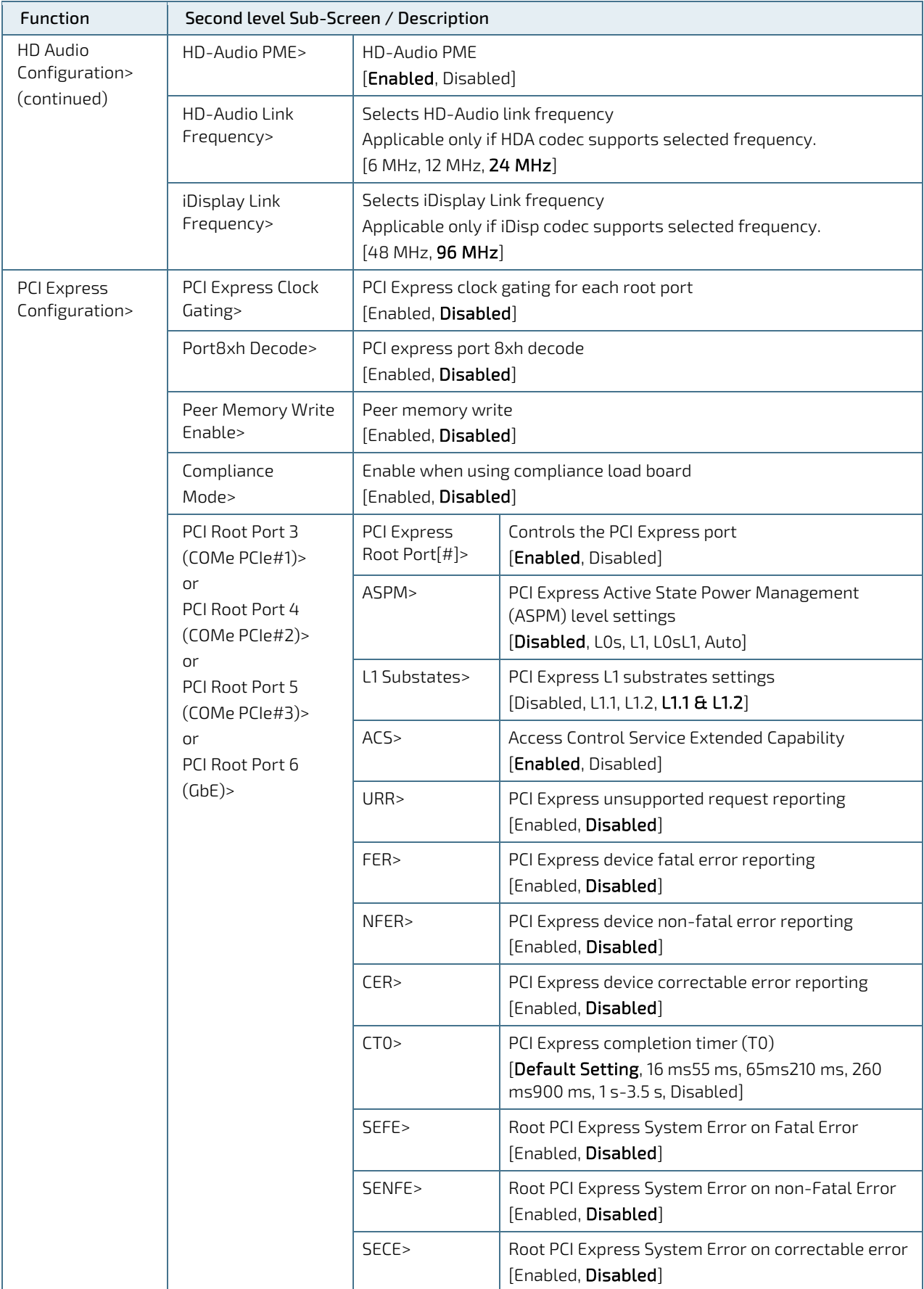

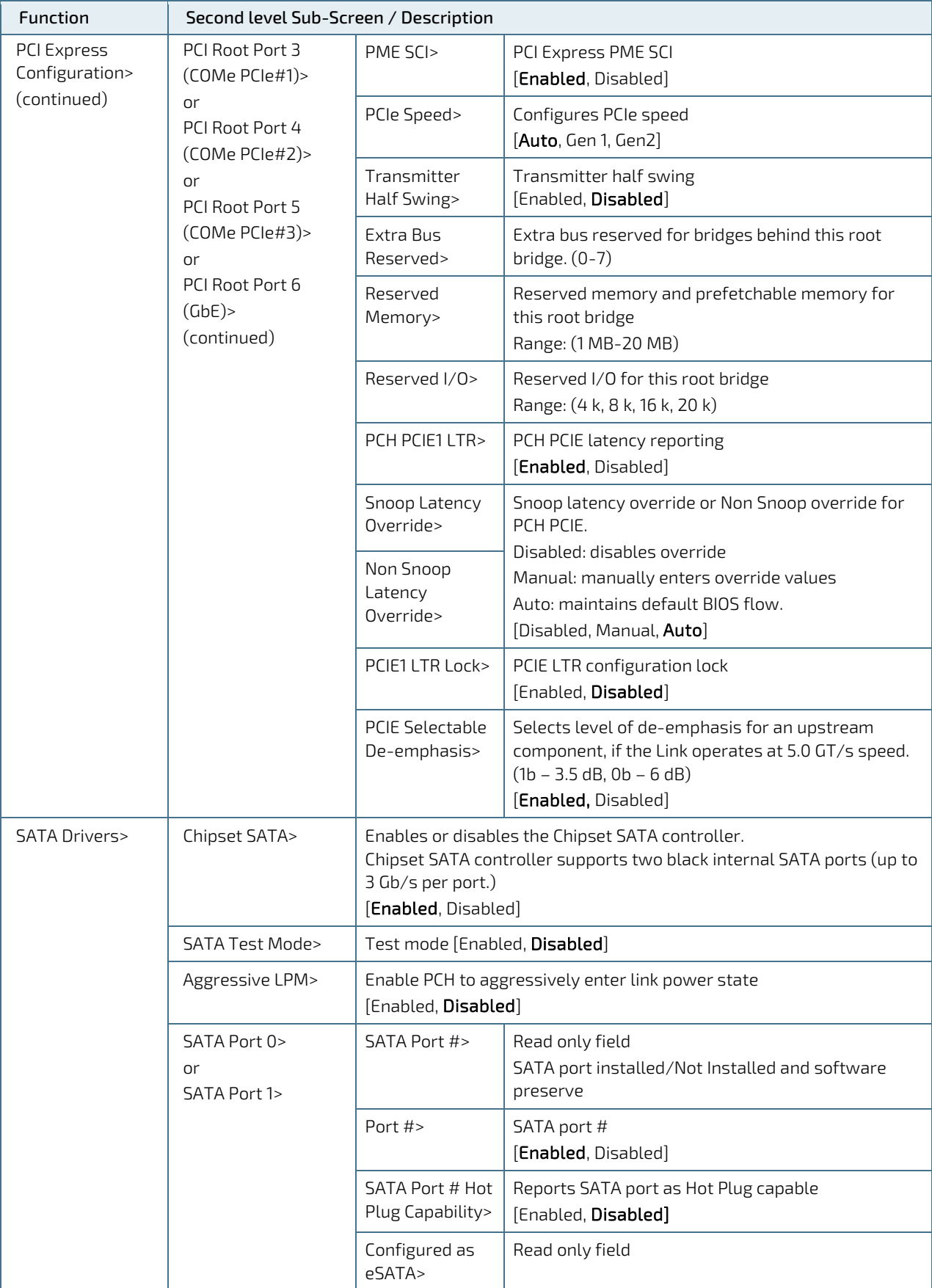

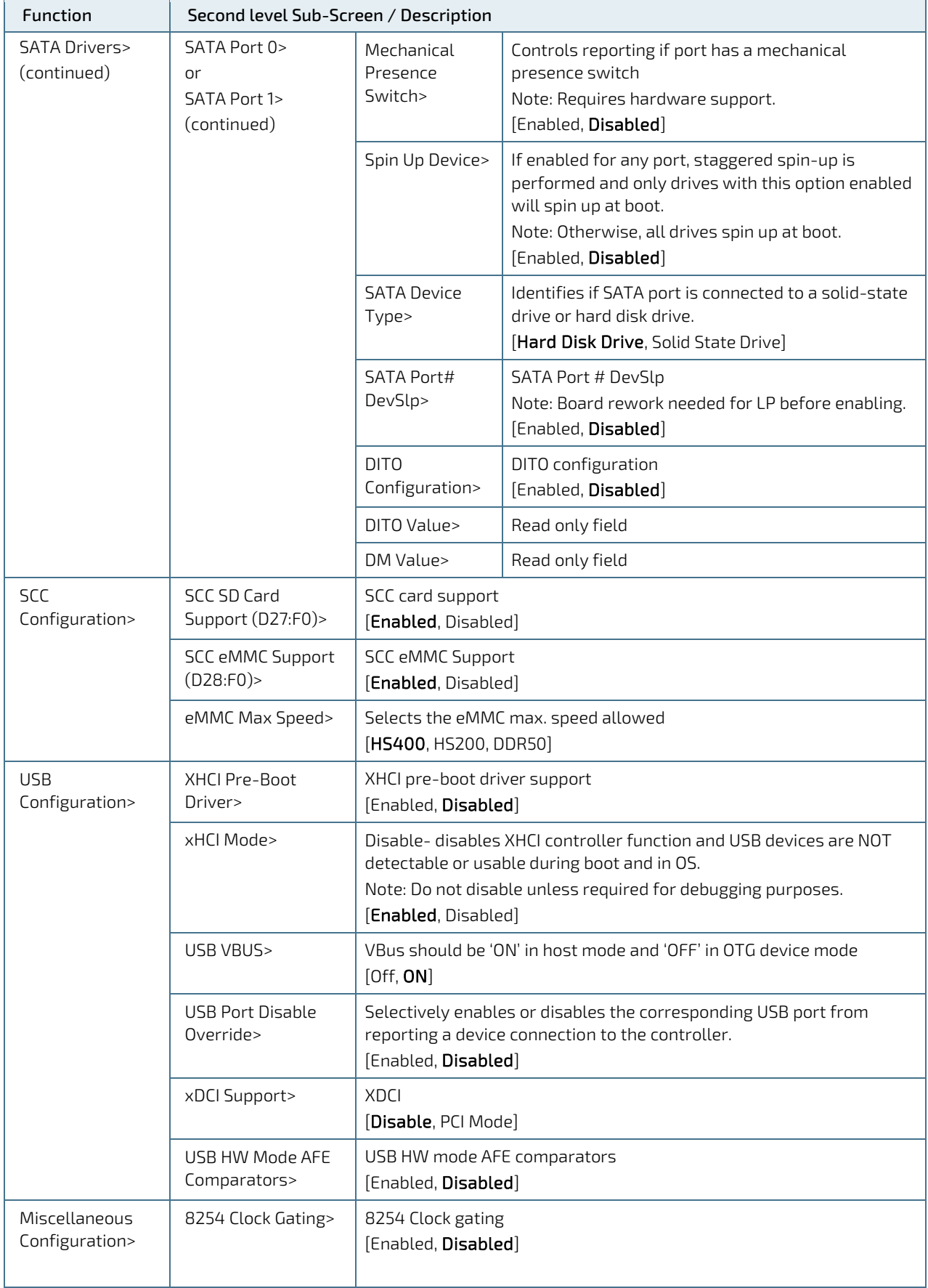

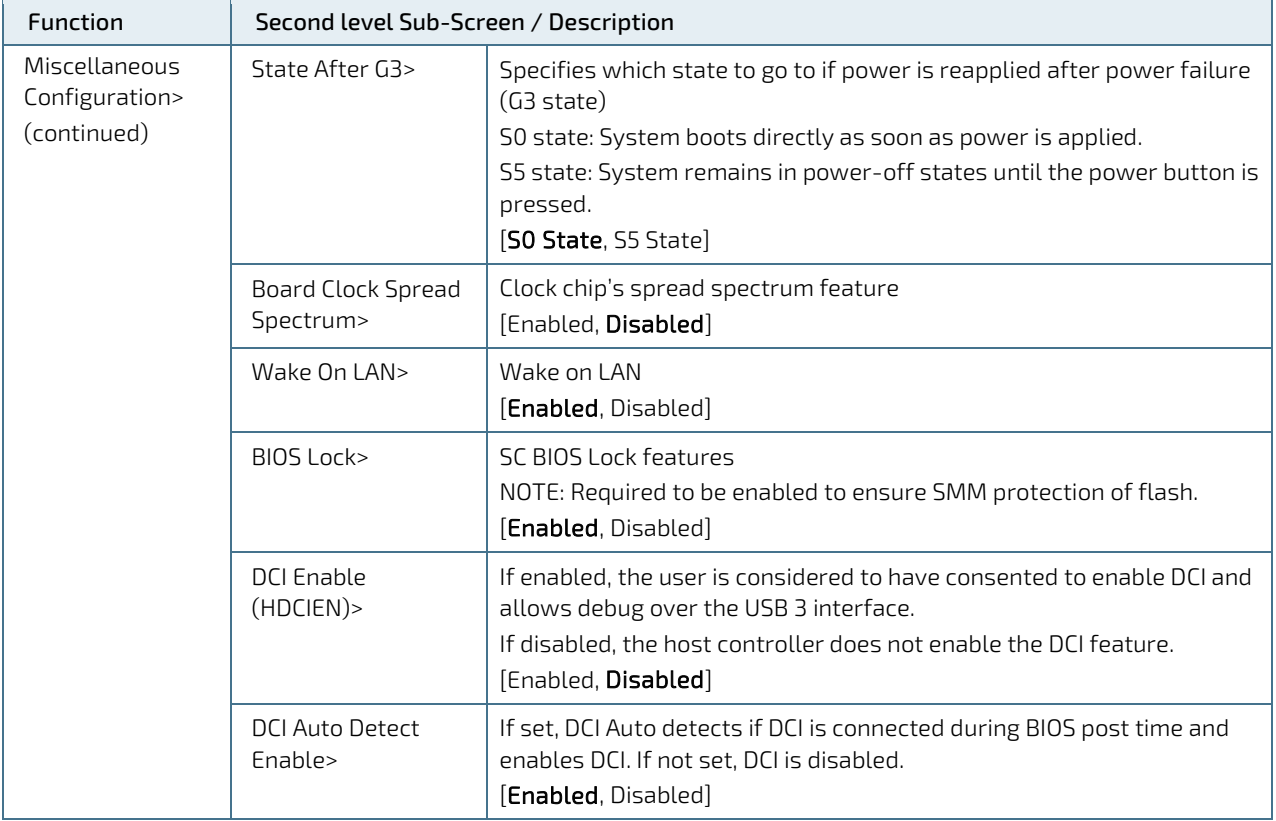

# 6.2.4. Security Setup Menu

The Security Setup menu provides information about passwords and functions for specifying the security settings.

#### Figure 14: Security Setup Menu Initial Screen

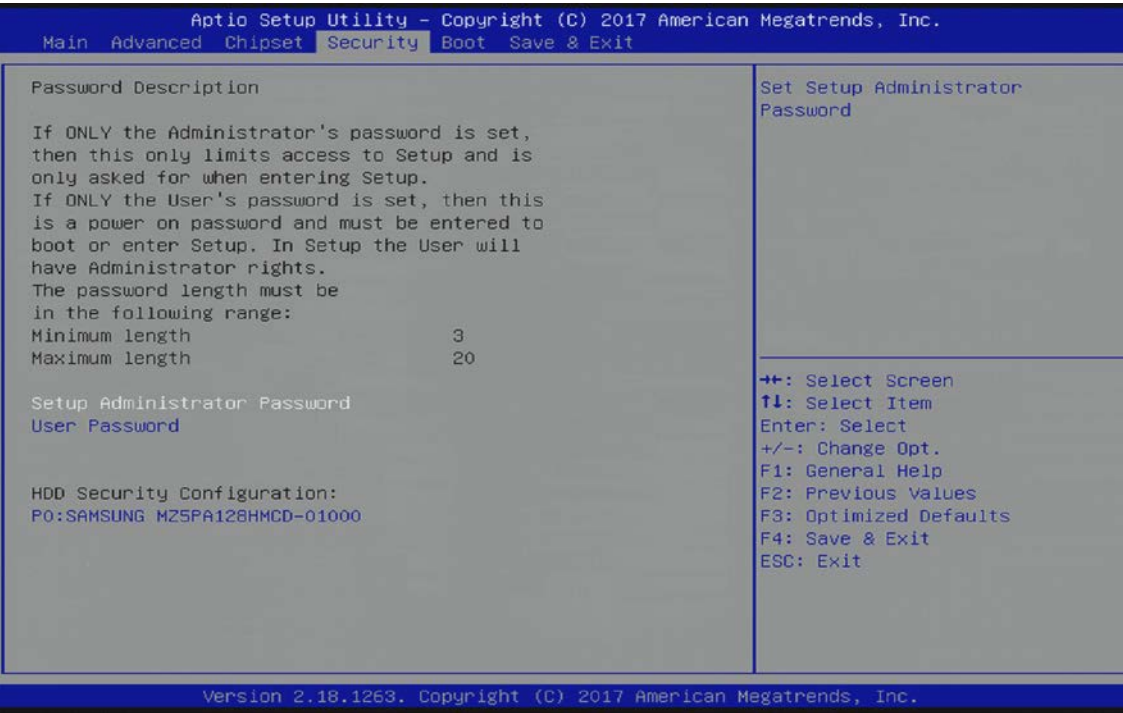

The following table shows the Security set up sub-screens and functions, and describes the content.

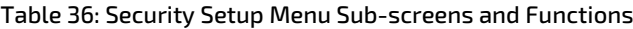

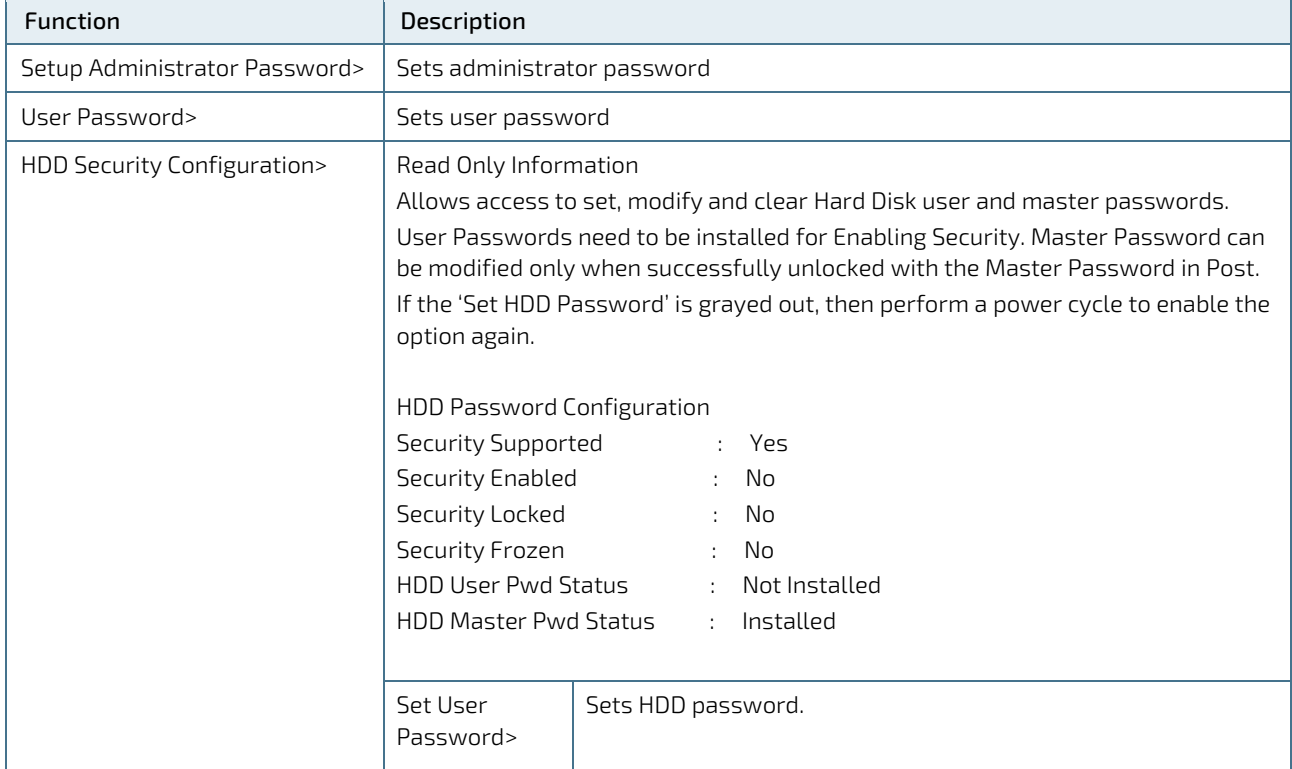

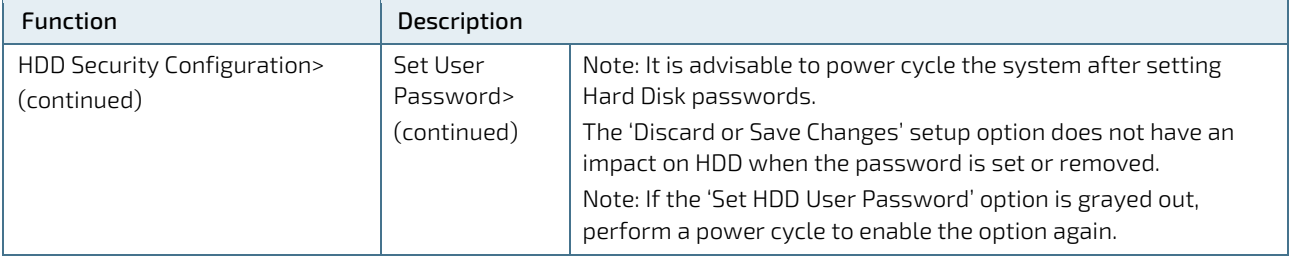

If only the administrator's password is set, then only access to setup is limited. The password is only entered when entering the setup.

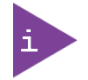

If only the user's password is set, then the password is a power on password and must be entered to boot or enter setup. Within the setup menu the user has administrator rights.

Password length requirements are maximum length 20 and minimum length 3.

#### 6.2.4.1. Remember the Password

It is recommended to keep a record of all passwords in a safe place. Forgotten passwords results in the user being locked out of the system. If the system cannot be booted because the User Password or the Supervisor Password are not known, clear the uEFI BIOS settings, or contact [Kontron Support](https://www.kontron.com/en/support-and-services/kontron-europe-and-asia/support) for further assistance.

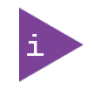

HDD security passwords cannot be cleared using the above method.

# 6.2.5. Boot Setup Menu

The Boot Setup menu lists the dynamically generated boot device priority order.

#### Figure 15: Boot Setup Menu Initial Screen

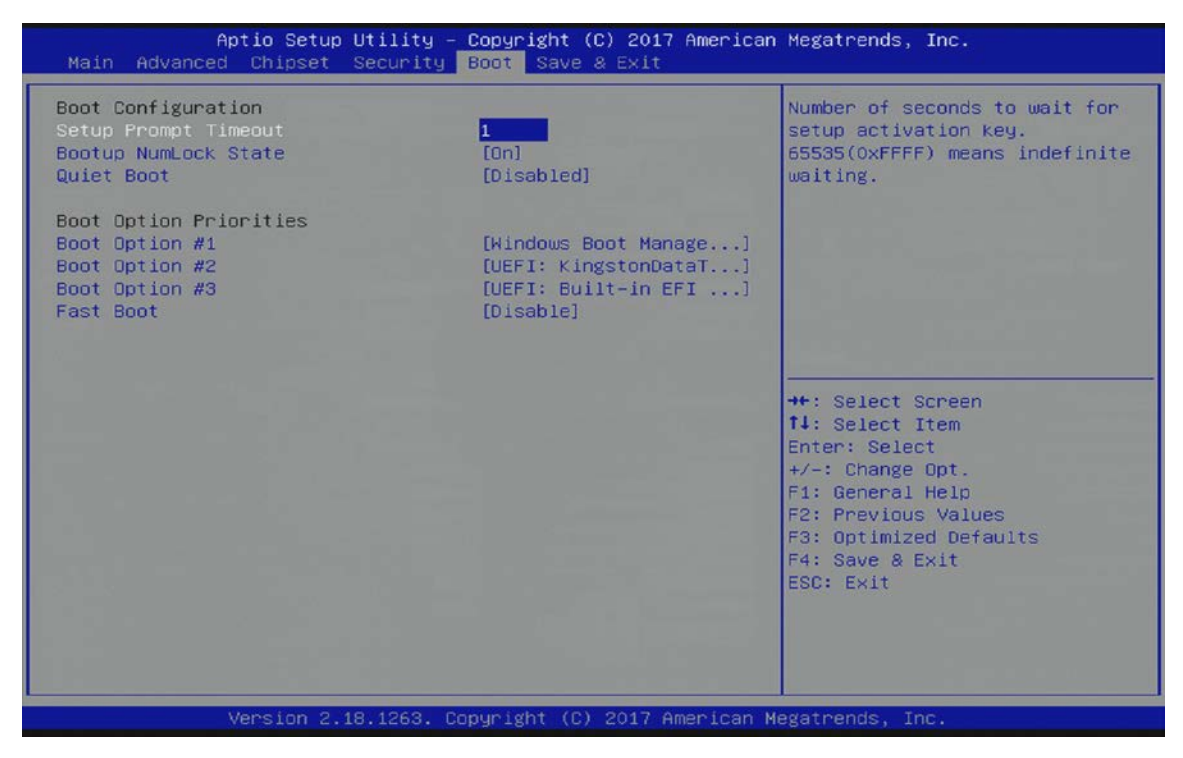

The following table shows the Boot Setup sub-screens and functions and describes the content. Default settings are bold.

#### Table 37: Boot Setup Menu Sub-screens and Functions

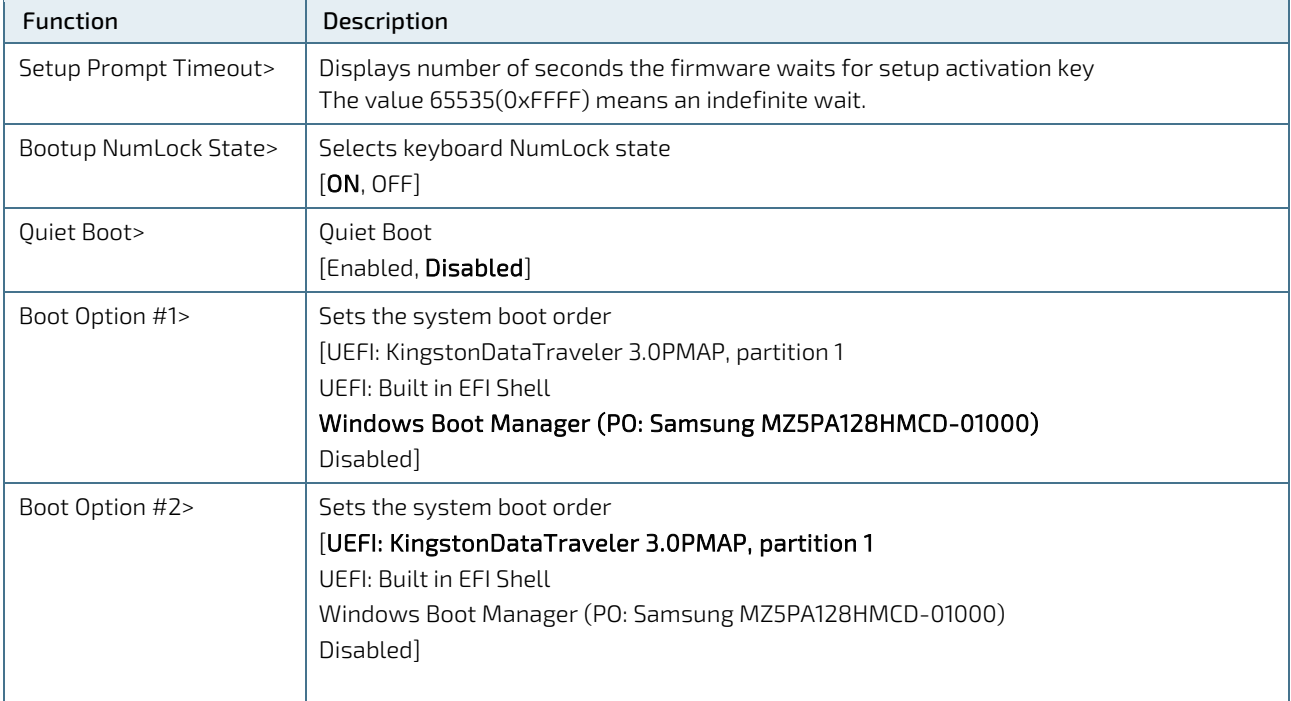

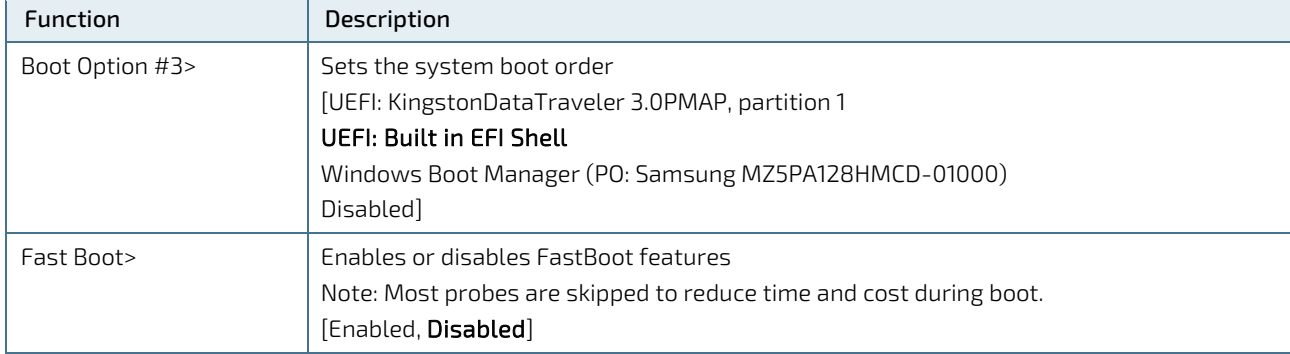

# 6.2.6. Save and Exit Setup Menu

The Save and Exit Setup menu provides functions for handling changes made to the settings and exiting the program.

#### Figure 16: Save and Exit Setup Menu Initial Screen

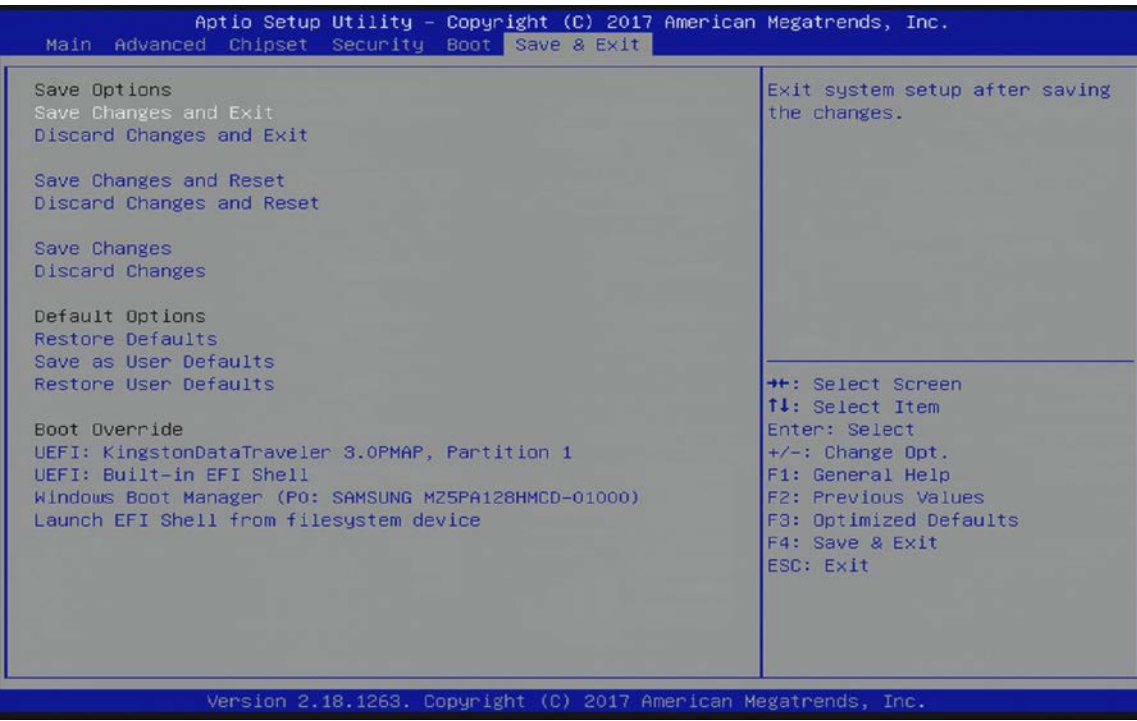

The following table shows the Save and Exit Setup sub-screens and functions.

#### Table 38: Save and Exit Setup Menu Sub-screens and Functions

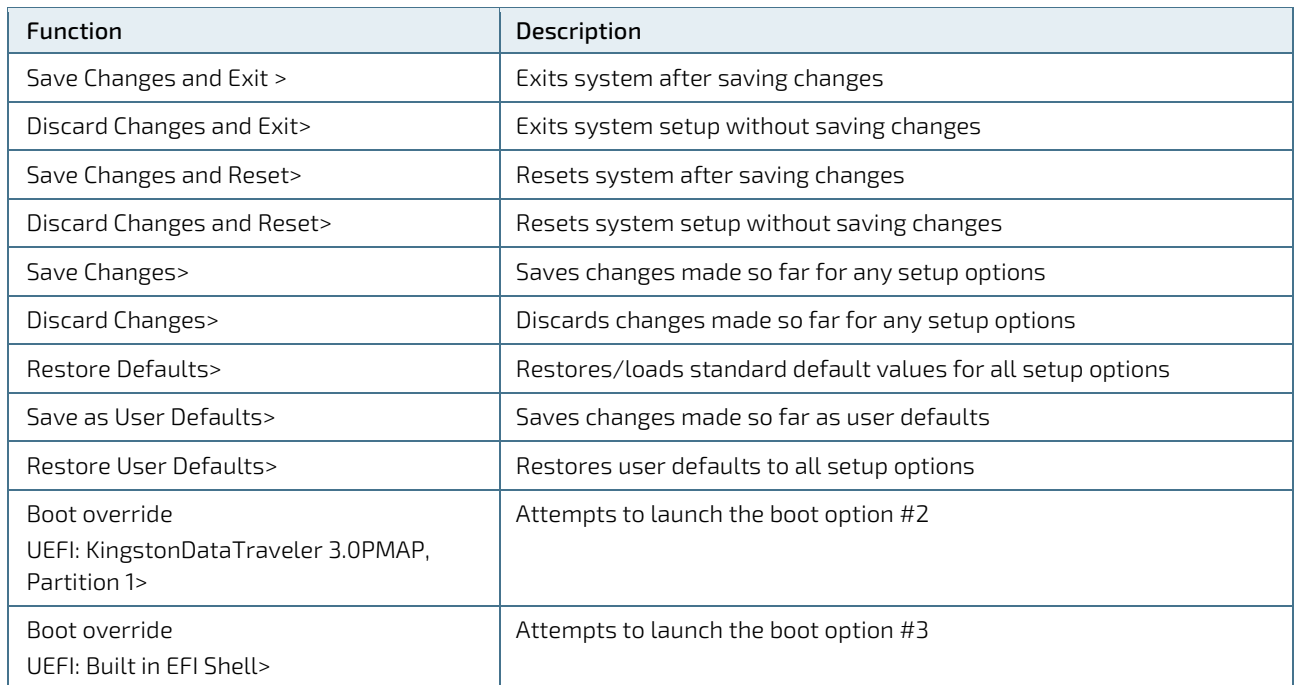

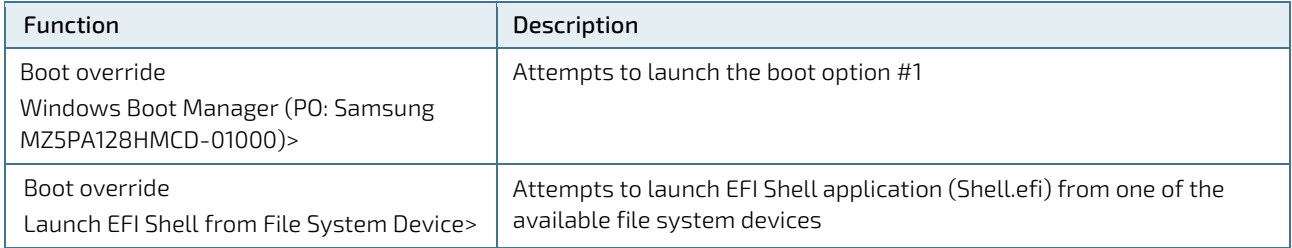

# 6.3. The uEFI Shell

The Kontron uEFI BIOS features a built-in and enhanced version of the uEFI Shell. For a detailed description of the available standard shell scripting, refer to the EFI Shell User Guide. For a detailed description of the available standard shell commands, refer to the EFI Shell Command Manual. Both documents can be downloaded from the EFI and Framework Open Source Community homepage [\(http://sourceforge.net/projects/efi-shell/files/documents/\)](http://sourceforge.net/projects/efi-shell/files/documents/).

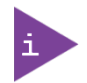

AMI APTIO update utilities for DOS, EFI Shell and Windows are available at AMI.com: [http://www.ami.com/support/downloads/amiflash.zip.](http://www.ami.com/support/downloads/amiflash.zip)

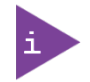

Kontron uEFI BIOS does not provide all shell commands described in the EFI Shell Command Manual.

# 6.3.1. Basic Operation of the uEFI Shell

The uEFI Shell forms an entry into the uEFI boot order and is the first boot option by default.

# <span id="page-85-0"></span>6.3.1.1. Entering the uEFI Shell

To enter the uEFI Shell, follow the steps below:

- 1. Power the board.
- 2. Press the <F7> key (instead of <DEL>) to display a choice of boot devices.
- 3. Choose 'UEFI: Built-in EFI shell'.

```
EFI Shell version 2.40 [5.11]
Current running mode 1.1.2
Device mapping table<br>Fs0 : HardDisk -
          :HardDisk - Alias hd33b0b0b fs0
    Acpi(PNP0A03,0)/Pci(1D|7)/Usb(1, 0)/Usb(1, 0)/HD(Part1,Sig17731773)
```
- 4. Press the <ESC> key within 5 seconds to skip startup.nsh, and any other key to continue.
- 5. The output produced by the device mapping table can vary depending on the board's configuration.
- 6. If the <ESC> key is pressed before the 5 second timeout elapses, the shell prompt is shown:

Shell>

#### 6.3.1.2. Exiting the uEFI Shell

To exit the uEFI Shell, follow one of the steps below:

- 1. Use the exit uEFI Shell command to select the boot device, in the Boot menu, that the OS boots from.
- 2. Reset the board using the reset uEFI Shell command.

# 6.4. uEFI Shell Scripting

# 6.4.1. Startup Scripting

If the <ESC> key is not pressed and the timeout has run out then the uEFI Shell automatically tries to execute some startup scripts. It searches for scripts and executes them in the following order:

- 1. Initially searches for Kontron flash-stored startup script.
- 2. If there is no Kontron flash-stored startup script present, then the uEFI-specified startup.nsh script is used. This script must be located on the root of any of the attached FAT formatted disk drive.
- 3. If none of the startup scripts are present or the startup script terminates then the default boot order is continued.

# 6.4.2. Create a Startup Script

Startup scripts can be created using the uEFI Shell built-in editor edit or under any OS with a plain text editor of your choice. To create a startup shell script, simply save the script on the root of any FAT-formatted drive attached to the system. To copy the startup script to the flash, use the kBootScript uEFI Shell command.

In case there is no mass storage device attached, the startup script can be generated in a RAM disk and stored in the SPI boot flash using the kRamdisk uEFI Shell command.

#### 6.4.3. Example of Startup Scripts

#### 6.4.3.1. Execute Shell Script on other Hard Drive

This example (startup.nsh) executes the shell script named bootme.nsh located in the root of the first detected disc drive (fs0).

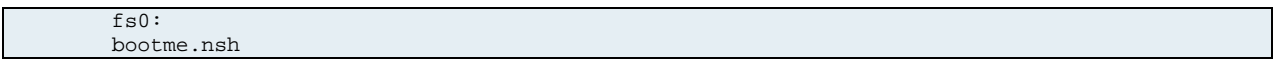

# 6.5. Firmware Update

Firmware updates are typically delivered as a ZIP archive containing only the firmware images. The content of the archive with the directory structure must be copied onto a data storage device with FAT partition.

#### 6.5.1. Updating Procedure

BIOS can be updated with the Intel tool fpt.efi using the procedure below:

- 1. Copy the following files to an USB stick:
- $\blacktriangleright$  flash.nsh (if available)
- fpt.efi
- **F** fparts.txt
- $\blacktriangleright$  cAL6r<xxx>.bin (where xxx stands for the version #)
- 2. Start the system into uEFI BIOS setup. (see Chapte[r 6.1: Starting the uEFI BIOS\)](#page-59-0).
- 3. Disable the BIOS lock.

#### Chipset > South Cluster Configuration> Miscellaneous Configuration> BIOS Lock > Disabled

- 4. Save and Exit the BIOS setup.
- 5. On the next start, boot into shell. (see Chapter [6.3.1.1:](#page-85-0) Entering the uEFI Shell).

6. Change to the drive representing the USB stick:

fsx: (x = 0,1,2,etc. represents the USB stick)

and then change to the directory where you copied the flash tool:

cd <your\_directory>

7. Start flash.nsh (if available) or enter the following:

fpt –F cal6r<xxx>.bin

8. Wait until flashing is successful and then power cycle the board.

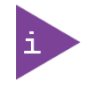

Г

Do not switch off the power during the flash process! Doing so leaves your module unrecoverable.

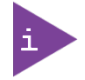

Changes made after step 3 above are only effective during the first boot after applying the changes. If you fail to flash during the next boot, you might have to repeat the steps under 3.

# Appendix: List of Acronyms

#### Table 39: List of Acronyms

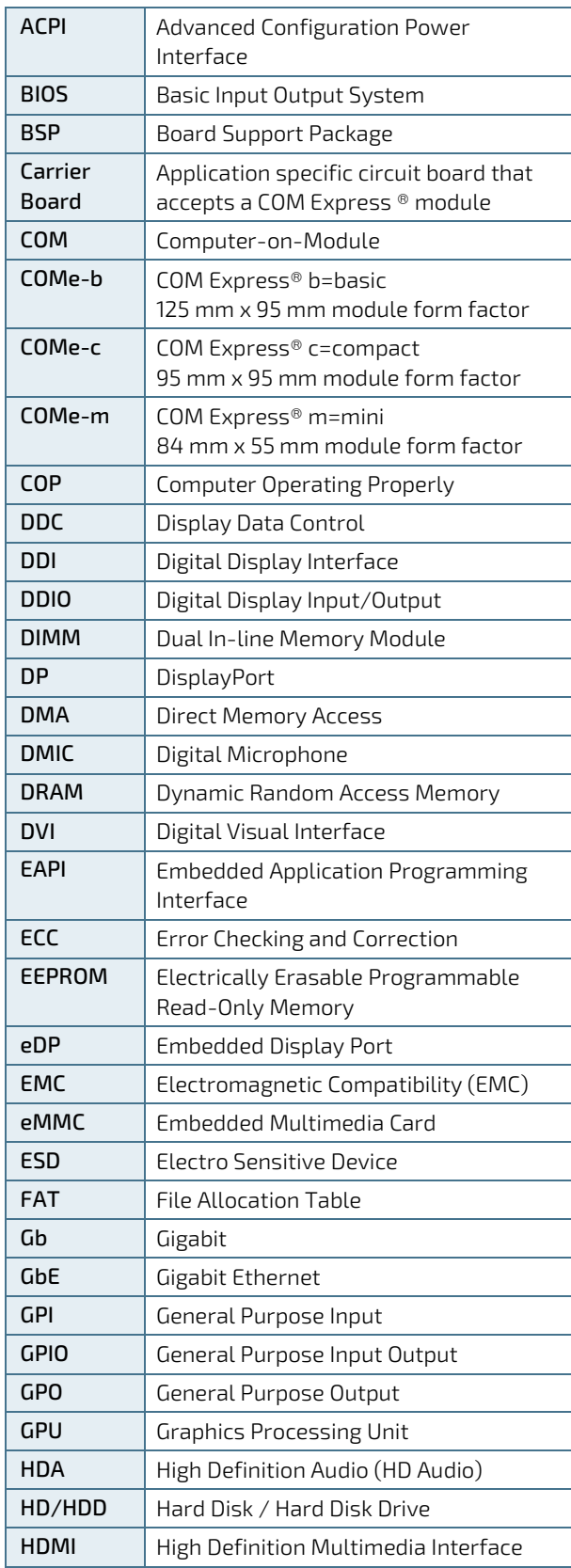

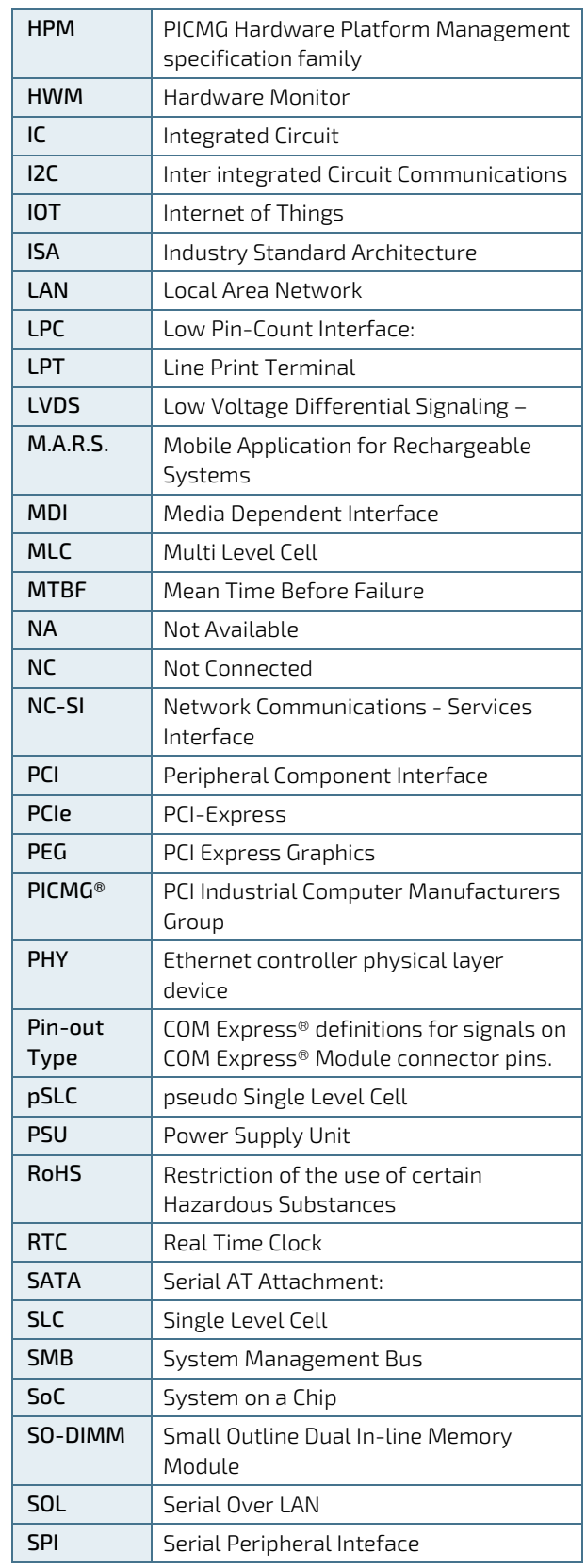

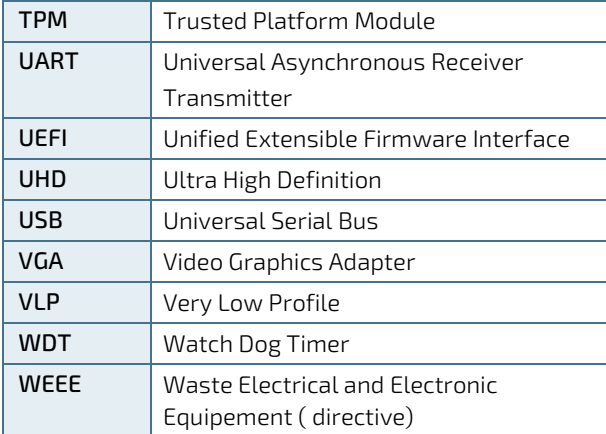

# kontron

#### About Kontron

Kontron is a global leader in IoT/Embedded Computing Technology (ECT). Kontron offers individual solutions in the areas of Internet of Things (IoT) and Industry 4.0 through a combined portfolio of hardware, software and services. With its standard and customized products based on highly reliable state-of-the-art technologies, Kontron provides secure and innovative applications for a wide variety of industries. As a result, customers benefit from accelerated time-to-market, lower total cost of ownership, extended product lifecycles and the best fully integrated applications.

For more information, please visit[: www.kontron.com](http://www.kontron.com/) 

#### GLOBAL HEADQUARTERS

 $\blacktriangledown$ 

#### Kontron Europe GmbH

Gutenbergstraße 2 85737 Ismaning Germany Tel.: + 49 821 4086-0 Fax: + 49 821 4086-111 [info@kontron.com](mailto:info@kontron.com)